## В.Н. ВАСЮКОВ, В.М. МЕРЕНКОВ

# ОБЩАЯ ТЕОРИЯ СВЯЗИ ЛАБОРАТОРНЫЙ ПРАКТИКУМ

Утверждено Редакционно-издательским советом университета в качестве учебного пособия

> НОВОСИБИРСК 2020

Рецензенты:

канд. техн. наук, доцент *Д.О. Соколова* канд. техн. наук, доцент *А.В. Кривецкий*

#### **Васюков В.Н.**

В 201 Общая теория связи. Лабораторный практикум: учебное пособие / В.Н. Васюков, В.М. Меренков. – Новосибирск: Изд-во НГТУ, 2020. – 110 с.

ISBN 978-5-7782-4255-5

Учебное пособие содержит описание восьми лабораторных работ по курсу «Общая теория связи». Каждое описание включает теоретический материал, предназначенный для самостоятельной подготовки студентов, подготовительное задание, лабораторное задание и контрольные вопросы для самопроверки и защиты работы.

Учебное пособие предназначено для студентов вузов, обучающихся по направлению 11.03.02 – Инфокоммуникационные технологии и системы связи. Оно также может быть использовано студентами близких специальностей.

> Работа подготовлена на кафедре теоретических основ радиотехники НГТУ

> > **УДК 621.39(075.8)**

**ISBN 978-5-7782-4255-5** © Васюков В.Н., Меренков В.М., 2020 © Новосибирский государственный технический университет, 2020

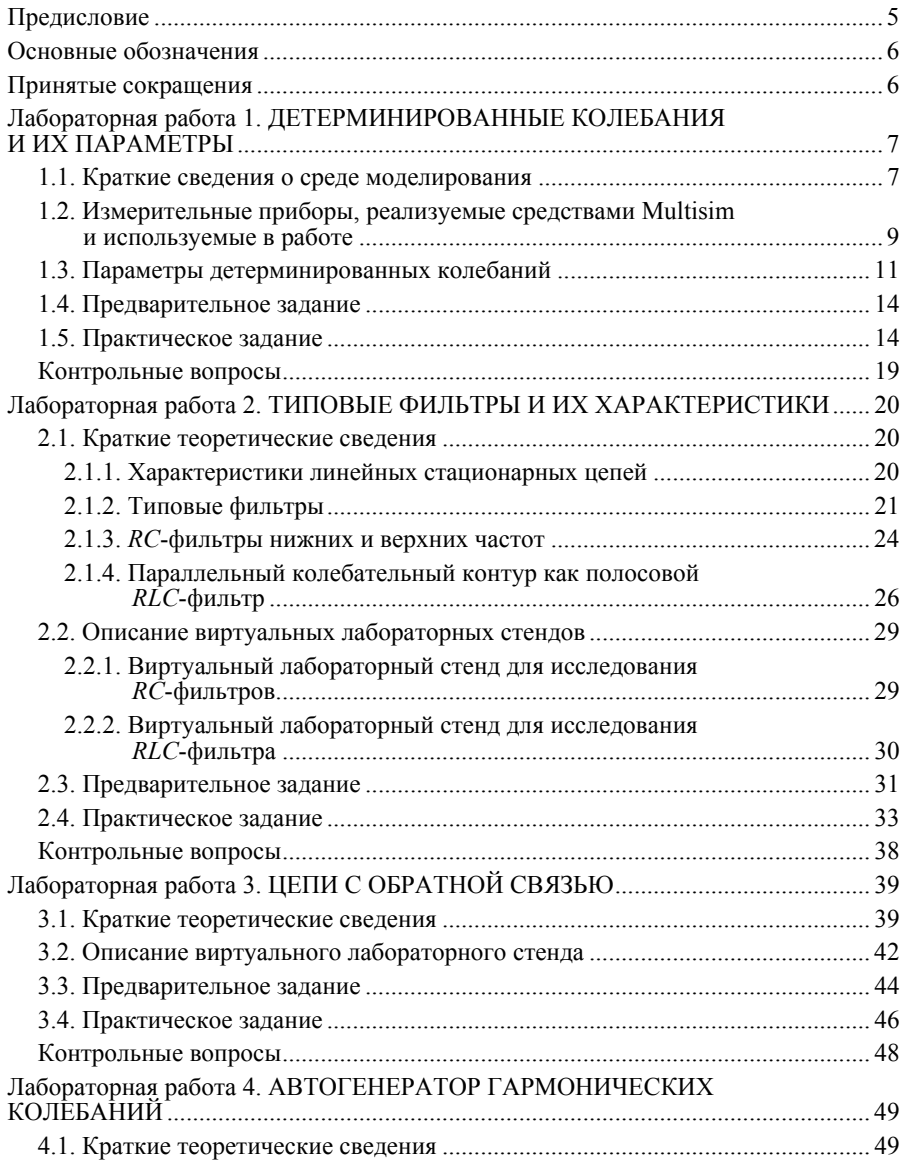

## Оглавление

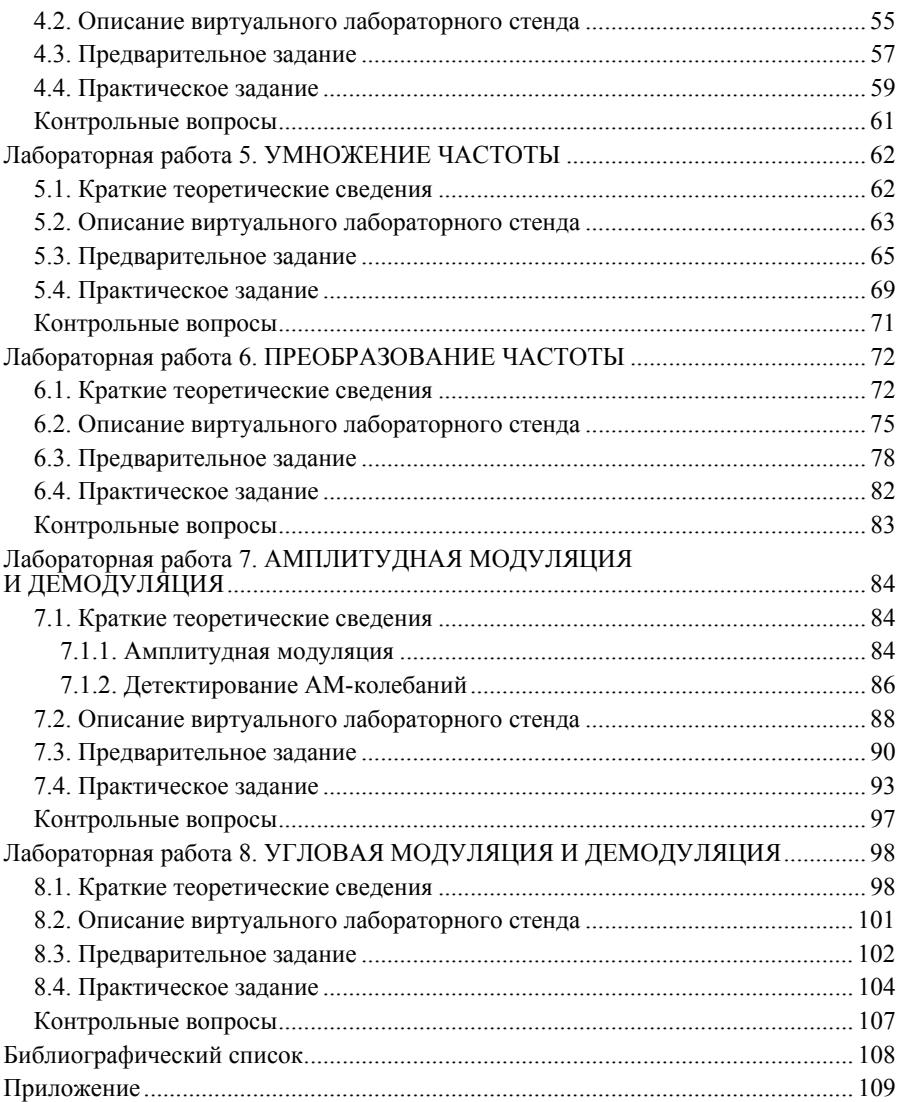

## **ПРЕДИСЛОВИЕ**

Учебное пособие содержит материал для выполнения восьми лабораторных работ по дисциплине «Общая теория связи». Экспериментальные исследования сигналов и цепей выполняются путём моделирования в программной среде NI Multisim™. Описание каждой работы содержит краткие теоретические материалы, снабжённые ссылками на учебную литературу [1–5]. Выполнение предварительного задания – необходимое условие допуска к лабораторной работе. Контрольные вопросы предназначены для самопроверки при подготовке к защите.

## **ОСНОВНЫЕ ОБОЗНАЧЕНИЯ**

- *T* период колебания
- *f* циклическая частота
- круговая (угловая) частота
- 0 начальная фаза
- *Um* амплитудное значение напряжения
- *M* коэффициент амплитудной модуляции
- *m* индекс угловой модуляции

## **ПРИНЯТЫЕ СОКРАЩЕНИЯ**

- АЧХ амплитудно-частотная характеристика
- ДПФ дискретное преобразование Фурье
- ИХ импульсная характеристика
- КЧХ комплексная частотная характеристика
- ЛИС линейная инвариантная к сдвигу (цепь)
- ПФ полосовой фильтр
- ФВЧ фильтр верхних частот
- ФНЧ фильтр нижних частот
- ФЧХ фазочастотная характеристика

## Лабораторная работа 1 ДЕТЕРМИНИРОВАННЫЕ КОЛЕБАНИЯ И ИХ ПАРАМЕТРЫ

Цель занятия - ознакомление со средой моделирования NI Multisim<sup>TM</sup>, изучение простейших детерминированных колебаний, измерение их параметров.

## 1.1. КРАТКИЕ СВЕДЕНИЯ О СРЕДЕ МОДЕЛИРОВАНИЯ

Программа NI Multisim™ (далее Multisim) представляет собой средство моделирования и проектирования электрических и радиотехнических цепей, основанное на промышленном стандарте  $SPICE<sup>1</sup>$ .

Как и некоторые другие популярные программы, Multisim обладает интуитивно понятным графическим интерфейсом, благодаря чему работать с этой программной средой можно без особой подготовки. Тем не менее для успешного выполнения лабораторных работ следует предварительно ознакомиться с элементами интерфейса и понять некоторые принципы моделирования (симуляции) сигналов и цепей. В данном разделе приводятся лишь самые необходимые для первоначального ознакомления сведения о среде Multisim. Для более полного её изучения рекомендуются учебно-справочные издания [6, 7].

Управление программой моделирования (программной моделью) осуществляется при помощи манипулятора «мышь» и клавиатуры. Для краткости в дальнейшем слово «щёлкнуть»<sup>2</sup> будет означать «кратковременно нажать и отпустить левую клавишу мыши», в то время как курсор мыши находится в нужном месте моделируемой схемы или

<sup>&</sup>lt;sup>1</sup> SPICE (Simulation Program with Integrated Circuit Emphasis) – программа моделирования с ориентацией на интегральные схемы.

 $^2$  По-английски click

таблицы с параметрами элемента. В частности, щелчок используется для выделения объекта. Двойной щелчок левой клавишей по изображению элемента активирует панель его параметров. Нажатие правой клавиши открывает контекстное меню, связанное с тем объектом, на котором в данный момент располагается курсор мыши.

В целом интерфейс программы является стандартным для windowsприложений: в верхней строке меню находятся пункты **File (Файл<sup>3</sup> ), Edit (Редактор), View (Вид), Help (Справка)**, назначение которых не отличается от аналогичных пунктов меню других популярных программ. Основным элементом интерфейса служит окно редактора, или рабочее пространство, в котором размещаются изображения элементов схем, проводников, контрольно-измерительных приборов и т. п. Особенности среды Multisim проявляются в наличии множества инструментальных панелей, которые могут отображаться в виде вертикальных или горизонтальных линеек, составленных из пиктограмм («иконок»), каждая из которых указывает на соответствующее действие. При наведении курсора мыши на пиктограмму отображается подсказка.

Пункт меню **Place (Вставить)** предназначен для размещения на поле рабочего пространства элементов схем. Для начала достаточно отметить три подпункта: **Element (Компонент), Junction (Точка соединения)** и **Wire (Проводник)**, позволяющих поместить на поле элемент, соединительную точку и проводник. Для перемещения элемента следует нажать левую клавишу мыши, когда курсор находится на изображении элемента, и переместить мышь в нужное место, не отпуская клавиши. Чтобы соединить элементы проводником, нужно выбрать **Place/Wire (Вставить/Проводник)**, нажать левую клавишу мыши, поместив курсор на вывод одного элемента, переместить курсор, не отпуская клавиши, к выводу другого элемента и щёлкнуть мышью. Если нужно соединить проводник с другим проводником, надо сначала на этом проводнике создать точку подключения при помощи пунктов меню **Place/Junction (Вставить/точку соединения)**.

Запуск процесса моделирования производится кнопкой  $V$ , остановка – кнопкой  $\blacksquare$ . Кнопкой II (пауза) при выполнении лабораторных работ пользоваться не рекомендуется.

 $3$  В скобках приводятся наименования пунктов меню в русифицированной версии программы Multisim.

## **1.2. ИЗМЕРИТЕЛЬНЫЕ ПРИБОРЫ, РЕАЛИЗУЕМЫЕ СРЕДСТВАМИ MULTISIM И ИСПОЛЬЗУЕМЫЕ В РАБОТЕ**

*Осциллограф* (Oscilloscope XSC) представляет собой универсальный прибор, предназначенный для визуального наблюдения временны́ х диаграмм сигналов (колебаний) и измерения их параметров. В системе Multisim реализованы двухканальный и четырёхканальный осциллографы, позволяющие наблюдать одновременно два или четыре колебания, которые поступают на их входы. Двойным щелчком по изображению осциллографа на схеме открывается панель (рис. 1.1). Кнопка **Reverse (Экран)** позволяет менять цвет фона экрана (чёрный/ белый). Цвета линий, отображающих графики сигналов, подаваемых на входы, совпадают с цветами соответствующих проводников (чёрному проводнику соответствует белая линия на чёрном экране и чёрная – на белом).

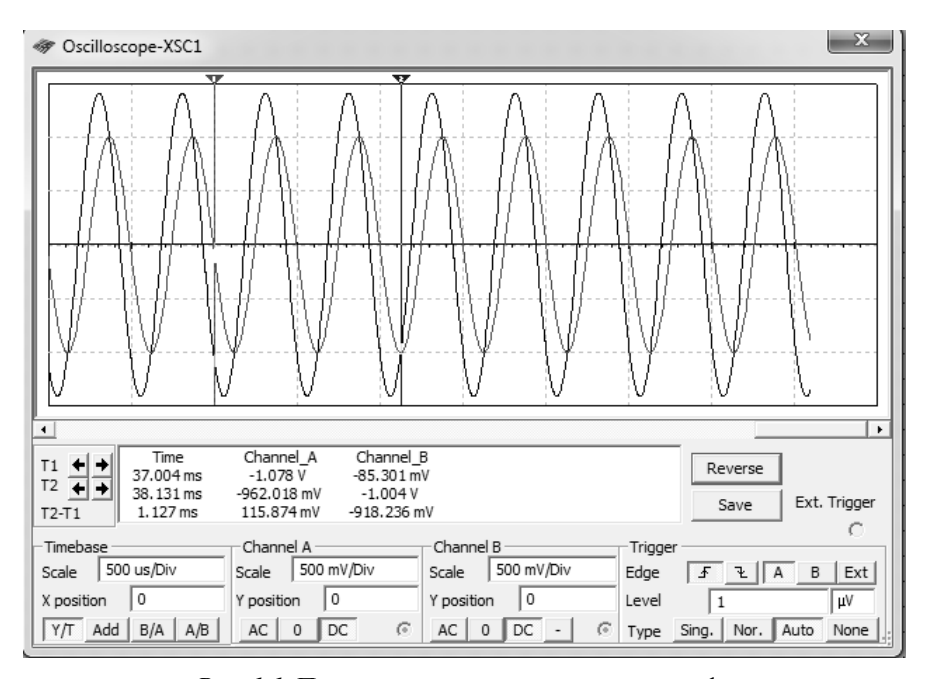

*Рис. 1.1.* Панель двухканального осциллографа

Для измерения временных параметров сигналов (периода, длительности и т. п.) можно воспользоваться временными метками (визи́рами) Т1 и Т2, которые отображаются на экране вертикальными линиями разного цвета, отмеченными вверху треугольниками. Переме- $T1 +$ шать метки можно с помошью мыши либо кнопками т2 + на субпанели слева под экраном. В окне справа от субпанели при этом отображаются значения временных сечений и соответствующих напряжений, а также их разности. Масштабы отображения по осям времени и напряжения устанавливаются в окнах Scale (Шкала) на субпанелях Timebase (Развертка) и Channel A (Канал А) - Channel B  $(Ka<sub>H</sub>a<sub>J</sub> B)$ 

Для управления временными метками можно воспользоваться также контекстным меню, для чего следует нажать правую клавишу мыши, поместив предварительно её курсор на линию визира. Пункт контекстного меню Set X Value (Установить значение X) предназначен для прямого задания положения временной метки по оси абсцисс, пункты Set Y\_Value=> и Set Y\_Value<= (Установить значение Y) позволяют переместить метку вправо или влево в точку, где напряжение равняется заданному значению. Выбор пунктов **Go to next Y\_MAX =>**  $\mu$  **Go to**  $next$   $Y$  MAX <= (Перейти к следующему) перемещает временную метку в точку максимума, ближайшую справа или слева. Аналогично можно переместить метку в точку минимума. Этот способ управления визирами очень удобен, в частности при измерении периода гармонического колебания как временного интервала между соседними максимумами (минимумами) или моментами пересечения оси абсцисс снизу вверх (сверху вниз). С помощью пункта Select Trace ID контекстного меню каждый визир можно связать с одним из каналов (А или В). По умолчанию оба визира связаны с кривой канала А.

Кроме того, осциллограф позволяет измерить значение постоянной составляющей сигнала  $U_0$ . Для этого необходимо переключить режим входа, например, канала А с DC (вход с учётом постоянной составляющей) на АС (только переменные составляющие). Разница между положениями наблюдаемой кривой по вертикали будет равна  $U_0$ .

Анализатор спектра (Spectrum Analyzer XSA) - прибор, предназначенный для наблюдения и измерения амплитудного спектра колебаний (рис. 1.2). Анализ спектра выполняется на основе дискретного преобразования Фурье (ДПФ) наблюдаемого колебания. Разрешающая способность анализатора спектра задаётся в окне Resolution Freq (Разрешение); она зависит от размерности ДПФ - количества отсчётов колебания, подвергаемых преобразованию за один цикл ДПФ. Размерность ДПФ можно задать, нажав кнопку Set (Уст.). Частотный диапазон спектрального анализа задаётся в окнах Span (Полоса), Start (Начало), Center (Центр) и End (Граница) (достаточно задать три или даже две величины из четырёх и нажать кнопку **Enter (Ввод)**. Для измерения амплитуд спектральных составляющих предназначен визир, вполне аналогичный визирам осциллографа. Следует иметь в виду, что для определения спектральных оценок требуется значительное время накопления данных, поэтому изображение спектра на экране анализатора существенно меняется, начиная с момента его запуска кнопкой Start (Старт) до достижения предельного разрешения. Точность измерений, выполняемых с помощью анализатора спектра, может быть невысокой из-за особенностей дискретного преобразования Фурье (так называемого «растекания спектра», приводящего к появлению ложных спектральных составляющих и к соответствующему изменению амплитул реальных гармоник в спектре сигнала).

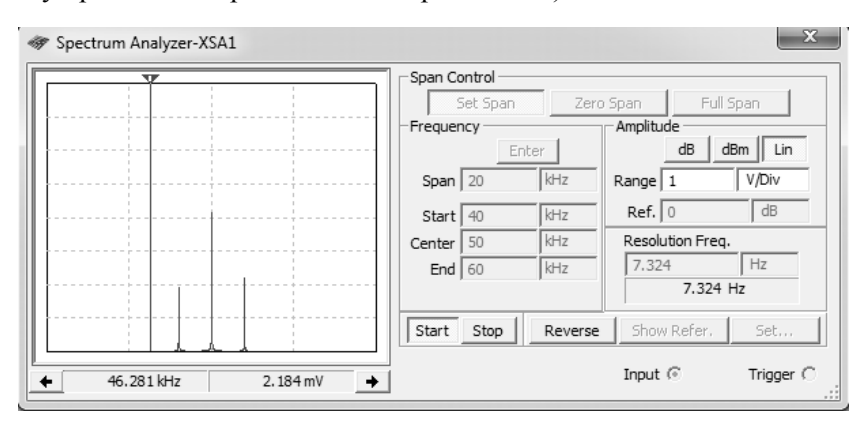

Рис. 1.2. Панель анализатора спектра

## 1.3. ПАРАМЕТРЫ ДЕТЕРМИНИРОВАННЫХ КОЛЕБАНИЙ

Детерминированными называются колебания, значения которых точно известны (или могут быть вычислены) в любой момент. Они могут быть периодическими или непериодическими. Колебание  $x(t)$ 

является периодическим, если  $x(t) = x(t + T)$ . Наименьшее положительное число  $T$ , при котором это условие выполняется, называется периодом колебания  $x(t)$ .

Одно из наиболее часто используемых детерминированных колебаний – гармоническое колебание – описывается выражением

$$
s(t) = U_m \cos(2\pi f_0 t + \varphi_0) = U_m \cos(\omega_0 t + \varphi_0),
$$

где параметрами служат амплитуда  $U_m$ , циклическая частота  $f_0$  или круговая частота  $\omega_0$ , а также начальная фаза  $\varphi_0$ . Гармоническое колебание обладает периодичностью с периодом  $T = 1/f_0$ . При сравнении двух гармонических колебаний одинаковой частоты интерес представляет разность фаз, или фазовый сдвиг  $\Delta\phi$ , связанный с временным сдвигом  $\Delta t$  выражением  $\Delta \varphi = 2\pi f_0 \Delta t$  [рад], или  $\Delta \varphi = 360^\circ \Delta t / T$  [град].

В некоторых случаях колебания характеризуют не амплитудным  $U_m$ , а *среднеквадратическим* (действующим)  $U_n$  значением напряжения. Отношение  $k_a = U_m / U_n$  называется коэффициентом амплитуды.

В технике связи и радиотехнике часто применяются колебания, имеющие вид импульсов. Импульсом является колебание, отличное от нуля на конечном временном интервале, длина которого называется длительностью импульса. К импульсам также относятся колебания, не равные нулю на всей временной оси, если они достаточно быстро убывают при  $|t| \rightarrow \infty$ ; такие импульсы характеризуются эффективной длительностью, равной длине временного интервала, на котором сосредоточена большая часть энергии импульса. Примером может служить экспоненциальный импульс

$$
e(t) = \begin{cases} A \exp(-\alpha t), t \ge 0; \\ 0, t < 0, \end{cases}
$$

характеризуемый двумя положительными параметрами: амплитудой (высотой) А и коэффициентом затухания  $\alpha$ .

Нередко рассматриваются детерминированные колебания, представляющие собой периодические последовательности импульсов одинаковой формы (например, прямоугольных). Параметрами периодической последовательности импульсов являются амплитуда (высота) импульса А, длительность импульса  $\tau_u$ , период повторения  $T_u$ , частота повторения  $f_{\Pi} = 1/T_{\Pi}$ , скважность  $q = T_{\Pi}/\tau_{\Pi}$ , коэффициент заполнения  $k_3 = \tau_{\rm H} / T_{\rm H}$ .

Периодическое колебание можно представить суммой гармонических колебаний (рядом Фурье); совокупность их амплитуд, упорядоченных по частотной оси, образует амплитудный спектр, отображаемый амплитудной спектральной диаграммой. Аналогично фазовая спектральная диаграмма представляет собой график, отображающий значения начальных фаз гармонических составляющих.

Амплитудно-модулированное (АМ) колебание описывается выражением

$$
u_{AM}(t) = U_m [1 + M \cdot b(t)] \cos(2\pi f_0 t + \varphi_0),
$$

где  $U_m \cos(2\pi f_0 t + \varphi_0) = U_m \cos(\omega_0 t + \varphi_0)$  – гармоническое несущее колебание, характеризуемое амплитудой  $U_m$ , циклической частотой  $f_0$  или круговой частотой  $\omega_0$ , а также начальной фазой  $\varphi_0$ ; закон амплитудной модуляции определяется множителем  $[1 + M \cdot b(t)],$ включающим первичный сигнал  $b(t)$  и коэффициент модуляции М. В простейшем случае тональной модуляции первичный сигнал является гармоническим колебанием единичной амплитуды с частотой  $F$  и начальной фазой у, тогда АМ-сигнал имеет вид

$$
u_{AM}(t) = U_m [1 + M \cos(2\pi F t + \psi)] \cos(2\pi f_0 t + \varphi_0), \quad (1.1)
$$

а его огибающая определяется выражением  $E(t) = U_m[1 + M\cos(2\pi Ft + \psi)]$ и изменяется от минимального значения  $U_{\min} = U_m [1 - M]$  до максимального  $U_{\text{max}} = U_m [1 + M]$ . Отсюда следует, что по огибающей можно определить амплитуду несущего колебания  $U_m = (U_{\text{min}} + U_{\text{max}})/2$ и коэффициент модуляции

$$
M = \frac{U_{\text{max}} - U_{\text{min}}}{U_{\text{max}} + U_{\text{min}}} = \frac{U_{\text{max}} - U_{\text{min}}}{2U_m}.
$$
 (1.2)

Примем в (1.1) для простоты  $\varphi_0 = \psi = 0$  и раскроем скобки:

$$
u_{AM}(t) = U_m \cos(2\pi f_0 t) +
$$

$$
+ \frac{U_m M}{2} \cos[2\pi (f_0 - F)t] + \frac{U_m M}{2} \cos[2\pi (f_0 + F)t]
$$

Таким образом, спектральная диаграмма тонального АМ-колебания содержит три составляющие (см. рис. 1.2): центральную, соответствующую несущему колебанию частоты  $f_0$  и амплитуды  $U_m$ , и две боковые – нижнюю с частотой  $f_0 - F$  и верхнюю с частотой  $f_0 + F$ . Амплитуды боковых составляющих равны  $U_m M / 2$ , поэтому, измерив амплитуды несущего и боковых колебаний, можно определить коэффиниент молулянии.

## 1.4. ПРЕДВАРИТЕЛЬНОЕ ЗАДАНИЕ

Изучите вопросы, относящиеся к содержанию работы, по конспекту лекций и рекомендованным литературным источникам [1-6]. Подготовьтесь к ответу на контрольные вопросы.

#### 1.5. ПРАКТИЧЕСКОЕ ЗАДАНИЕ

1. Откройте последовательно диск "Education Argon" (D), папки "ОТС" и "Лаб. раб. 1". Запустите файл Multisim "Ознакомление  $B# \text{.ms}10"$ , где "#"-номер вашего стенда.

2. Используя лабораторный макет (рис. 1.3) соберите схему измерения параметров гармонического сигнала. Для этого присоедините ко входу А осциллографа генератор гармонических колебаний V1 и мультиметр XMM1.

Активируйте двойным щелчком левой клавиши мыши панель параметров генератора V1. Установите согласно табл. 1.1 амплитудное значение напряжения Voltage(Pk)  $(U_{m1})$ , частоту Frequency  $(f_1)$  и начальную фазу Phase  $(\varphi_1)$  гармонического колебания 1.

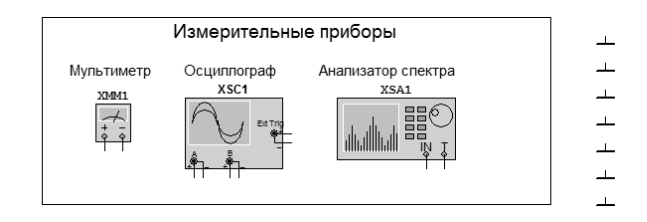

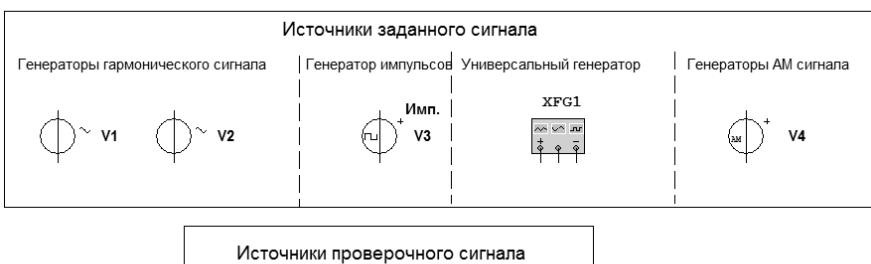

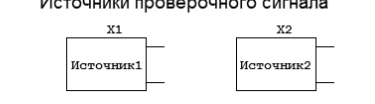

Рис. 1.3. Схема лабораторного макета

Таблица 1.1

| Параметры                 | Номер стенда |      |      |                         |      |          |      |      |      |      |  |
|---------------------------|--------------|------|------|-------------------------|------|----------|------|------|------|------|--|
|                           |              | 2    | 3    | $\overline{\mathbf{4}}$ | 5    | 6        | 7    | 8    | 9    | 10   |  |
| $U_{m1}$ , B              | 0.50         | 1.0  | 1.5  | 2.0                     | 2.5  | 3.0      | 3.5  | 4.0  | 4.5  | 5.0  |  |
| $U_{m2}$ , B              | 1.5          | 2.0  | 2.5  | 1.0                     | 1.5  | 2.0      | 4.5  | 3.0  | 5.5  | 6.0  |  |
| $f_1, f_2$ , к $\Gamma$ ц | 20.0         | 22.0 | 24.0 | 26.0                    | 28.0 | 30.0     | 32.0 | 34.0 | 36.0 | 40.0 |  |
| $\varphi_1$ , град        | $\theta$     | 10   | 15   | 20                      | 25   | 30       | 35   | 40   | 45   | 50   |  |
| $\varphi_2$ , град        | 30           | 40   | 45   | 50                      | 55   | $\theta$ | 5    | 10   | 15   | 20   |  |

Активируйте двойным щелчком панель осциллографа XSC1. Запу-• Установкой масштабов стите моделирование с помощью кнопки (Scale) отображения графика по горизонтали и вертикали добейтесь устойчивого изображения временной диаграммы колебания. Амплитуда колебания должна соответствовать не менее 1/4 вертикального размера экрана. По временной оси установите масштаб, при котором на экране помещается от 5 до 10 периодов колебания.

Измерьте с помощью временных меток (визи́ров) Т1 и Т2 амплитуду  $U_{m1}$  и период  $T_1$  гармонического колебания. Кнопкой  $\blacksquare$  остановите моделирование (кнопкой «пауза» пользоваться нельзя!). Рассчитайте частоты  $f_1$  и  $\omega_1$ .

3. Активируйте панель параметров мультиметра XMM1. Измерьте среднеквадратическое (действующее) значение напряжения  $U_{\pi 1}$ . Рассчитайте коэффициент амплитуды  $k_{a1}$ . Кнопкой  $\blacksquare$  остановите моделирование. Отсоедините мультиметр от схемы. Значения  $U_{m1}$ ,  $T_1$ ,  $f_1$ ,  $\omega_1$ ,  $U_{\pi 1}$ ,  $k_{a1}$  занесите в табл. 1.2.

Таблина 12

| Параметры   | U<br>$m$ ,<br>B | $\tau$<br>мкс | кІ ц | $\omega$ ,<br>рад/с | д, | $k_{\rm a}$ | $\Delta t$<br>мкс | $\varphi_{12}$ ,<br>град |
|-------------|-----------------|---------------|------|---------------------|----|-------------|-------------------|--------------------------|
| Колебание 1 |                 |               |      |                     |    |             |                   |                          |
| Колебание 2 |                 |               |      |                     |    |             |                   |                          |

4. Подключите к входу В осциллографа генератор гармонических колебаний V2. На панели параметров генератора установите амплитуду, частоту и начальную фазу  $(U_m, f, n \varphi)$  колебания 2 в соответствии с табл. 1.1. Запустите моделирование и наблюдайте на экране два гармонических колебания.

Измерьте амплитуду  $U_{m2}$  и период  $T_2$ , а также временной сдвиг  $\Delta t$  между первым и вторым колебанием. Рассчитайте  $f_2, \omega_2, U_{\pi 2}$  и разность фаз  $\varphi_{12}$  колебаний. Значения  $U_{m2}$ ,  $T_2$ ,  $T_2$ ,  $\omega_2$ ,  $U_{n2}$ ,  $\Delta t$ ,  $\varphi_{12}$ занесите в табл. 1.2.

5. С экрана осциллографа перерисуйте в отчёт полученные графики с указанием масштабов по обеим осям (шаг масштабной сетки должен быть кратен одному из чисел 1, 2, 2.5, 5).

6. Отключите от входа В осциллографа генератор V2. Подключите анализатор спектра XSA1 к проводнику, соединяющему генератор V1 и осциллограф. Активируйте панель анализатора. Поместите её рядом с панелью осциллографа. Это позволит одновременно наблюдать осциллограмму и спектральную диаграмму гармонического колебания.

Задайте частотный диапазон анализа Frequency и масштаб наблюдения амплитудного спектра Amplitude так, чтобы спектральная линия располагалась в центре горизонтальной (частотной) оси и была высотой не менее половины экрана. Для этого в разделе Frequency введите в поле **Start** (начало анализа) значение 0  $\Gamma$ и: в поле **End** (окончание анализа)  $2f_1$  кГц. Щёлкните по кнопке Enter, что приведет к автоматической установке диапазона анализа **Span** (полоса)  $2f_1$  кГц и центральной частоты анализа Center  $f_1$  к $\Gamma$ ц. В разделе Amplitude установите масштаб вертикальной оси Range [V/Div], так чтобы амплитуда  $U_{m1}$  была не менее трёх и не более шести делений.

Нажмите кнопку Set... . В поле FFT Points задайте размерность дискретного преобразования Фурье (объём выборки) не менее 8000. Следует иметь в виду, что чем больше размерность ДПФ, тем выше разрешение (т. е. возможность наблюдать раздельно две близко расположенные спектральные составляющие), но при этом увеличивается время анализа.

В заключение установите частотное разрешение. Для того чтобы оно было наивысшим, введите в поле Resolution Freq значение  $1 \Gamma u$ , после чего анализатор сам выставит минимально возможный частотный интервал.

Запустите моделирование. Дождитесь, когда текущее разрешение сравняется с заданным. Остановите моделирование. С помощью визира перенесите в отчёт полученную спектральную диаграмму с указанием амплитуды и частоты спектральной составляющей. Разберите схему измерений.

7. Подключите к входу А осциллографа генератор прямоугольных импульсов V3. Активируйте панель параметров генератора и выпишите из неё в табл. 1.3 заданные значения  $(A, F, k_2)$ , а недостающие  $(T_n, \tau_n, q, U_0)$  вычислите и также внесите в таблицу. Величина  $U_0$  – постоянная составляющая импульсной последовательности; для положительных прямоугольных импульсов  $U_0 = A/q$ .

Запустите моделирование. С помощью осциллографа измерьте амплитуду А, длительность  $\tau_u$ , период повторения  $T_u$  и постоянную составляющую  $U_0$ , а частоту повторения  $F$ , скважность q и коэффициент заполнения  $k_3$  рассчитайте. Внесите результаты измерений и расчётов в табл. 1.3.

Таблина 13

| Параметры              | A. B | $\tau_{\rm _{H}}$ , C | $T_{\rm n}$ , c   $F$ , $\Gamma$ $\rm H$   $q$ | $k_{2}$ , % |  |
|------------------------|------|-----------------------|------------------------------------------------|-------------|--|
| Заданные значения V3   |      |                       |                                                |             |  |
| Измеренные значения V3 |      |                       |                                                |             |  |
| Заданные значения XFG1 |      |                       |                                                |             |  |

Перерисуйте в отчёт полученную осциллограмму, указав на рисунке значения амплитуды, длительности и периода повторения прямоугольных импульсов. Разберите схему измерений.

8. Подключите к универсальному генератору XFG1 одновременно вход А осциллографа и вход IN анализатора спектра. Активируйте панель параметров генератора и убедитесь в том, что он настроен на формирование периодической последовательности прямоугольных импульсов. Заданные значения параметров сигнала выпишите в табл. 1.3, заполнив все столбцы.

Активируйте панели осциллографа и анализатора спектра. Разместите их одну под другой. Установите диапазон анализа от нуля до частоты порядка  $5/\tau_u$ . Установите минимально возможный шаг по частоте Resolution Freg. Запустите моделирование и добейтесь устойчивого изображения временной и спектральной диаграммы. Перерисуйте в отчёт полученные графики с указанием масштабов по осям. Сосчитайте и запишите количество линий  $N$  в первом лепестке спектральной диаграммы. Под первым лепестком понимается диапазон частот от нуля до частоты, при которой огибающая спектра впервые становится равной нулю. Разберите схему измерений.

9. Подключите к осциллографу и анализатору спектра генератор АМ-колебания V4. С помощью осциллографа измерьте максимальное и минимальное значения амплитуды, период несущего колебания, период огибающей. Рассчитайте частоту  $f_0$  и амплитуду  $U_m$  несущего колебания, коэффициент модуляции  $M$ , частоту  $F$  модулирующего колебания и максимальное отклонение  $\Delta U = M U_m$  амплитуды АМ-

колебания от амплитуды переносчика. Внесите результаты в табл. 1.4. Перерисуйте в отчёт полученную осциллограмму с указанием всех измеренных параметров.

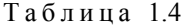

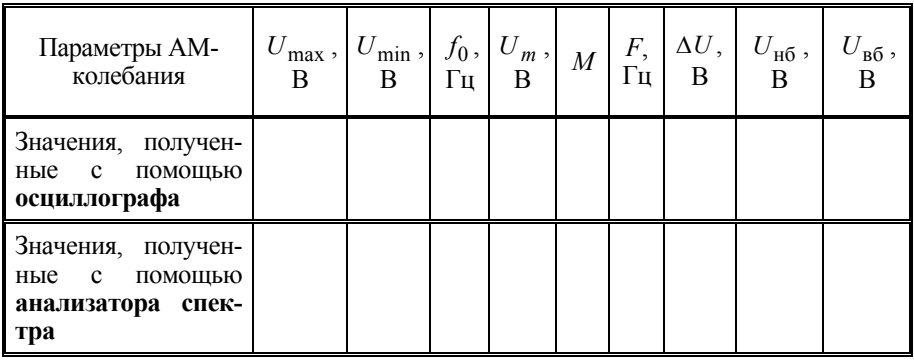

Активируйте панель анализатора спектра XSA1. Установите центр диапазона анализа **Center** равным несущей частоте, минимальное и максимальное значения частоты  $f_0 - 5F$  и  $f_0 + 5F$ . Установите минимально возможный шаг по частоте Resolution Freq. Запустите моделирование; дождитесь окончания процедуры спектрального анализа. Измерьте амплитуды несущего колебания  $U_m$ , нижней  $U_{\text{H5}}$  и верхней  $U_{\nu 6}$  боковых составляющих. Рассчитайте коэффициент модуляции. Внесите результаты в табл. 1.4. Перерисуйте в отчёт полученную спектральную диаграмму с указанием измеренных параметров.

10. С помощью осциллографа измерьте основные параметры проверочных сигналов источников 1 и 2. Определите типы сигналов и заполните таблицы, аналогичные табл. 1.3 и 1.4.

## КОНТРОЛЬНЫЕ ВОПРОСЫ

1. Какие колебания называются детерминированными?

2. Какими параметрами определяется гармоническое колебание?

3. Как связаны амплитудное и среднеквадратическое значения напряжения?

4. Что такое коэффициент амплитуды? Чему он равен для гармонического колебания?

5. Какие колебания называются периодическими? Что такое период?<br>6. Как можно измерить разность фаз гармонических колебаний?

7. Как с помощью осциллографа измерить частоту гармонического колебания?

8. Какими параметрами характеризуется периодическая импульсная последовательность?

9. Что такое скважность? Что такое коэффициент заполнения?

10. Как влияет скважность на постоянную составляющую импульсной последовательности?

11. Перечислите параметры амплитудно-модулированного колебания.

12. Как определить коэффициент амплитудной модуляции по временному графику?

13. Как определить коэффициент амплитудной модуляции по спектральной диаграмме?

14. Что такое разрешающая способность анализатора спектра? От чего она зависит?

## Лабораторная работа 2

## ТИПОВЫЕ ФИЛЬТРЫ И ИХ ХАРАКТЕРИСТИКИ

Цель занятия - исследование воздействия детерминированных колебаний на фильтры нижних и верхних частот, а также на полосовой фильтр.

## 2.1. КРАТКИЕ ТЕОРЕТИЧЕСКИЕ СВЕДЕНИЯ

#### 2.1.1. ХАРАКТЕРИСТИКИ ЛИНЕЙНЫХ СТАЦИОНАРНЫХ ЦЕПЕЙ

Исследуемые в работе фильтры относятся к классу линейных инвариантных к сдвигу (стационарных) цепей (ЛИС-цепей). Все такие цепи имеют общее свойство: гармоническое колебание, поданное на вход, вызывает гармонический отклик такой же частоты, при этом могут измениться только амплитуда и начальная фаза. Можно также сказать, что при прохождении через ЛИС-цепь гармонического колебания изменяется его комплексная амплитуда. Отношение комплексных

амплитуд выходного  $(\dot{U}_{\text{max}})$  и входного  $(\dot{U}_{\text{max}})$  гармонических напряжений, рассматриваемое как функция частоты  $H(f)$ , называется комплексной частотной характеристикой<sup>4</sup> (КЧХ) линейной стационарной цепи. Модуль  $K(f) = |H(f)|$  и аргумент  $\varphi(f) = \arg H(f)$  комплексной частотной характеристики называются соответственно амплитудно-частотной и фазочастотной характеристиками. АЧХ можно получить экспериментально («снять»), измеряя при различных частотах гармонического испытательного воздействия отношение выходной амплитуды к входной. Для снятия ФЧХ следует измерять разность фаз выходного и входного гармонических колебаний.

ЛИС-цепь можно также описать функцией времени  $h(t)$ , называемой импульсной характеристикой (ИХ) и связанной с КЧХ взаимно однозначно парой преобразований Фурье. ИХ представляет собой отклик ЛИС-цепи на воздействие в форме 8-функции. С практической точки зрения более удобна для измерения переходная характеристика

 $g(t) = \int h(t)dt$ , которая является откликом цепи на единичное ступен-

чатое воздействие (функцию Хэвисайда)  $\sigma(t)$ . На практике вместо функции Хэвисайда используется достаточно длинный прямоугольный импульс.

#### 2.1.2. ТИПОВЫЕ ФИЛЬТРЫ

Фильтром называется цепь, которая предназначена для избирательного воздействия на различные составляющие (компоненты) колебания, поступающего на её вход. Обычно под этим понимается частичное или полное подавление нежелательных гармонических составляющих входного сигнала. Полосой пропускания фильтра называется частотный интервал, в котором его АЧХ равна (точно или приближённо) единице. В полосе задерживания АЧХ равна нулю (или близка к нулю). Идеальными считаются фильтры, имеющие АЧХ, строго равные единице в полосе пропускания и нулю в полосе задерживания (рис. 2.1).

<sup>&</sup>lt;sup>4</sup> В некоторых источниках используются названия «передаточная функция», «частотный коэффициент передачи» и др. В настоящем пособии терминология соответствует государственным стандартам [8, 9].

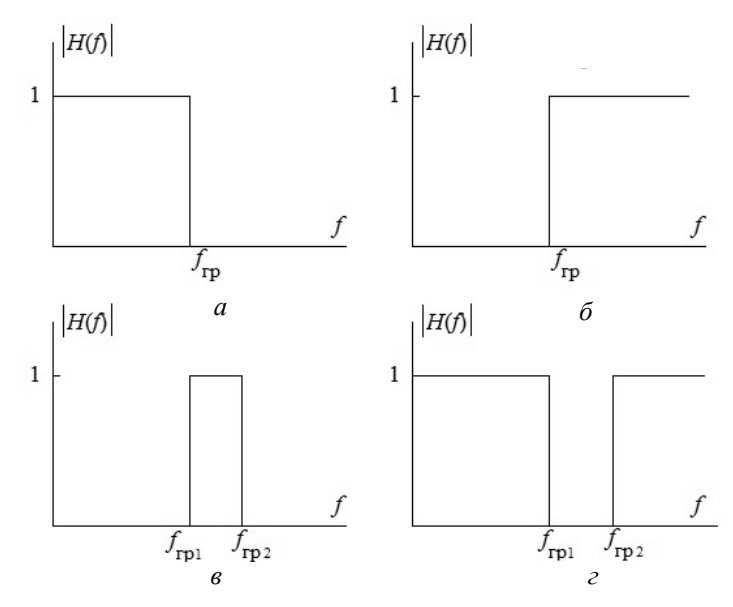

*Рис. 2.1.* Идеальные АЧХ типовых фильтров: ФНЧ (*а*), ФВЧ (*б*), ПФ (*в*), РФ (*г*)

*Фильтр нижних частот* (ФНЧ) имеет полосу пропускания, содержащую частоту  $f = 0$ . Выше некоторой частоты  $f_{\text{rn}}$ , называемой частотой среза или граничной частотой, лежит полоса задерживания (рис. 2.1, *а*). На рисунках показаны только неотрицательные частоты. Для *фильтра верхних частот*, наоборот, выше граничной частоты лежит полоса пропускания, а полоса задерживания содержит частоту *f* 0 (рис. 2.1, *б*). Полоса пропускания *полосово́ го фильтра* расположена в окрестности некоторой центральной частоты; часто́ты выше верхней граничной частоты  $f_{\text{r}}$  и ниже нижней граничной частоты  $f_{\text{rpl}}$  относятся к полосе задерживания (рис. 2.1, *в*). Реже́кторный *фильтр* (РФ) имеет полосу задерживания, сосредоточенную около центральной частоты; остальная часть оси частот принадлежит полосе пропускания (рис. 2.1, *г*).

Идеальные фильтры не могут быть физически реализованы из-за требования постоянства КЧХ в конечной полосе частот (этот факт установлен теоремой Пэли–Винера). Для того чтобы фильтры можно

было реализовать, приходится допускать некоторое непостоянство (неравномерность) АЧХ в полосах пропускания и задерживания. Кроме того, из-за невозможности реализации фильтра с АЧХ, изменяющейся на границе полос скачкообразно, вместо единственной граничной частоты вводится частотный интервал, называемый переходной полосой, в пределах которой происходит постепенное изменение АЧХ (переход от полосы пропускания к полосе задерживания). При формулировании требований к фильтру, который предполагается построить, задаются границы полей допусков для  $\angle$ АЧХ. Для примера на рис. 2.2, а для фильтра нижних частот показаны границы, в пределах которых допускается неравномерность АЧХ, определяемая параметрами  $\delta_1$ и  $\delta_2$ , а также нижняя  $f_1$  и верхняя  $f_2$  частоты, ограничивающие переходную полосу. Среди всех фильтров, АЧХ которых укладываются в допусковый «коридор», выбирается тот, который может быть реализован на имеющейся элементной базе с минимальными затратами труда и времени и т. п.

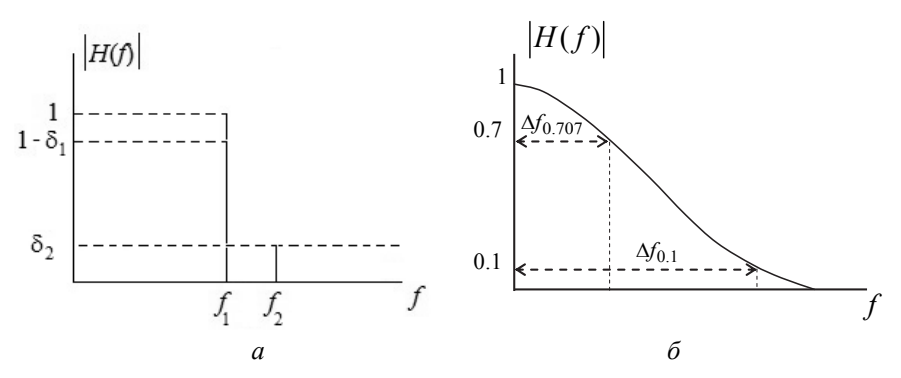

*Puc. 2.2.* Допусковые поля для ФНЧ (*a*); пояснение к определению коэффициента прямоугольности (б)

Близость формы АЧХ фильтра (ФНЧ или ПФ) к идеальной прямоугольной характеризуется коэффициентом прямоугольности (рис. 2.2, б)

$$
K_{\rm n0.1} = \frac{\Delta f_{0.1}}{\Delta f_{0.707}},\tag{2.1}
$$

где  $\Delta f_{0.707}$  и  $\Delta f_{0.1}$  - значения ширины полосы пропускания по уровням 0.707 (что соответствует ослаблению сигнала на 3 дБ) и 0.1

(ослабление 20 дБ) от максимального значения АЧХ соответственно<sup>5</sup>.<br>Для ФВЧ и РФ коэффициент прямоугольности определяется аналогично, но вместо полосы пропускания рассматривается полоса задерживания. Коэффициент прямоугольности любого реального фильтра больше единицы; для идеального фильтра он равен единице.

Типовые фильтры применяются для подавления помех, спектры которых лежат в полосе задерживания; полезный сигнал при этом желательно передать на выход без искажений формы, допускается лишь<br>его временная задержка. Это возможно, только если ФЧХ цепи строго линейна, а АЧХ постоянна в полосе частот, занимаемой сигналом. Иначе различные гармоники сигнала при прохождении через фильтр приобретают разное временное запаздывание, что и приводит к искажениям формы (фазовым искажениям). Непостоянство АЧХ в полосе, занимаемой спектром сигнала, также приводит к искажениям формы; эти искажения называются частотными. Фазовые и частотные искажения вместе называются линейными, так как их всегда можно представить как результат действия на сигнал линейной стационарной цепи. Линейность ФЧХ фильтра желательна для большинства применений, однако для аналоговых фильтров недостижима<sup>6</sup>; можно лишь пытаться в той или иной степени приблизить форму ФЧХ к линейной.

## 2.1.3. ВС-ФИЛЬТРЫ НИЖНИХ И ВЕРХНИХ ЧАСТОТ

Простейшие фильтры нижних и верхних частот могут быть реализованы в виде последовательного соединения активного сопротивления и ёмкости и называются поэтому RC-фильтрами первого порядка<br>или RC-цепочками<sup>7</sup>. Действие этих фильтров основано на том, что модуль ёмкостного сопротивления  $1/(\omega C)$  переменному току уменьшается с ростом частоты. Отсюда следует, что напряжение, приложенное ко входу цепи, перераспределяется между активным и реактивным элементами неодинаково для различных частотных составляющих сигнала: чем выше частота, тем меньше падение напряжения на ёмкости и тем больше - на активном сопротивлении. Поэтому выходное

<sup>&</sup>lt;sup>5</sup> Вместо уровня 0.1 иногда используют уровни 0.01 (-40 дБ), 0.001 (-60 дБ), 0.0001 (-80 дБ) (см. [4]).

иметь строго линейную ФЧХ.

 $7$  Точно такими же свойствами обладают RL-фильтры на основе соединения активного сопротивления и индуктивности.

напряжение снимается с ёмкости для ФНЧ (рис. 2.3) и с активного сопротивления для ФВЧ (рис. 2.4).

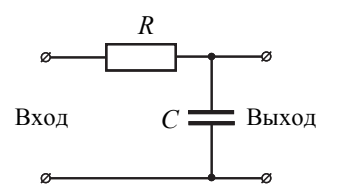

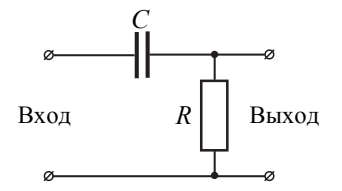

*Рис. 2.3. RC*-фильтр нижних частот

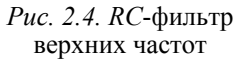

Для *RC*-фильтров нижних и верхних частот комплексные частотные характеристики имеют вид:

$$
H_{\Phi H\Pi}(f) = \frac{1}{1 + j2\pi f \tau} = K_{\Phi H\Pi}(f)e^{j\Phi \Phi H\Pi(f)};
$$
 (2.2)

$$
H_{\Phi\text{BH}}(f) = \frac{j2\pi f \tau}{1 + j2\pi f \tau} = K_{\Phi\text{BH}}(f)e^{j\phi_{\Phi\text{BH}}(f)},
$$
(2.3)

где  $\tau = RC -$  постоянная времени цепи. Модуль и аргумент КЧХ (АЧХ и ФЧХ):

$$
K_{\Phi H\Pi}(f) = \frac{1}{\sqrt{1 + (2\pi f \tau)^2}}, \quad K_{\Phi B\Pi}(f) = \frac{2\pi f \tau}{\sqrt{1 + (2\pi f \tau)^2}}; \tag{2.4}
$$

$$
\varphi_{\Phi} H \mathbf{q}(f) = -\arctg(2\pi f \tau), \quad \varphi_{\Phi} H \mathbf{q}(f) = \arctg[1/(2\pi f \tau)]. \tag{2.5}
$$

Граничная частота определяется уравнением  $K(f_{\text{rp}}) = 0.707 K_{\text{max}} =$ = 0.707 как частота, на которой АЧХ в  $\sqrt{2}$  раз меньше максимального значения. Для *RC*-фильтров

$$
f_{\rm rp}^{\Phi H \rm H} = f_{\rm rp}^{\Phi B \rm H} = \frac{1}{2\pi RC} = \frac{1}{2\pi \tau} \,. \tag{2.6}
$$

Переходные характеристики *RC*-фильтров

$$
h_{\Phi H\Pi}(t) = 1 - \exp(-t/\tau); \quad h_{\Phi B\Pi}(t) = \exp(-t/\tau). \tag{2.7}
$$

Переходный процесс можно считать законченным, когда отклик цепи на функцию включения достигнет относительного уровня 0.95 от установившегося значения для ФНЧ и 0.05 - для ФВЧ  $(\exp(-t_v/\tau) \approx 0.05)$ ; отсюда время окончания переходного процесса (время установления)  $t_v \approx 3\tau$ .

## 2.1.4. ПАРАЛЛЕЛЬНЫЙ КОЛЕБАТЕЛЬНЫЙ КОНТУР КАК ПОЛОСОВОЙ *RLC*-ФИЛЬТР

Параллельный колебательный контур представляет собой двухполюсник, поэтому к нему нельзя прямо применить введённое выше понятие КЧХ. При исследовании параллельного контура в качестве источника сигнала используется источник тока, а выходным сигналом считается падение напряжения на контуре. Отношение комплексной амплитуды отклика (напряжения) к комплексной амплитуде воздействия (тока) имеет размерность сопротивления. Во всём остальном это отношение  $\dot{Z} = \dot{U} / I$ , рассматриваемое как функция частоты  $\dot{Z}(f)$ , вполне аналогично комплексной частотной характеристике и описывает цепь исчерпывающим образом. Таким образом, частотно-избирательные свойства контура описываются зависимостью его комплексного входного сопротивления от частоты приложенного гармонического колебания. Роль АЧХ для параллельного контура играет нормированная безразмерная резонансная характеристика  $n(f) = |\dot{Z}(f)/Z(f_0)|$ , где  $f_0$  – резонансная частота. В частности, полосой пропускания контура называется интервал частотной оси, в пределах которого модуль комплексного сопротивления контура составляет не менее 0.707 его максимального (резонансного) значения [2]. Фазовая (фазочастотная) характеристика контура  $\varphi(f)$  представляет собой аргумент функции  $\dot{Z}(f)$ .

Резонансная частота  $f_0$ , характеристическое сопротивление  $\rho$ , эквивалентное сопротивление потерь  $R_n$  и добротность контура  $Q$  рассчитываются по формулам [2]

$$
f_0 = \omega_0 / 2\pi = \frac{1}{2\pi\sqrt{LC}}, \quad \rho = \sqrt{\frac{L}{C}}, \quad R_{\rm II} = r_L + r_C, \quad Q = \frac{\rho}{R_{\rm II}}, \quad (2.8)
$$

где  $r_L$  и  $r_C$  - сопротивления потерь в индуктивной и ёмкостной ветвях контура. Комплексное входное сопротивление контура

$$
\dot{Z}(f) = \frac{(r_L + j2\pi fL)[r_C + 1/(j2\pi fC)]}{[r_L + r_C + j2\pi fL + 1/(j2\pi fC)]} \approx \frac{\rho^2}{(R_\Pi + jX)} = \frac{Z_p}{1 + j\xi},\qquad(2.9)
$$

где  $X = 2\pi fL - 1/(2\pi fC)$ ] – полное реактивное сопротивление;  $\xi = \frac{X}{R_n} \approx 2Q \frac{f - f_0}{f_0} = 2Q \frac{\Delta f}{f_0}$  — обобщённая расстройка;  $\Delta f = (f - f_0)$ ,  $\Delta f/f_0$  – соответственно абсолютная и относительная расстройка.

Входное сопротивление параллельного контура на резонансной частоте (резонансное сопротивление) чисто активное:

$$
Z_{\mathbf{p}} = \dot{Z}(f_0) = \left(\rho^2 / R_{\mathbf{n}}\right) = Q\rho. \tag{2.10}
$$

Нормированная (комплексная) резонансная характеристика контура

$$
\dot{n}(\xi) = \frac{\dot{Z}(\xi)}{Z_p} = \frac{1}{1 + j\xi} = \frac{1}{\sqrt{1 + \xi^2}} \exp[-j \arctg(\xi)].
$$
\n(2.11)

Колебательный контур можно использовать в качестве полосового фильтра. Нижняя и верхняя граничные частоты  $(f_{\text{rp,H}}, f_{\text{rp,B}})$  полосы пропускания фильтра вычисляются по уровню  $1/\sqrt{2} = 0.707$  от максимума резонансной характеристики. Ширина полосы пропускания

$$
2\Delta f_{0.7} = (f_{\rm rp, B} - f_{\rm rp, H}) = f_0/Q, \qquad (2.12)
$$

ФЧХ контура

$$
\varphi(f) = -\arctg(\xi) = -\arctg\left[2Q\frac{f - f_0}{f_0}\right].\tag{2.13}
$$

Свойства цепи во временной области определяются переходной характеристикой  $h(t)$ . Для контура с малыми потерями нормированная переходная характеристика

$$
h_{\rm H}(t) = \frac{h(t)}{\rho} \approx e^{-\alpha t} \sin(\omega_0 t) \,. \tag{2.14}
$$

Коэффициент затухания α и постоянная времени контура τ<sub>κ</sub> связаны выражением

$$
\alpha = \frac{1}{\tau_{\rm K}} = \frac{R_{\rm H}}{2L} = \frac{\omega_0}{2Q} = \frac{\pi f_0}{Q} = \pi (2\Delta f_{0.7}) \,. \tag{2.15}
$$

Длительность переходного процесса (время установления)  $t_{y}$ , т. е. время затухания в контуре собственных колебаний, можно определить графически по уровню 0.05 от максимального значения  $h(t)$  или вычислить по формуле

$$
t_y \approx 3\tau_{\rm k} = 3.2Q/\omega_0 \approx Q/f_0 = \frac{1}{2\Delta f_{0.7}}
$$
 (2.16)

Подключение параллельно контуру шунтирующего сопротивления (шунта) уменьшает входное сопротивление контура на резонансной частоте:

$$
Z_{\rm pu} = Z_{\rm p} R_{\rm m} / (Z_{\rm p} + R_{\rm m}) = Z_{\rm p} / (1 + Z_{\rm p} / R_{\rm m}). \tag{2.17}
$$

Параллельное подключение шунта оказывает такое же действие, как добавление в контур последовательного сопротивления потерь, которое называется вносимым сопротивлением:

$$
R_{\rm BH} = \rho^2 / R_{\rm III} \ . \tag{2.18}
$$

Внесение в контур дополнительного сопротивления потерь  $R_{\text{BH}}$ уменьшает добротность и увеличивает коэффициент затухания, которые для шунтированного контура определяются выражениями

$$
Q_{\rm III} = \frac{\rho}{R_{\rm II} + R_{\rm BH}} = \frac{Q}{1 + Z_{\rm p}/R_{\rm III}};
$$
 (2.19)

$$
\alpha_{\rm III} = \frac{R_{\rm II} + R_{\rm BH}}{2L} = \alpha \left( 1 + \frac{Z_{\rm p}}{R_{\rm III}} \right). \tag{2.20}
$$

Амплитуда напряжения на нешунтированном *U*вых и шунтированном  $U_{\text{RHY}}^{\text{III}}$  контуре на резонансной частоте при прохождении тока амплитудой *Im* :

$$
U_{\text{BBX}} = I_m Z_p; \ \ U_{\text{BBX}}^{\text{III}} = I_m Z_{\text{pIII}}.
$$
 (2.21)

## **2.2. ОПИСАНИЕ ВИРТУАЛЬНЫХ ЛАБОРАТОРНЫХ СТЕНДОВ**

### **2.2.1. ВИРТУАЛЬНЫЙ ЛАБОРАТОРНЫЙ СТЕНД ДЛЯ ИССЛЕДОВАНИЯ RC-ФИЛЬТРОВ**

Лабораторная установка, моделируемая в среде Multisim (рис. 2.5), включает в себя элементы *R* и *С* для реализации двух *RC*-цепочек – ФНЧ и ФВЧ, генератор гармонического сигнала (V1) и генератор последовательности прямоугольных импульсов (V2), а также совокупность измерительных приборов.

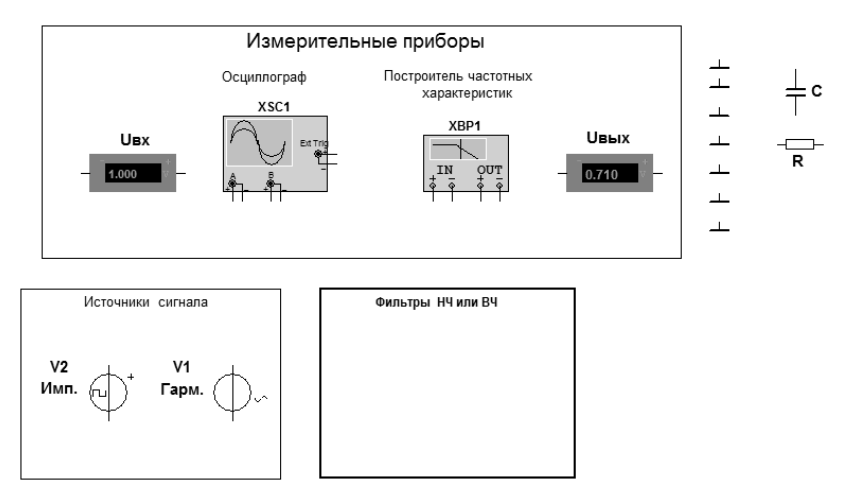

*Рис. 2.5*. Лабораторная установка для моделирования схемы измерения характеристик *RC*-фильтров

Значения величин *R и C* для каждого рабочего места приведены в табл. 2.1. Перед началом моделирования заданные значения вводятся в панели параметров соответствующих элементов.

Таблица 2.1

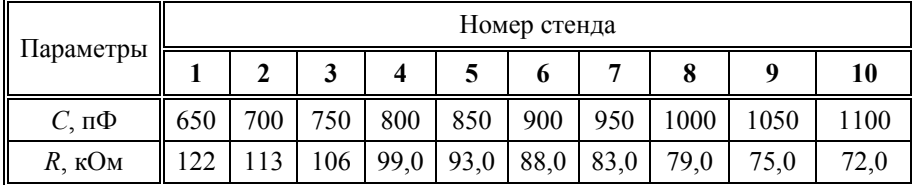

## **2.2.2. ВИРТУАЛЬНЫЙ ЛАБОРАТОРНЫЙ СТЕНД ДЛЯ ИССЛЕДОВАНИЯ RLC-ФИЛЬТРА**

Модель, показанная на рис. 2.6, содержит набор элементов (*C*, *L*,  $R_{\text{H}}$ ,  $R_{\text{H}}$ ) для построения схемы *параллельного* колебательного контура; источники гармонического I1 и импульсного I2 *токов*; двухканальный осциллограф XSC1 и цифровой вольтметр *U*вых , измеряющий *действующее* значение гармонического напряжения на контуре.

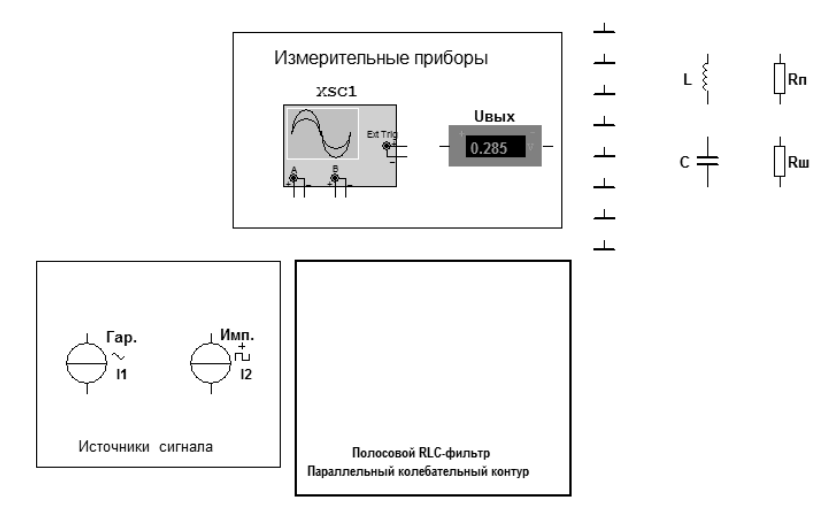

*Рис. 2.6.* Лабораторная установка для моделирования схемы измерения характеристик *RLC*-фильтра

Параметры элементов контура и сопротивления шунта для каждого рабочего места заданы в табл. 2.2.

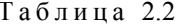

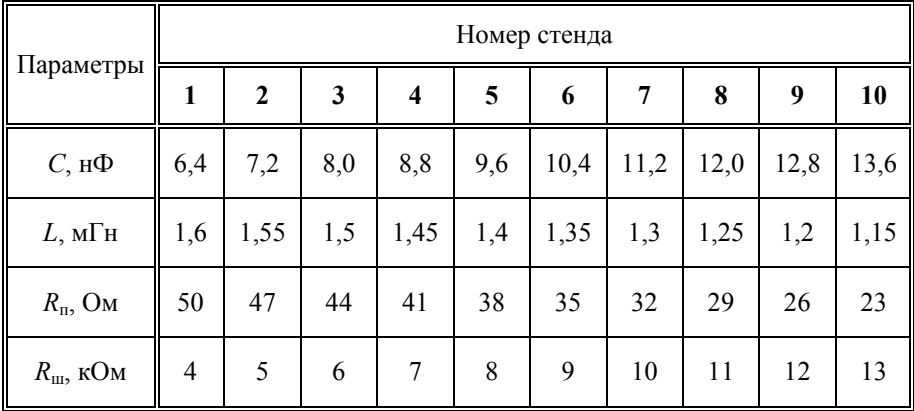

### 2.3. ПРЕДВАРИТЕЛЬНОЕ ЗАДАНИЕ

#### RC-фильтры

1. Рассчитайте и постройте графики АЧХ  $K(f)$  и ФЧХ  $\varphi(f)$ фильтров нижних и верхних частот. Графики рекомендуется строить на миллиметровой бумаге. На этих же графиках в процессе выполнения работы отображаются результаты эксперимента. Рекомендуемый интервал на оси частот от 0 до ~10 $f_{\text{rp}}$  кГц. Для ФНЧ определите коэффициент прямоугольности  $K_{\pi 0,1}$ .

2. Рассчитайте и постройте переходные характеристики фильтров  $h_{\Phi H}(\tau)$ ,  $h_{\Phi B}(\tau)$ , отметьте на графиках время окончания переходного процесса  $(t_v)$ .

3. Внесите в табл. 2.3 перечисленные в ней параметры: граничную частоту  $f_{\rm rn}$ , значение вносимого фазового сдвига на этой частоте  $\varphi_{\rm rn}$ , постоянную времени  $\tau$ , длительность переходного процесса  $t_y$  и для ФНЧ  $K_{\pi 0,1}$ .

Таблина 23

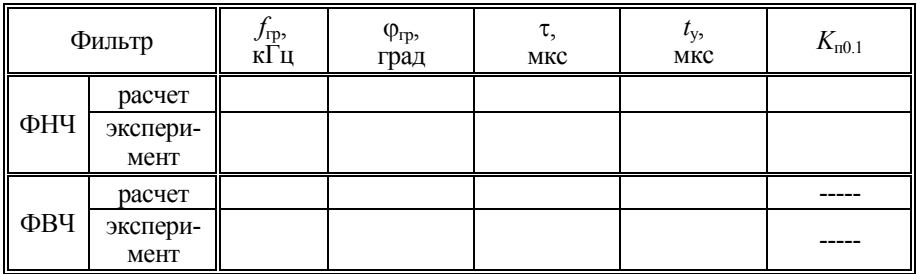

RLC-фильтр

1. Рассчитайте резонансную частоту  $f_0$  контура.

2. Рассчитайте характеристическое сопротивление  $\rho$ , а также эквивалентное сопротивление  $R_{\text{BH}}$ , вносимое в контур при шунтировании.

3. Рассчитайте добротность  $Q, Q_{\text{m}}$ полосу пропускания  $\mathbf{M}$  $2\Delta f_0$  7,  $2\Delta f_0$  7<sub>III</sub> контура без шунта и с шунтом.

4. Рассчитайте и постройте нормированные резонансные кривые  $n(f)$ ,  $n_{\text{m}}(f)$  контура без шунта и с шунтом. Обозначьте для каждой кривой границы полосы пропускания.

5. Рассчитайте и постройте график ФЧХ  $\varphi(f)$  параллельного контура (в градусах). На графике отметьте значения ФЧХ на граничных частотах  $\varphi(f_{\text{FD.H}}), \varphi(f_{\text{FD.B}})$ .

6. Рассчитайте для контура без шунта и с шунтом коэффициент затухания  $\alpha$ ,  $\alpha_{\text{III}}$ , постоянную времени  $\tau$ ,  $\tau_{\text{III}}$  и время установления переходного процесса  $t_v$ ,  $t_{\text{VIII}}$ .

7. Постройте графики нормированных переходных характеристик контура без шунта и с шунтом  $h_H(t)$ ,  $h_{HII}(t)$ . Отметьте время установления  $t_{\rm v}$ .

8. Рассчитайте резонансное сопротивление контура без шунта  $Z_n$ и с шунтом  $Z_{\text{DIII}}$ .

9. Вычислите амплитуду  $U_{\text{BHY}}$  напряжения на контуре без шунта и с шунтом при подаче на вход гармонического тока резонансной частоты

амплитудой  $I_m = 1$  мА, а также вычислите амплитуду тока  $I_{mH}$ , которую необходимо установить для получения  $U_{\text{mix}}(f_0) = 1$ .

10. Определите амплитуду  $(I_{mn})$  прямоугольных импульсов, которые необходимо подать на контур от источника тока, чтобы осциллограф отобразил график нормированной переходной характеристики.

11. Результаты расчётов занесите в табл. 2.4.

12. Подготовьте ниже табл. 2.4 аналогичную ей для записи данных эксперимента.

Таблина 2.4

| Вид<br>контура | $J_0$<br>кГц   Ом | ρ, | $R_{\rm BH}$<br>кОм | $\varrho$ | $2\Delta f_{0.7}$<br>кГц | $\varphi(f_{\mathrm{rp}.\mathrm{H}})$ ,<br>град | $\varphi(f_{\rm r p.s}),$<br>град | $L_{p}$<br>кОм | $\alpha$ | ÷<br>ι,<br>мкс | $l_{y}$<br>мкс | $U_{\text{BbIX}},$<br>В | $I_{mH2}$<br>мА | $I_{m,n}$<br>мA |
|----------------|-------------------|----|---------------------|-----------|--------------------------|-------------------------------------------------|-----------------------------------|----------------|----------|----------------|----------------|-------------------------|-----------------|-----------------|
| Без шунта      |                   |    |                     |           |                          |                                                 |                                   |                |          |                |                |                         |                 |                 |
| С шунтом       |                   |    |                     |           |                          |                                                 |                                   |                |          |                |                |                         |                 |                 |

## 2.4. ПРАКТИЧЕСКОЕ ЗАДАНИЕ

Внимание! По всем пунктам практического задания заполняются таблицы результатов экспериментов и проводится сравнение расчетных и экспериментальных значений.

## RC-фильтры

Откройте последовательно диск "Education Argon" (D), папки "ОТС" и "Лаб. раб. 2". Запустите общий для всех вариантов файл Multisim "ΦΗΥ ΦΒΥ.ms10".

1. Соберите схему измерения параметров ФНЧ в соответствии с рис. 2.7.

**Внимание!** Задайте значения R и C согласно вашему варианту  $(\text{табл. } 2.1).$ 

2. Измерьте АЧХ ФНЧ. Установите в панели параметров источника гармонического напряжения "V1" рассчитанную ранее граничную частоту "Frequency (F)" =  $f_{\text{TD.H}}$  и действующее значение напряжения "Voltage (Rms)" = 1 B. Активируйте двухканальный осциллограф "XSC1". Запустите моделирование. Наблюдая временные графики входного (канал "А") и выходного (канал "В") сигналов, измерьте их амплитуды и вычислите значение АЧХ на граничной частоте. Измерьте

также разность фаз выходного и входного сигналов на граничной частоте  $\varphi(f_{\text{r}_n\text{H}})$  для ФНЧ.

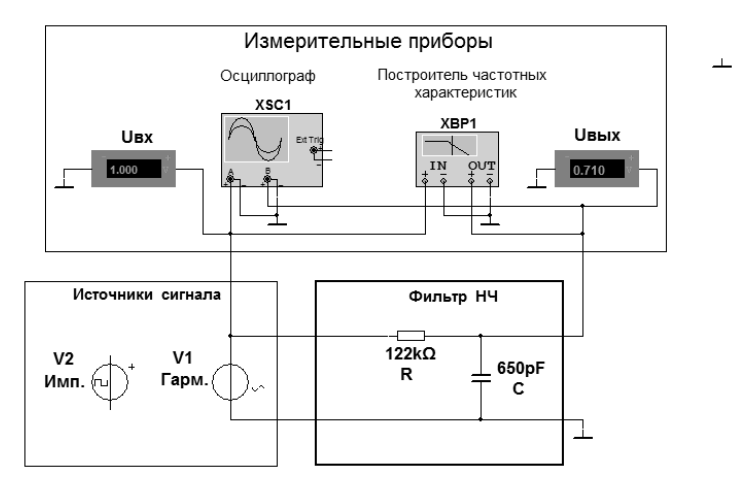

Рис. 2.7. Схема измерения параметров ФНЧ

Для автоматического измерения АЧХ активируйте построитель частотных характеристик "ХВР1". В меню "Установки" ("Settings...") задайте максимальное разрешение 1000 точек. В главном меню выберите режим работы "Модуль" ("Magnitude"). Масштаб по горизонтальной и вертикальной осям должен быть линейным ("Lin"). Установите начальное ("I") и конечное ("F") значения частоты: "I" = 0 Гц; "F"  $\approx 10 f_{\text{rn}}$  кГц, а также начальное и конечное значение для отображения АЧХ: "I" = 0. "F" = 1.

Запустите процесс моделирования и по полученному графику АЧХ с помощью визиров определите значения частоты для уровней 0.9; 0.8; 0.707; 0.5; 0.3; 0.1 от значения  $K_{\text{max}}$ . Постройте график  $K(f)$ , совместив его с графиком предварительного задания. Определите и отметьте на графике  $f_{\text{rn}}$ .

3. Измерьте ФЧХ ФНЧ  $\varphi(f)$ . В окне построителя частотных характеристик выберите режим "Фаза" ("Phase") и установите диапазон по вертикали  $F = 90^{\circ}$ ,  $I = -90^{\circ}$ . С помощью визиров измерьте значения  $\Phi$ ЧХ. Шаг по частоте такой же, как в п. 2. График ФЧХ также совместите с графиком предварительного задания.

4. Измерьте переходную характеристику ФНЧ  $h_{\text{th}}(t)$ .

Замените на входе ФНЧ генератор V1 на генератор прямоугольных импульсов "V2". Активируйте его меню и установите во вкладке "Значение" ("**Value**") амплитуду импульсов  $V = 1 B$  и частоту  $F = 1 K \Gamma$ ц.

Переходные характеристики и входной сигнал наблюдайте на двухканальном осциллографе XSC1. Для этого в каждом канале (А и В) должна быть нажата клавиша "**DC**" и установлен масштаб по вертикали "**Scale**" = 500 мВ/дел. По горизонтали (ось времени) должна быть нажата клавиша "V/T" и установлен масштаб "**Scale**" = 100 мкс/дел.

С помощью визиров измерьте значения переходной характеристики в 8...10 точках и постройте график  $h(t)$ , совместив его с графиком предварительного задания. Для удобства измерений при построении  $h(t)$  отключите канал A, нажав клавишу "0". Определите длительность переходного процесса  $t_v$  для ФНЧ по уровню ~0.95 $h_{\text{max}}$ .

5. Повторите пункты 1–4 для ФВЧ.

Схема для измерения параметров ФВЧ показана на рис. 2.8. Длительность переходного процесса  $t_v$  для ФВЧ определите по уровню  $\sim 0.05 h_{\rm max}$ .

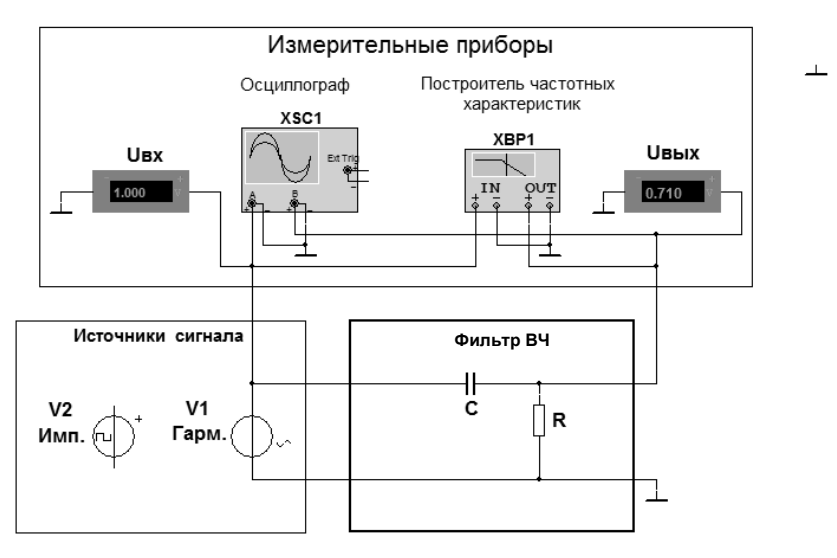

*Рис. 2.8.* Схема измерения параметров ФВЧ

## $RLC$ -фильтр

Откройте на диске "Education Argon" (D) папки "ОТС" и "Лаб. раб. 2". Запустите единый для всех вариантов файл Multisim  $\overline{\text{}}$ " $\Pi\Phi$ .ms10".

1. Соберите схему измерения параметров ПФ в соответствии с рис. 2.9 (без  $R_{\text{m}}$ ) и установите значения параметров L, C,  $R_{\text{n}}$  согласно вашему варианту.

2. Снимите резонансную кривую  $U_{\text{RHX}1}(f)$  нешунтированного контура. Для этого активируйте панель параметров генератора тока гармонической формы I1 и на вкладке "Value" в строке "Frequency (F)" установите рассчитанную в предварительном задании резонансную частоту, а в строках "Current (Pk)" и "AC Analysis Magnitude" - амплитуду входного тока  $I_m = 1$  мА. В главном меню Multisim выберите пункты Simulate/Analyses/AC Analysis. На вкладке "Frequency Parameters" установите начальное "FSTART" и конечное "FSTOP" значение частоты так, чтобы абсцисса максимума графика, соответствующая резонансной частоте, была в центре частотной оси, а диапазон изменения частоты не превышал 60 кГц. Например, для варианта 1 "FSTART" = 20 кГц. "FSTOP" = 80 кГц. На вкладке "Output" выберите переменную, для которой производится анализ, например  $V(2)$ , где  $V(2)$  – напряжение в узле "2" схемы (рис. 2.9), т. е. на контуре. Кнопкой "Simulate" запустите процесс анализа. В открывшемся окне "Grapher View" будут построены графики резонансной кривой и фазовой характеристики контура.

С помощью визира измерьте максимальное значение выходного напряжения  $U_{\text{BHY}}(f_0)$ , сравните его с показаниями вольтметра. Занесите в таблицу экспериментальных значений  $U_{\text{RHX}}$  и  $f_0$ .

Измените ток источника тока I1 так, чтобы получить график нормированной резонансной кривой. Сравните его значение с рассчитанным током  $I_{mH}$ . Перенесите на миллиметровку графики экспериментальной нормированной кривой и фазочастотной характеристики, совместив их с графиками предварительного задания.

Измерьте с помощью визиров ширину полосы пропускания контура 2 $\Delta f_0$  7 и величину фазового сдвига на граничных частотах  $\varphi(f_{\text{PD,H}}), \varphi(f_{\text{PD,B}})$ . По полученным данным вычислите  $Q$ ,  $\rho$ ,  $Z_p$ ,  $\alpha$ ,  $\tau$  и занесите их в таблицу. Сравните результаты расчетов и эксперимента.
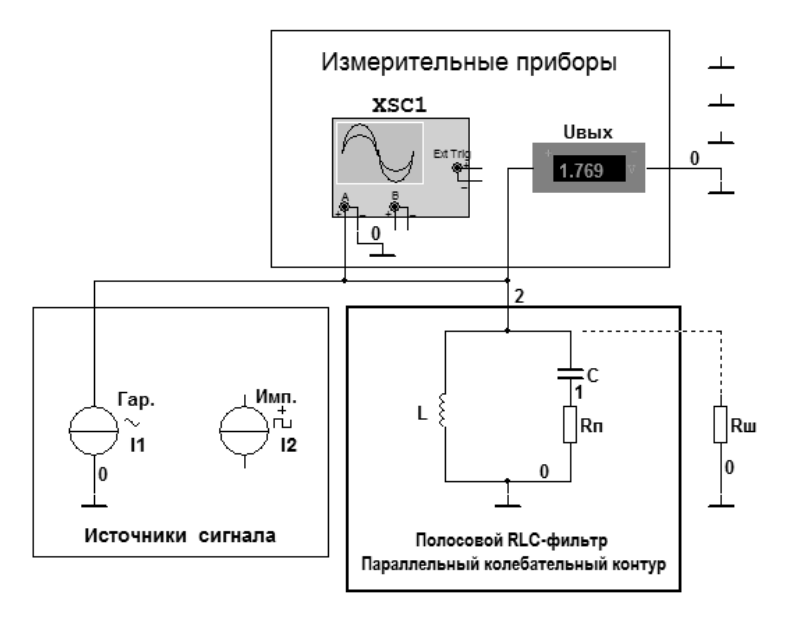

Рис. 2.9. Схема измерения параметров полосового фильтра

3. Измерьте нормированную резонансную кривую шунтированного контура. Для этого подключите параллельно контуру шунтирующее сопротивление  $(R_{\rm m})$ . Повторите все измерения и вычисления п. 1. Результаты занесите в таблицу эксперимента.

4. Получите осциллограммы переходных характеристик нешунтированного и шунтированного контура.

Отсоедините от схемы генератор тока I1 и подайте на вход последовательность прямоугольных импульсов от генератора тока I2. Активируйте панель источника "CLOCK CURRENT" и на вкладке "Value" установите частоту повторения импульсов  $F \approx 1...2 \text{ kT}$ ц. Амплитуду I<sub>m п</sub> возьмите из п. 10 предварительного задания.

Активируйте панель осциллографа. Установите удобные для наблюдения масштабы по оси времени (Scale Timebase) и по оси напряжений (Scale Channel A). Перерисуйте полученные осциллограммы в отчёт. С помощью визиров измерьте время установления переходного процесса  $t_v$  по уровню 0.05 от максимума. Вычислите значения  $\alpha$  и  $\tau_{\kappa}$ , сравните их с расчетными и полученными в п. 2-3.

# КОНТРОЛЬНЫЕ ВОПРОСЫ

1. Что такое АЧХ? С помощью каких приборов можно измерить  $AYX?$ 

2. Изобразите качественно АЧХ RC-фильтра нижних частот, верхних частот. полосового RLC-фильтра. Сравните с  $A$ ЧХ илеальных фильтров.

3. Можно ли использовать параллельный контур для построения режекторного фильтра? Предложите схему такого фильтра.

4. Что такое ФЧХ? Какой должна быть ФЧХ идеального (неискажающего) фильтра?

5. Какие искажения называются линейными? Почему они возникают?

6. Изобразите ФЧХ RC-фильтра нижних частот, верхних частот, полосового RLC-фильтра.

7. Что такое полоса пропускания и полоса задерживания?

8. Что такое граничные частоты? Чему они равны для RC-фильтров нижних и верхних частот?

9. Что происходит с формой АЧХ и ФЧХ RC-фильтров и RLCфильтра при увеличении сопротивления  $R$ ? Как при этом изменяются граничные частоты?

10. Как изменятся АЧХ RC-фильтров и RLC-фильтра с уменьшением емкости конденсатора? Как изменятся при этом полосы пропускания?

11. Что такое импульсная характеристика?

12. Изобразите импульсные характеристики ФНЧ, ФВЧ и ПФ.

13. Что такое переходная характеристика? Изобразите графики ПХ изучаемых в работе фильтров.

14. Поясните влияние элементов схемы  $C, L, R$  на переходные характеристики ФНЧ, ФВЧ и ПФ.

15. Что такое время установления переходного процесса  $t_v$  и как оно связано с постоянной времени т исследуемых цепей?

16. Изобразите реакции фильтров на прямоугольный импульс.

17. Какова связь между импульсной характеристикой, переходной характеристикой и КЧХ цепи?

18. Почему для измерения переходная характеристика удобнее импульсной?

# Лабораторная работа 3 ПЕПИ С ОБРАТНОЙ СВЯЗЬЮ

Цель занятия - исследование влияния положительной и отрицательной обратной связи на характеристики линейных цепей

## 3.1. КРАТКИЕ ТЕОРЕТИЧЕСКИЕ СВЕДЕНИЯ

Под обратной связью (ОС) понимается влияние выходного сигнала цепи на её вход. С целью введения внешней ОС к основной цепи (прямому каналу) подключается цепь обратной связи. Иногда обратная связь возникает за счёт взаимного влияния процессов, протекающих в цепи; такая обратная связь называется внутренней. Обратная связь может возникнуть в устройстве непреднамеренно (из-за паразитных ёмкостей и индуктивностей, вследствие влияния выходного сигнала на вход прямого канала через цепи питания и т. п.); такая ОС является нежелательной и называется паразитной.

Обратная связь применяется в различных устройствах, в том числе нелинейных; здесь считается, что прямой канал и цепь обратной связи являются ЛИС-цепями с операторными передаточными функциями  $K(p)$   $\mu$   $\beta(p)$ , p $\mu$ c. 3.1.

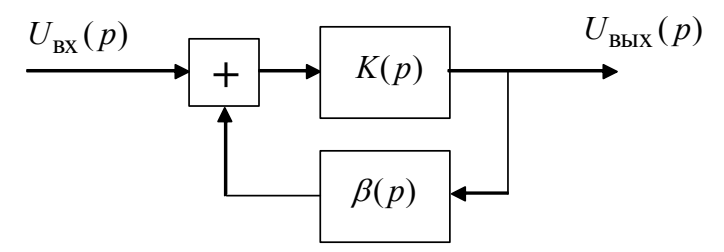

Рис. 3.1. Цепь с обратной связью

Цепь, охваченная обратной связью (ЦОС), описывается передаточной функцией

$$
K_{\text{OC}}(p) = \frac{K(p)}{1 - \beta(p)K(p)}.
$$
 (3.1)

Частотное описание ЦОС - комплексная частотная характеристика

$$
K_{\text{OC}}(j\omega) = \frac{K(j\omega)}{1 - \beta(j\omega)K(j\omega)}.
$$
 (3.2)

Влияние ОС на КЧХ цепи, определяемое знаменателем дроби, различно на разных частотах. Таким образом, обратная связь в общем случае является частотно-зависимой.

Обратная связь может быть положительной, если  $|1 - \beta(j\omega)K(j\omega)| < 1$ , и отрицательной в противном случае. Положительная обратная связь (ПОС) используется в усилителях для увеличения коэффициента усиления. Однако это может привести к самовозбуждению, что недопустимо. В автогенераторах ПОС применяется целенаправленно для создания условий самовозбуждения.

Отрицательная обратная связь (ООС)  $(|1-\beta(j\omega)K(j\omega)|>1)$  используется для повышения равномерности АЧХ и линейности ФЧХ усилителей, для расширения полосы пропускания, а также для снижения чувствительности цепей к дестабилизирующим факторам. Отметим, что если усилитель обладает нелинейностью, то ООС уменьшает нелинейные искажения сигнапа

В настоящей работе основной цепью (каналом прямой передачи) является резонансный усилитель на полевом транзисторе, работающий в линейном режиме. Нагрузкой усилителя служит параллельный колебательный контур; катушка индуктивности контура является в то же время первичной обмоткой трансформатора, вторичная обмотка которого соединена со входом усилителя. Таким образом, трансформатор обеспечивает обратную связь, положительную или отрицательную в зависимости от способа подключения вторичной обмотки.

КЧХ резонансного усилителя без ОС

$$
H_{\text{PV}}(f) = K(j2\pi f) = S_i \bar{Z}(f) ,\qquad(3.3)
$$

где  $\dot{Z}(f)$  – комплексное входное сопротивление параллельного резонансного контура (2.9);  $S_i$  - дифференциальная крутизна проходной (сток-затворной) характеристики полевого транзистора в заданной рабочей точке  $U_0$ .

Величину S<sub>i</sub> можно найти как тангенс угла наклона касательной к характеристике в рабочей точке или рассчитать по приближенной формуле  $S_i \approx \Delta i/\Delta U$ , где  $\Delta i$  и  $\Delta U$  – небольшие приращения тока и напряжения в окрестности  $U_0$  (см. рис. 3.3).

АЧХ резонансного усилителя

$$
|H_{\rm Py}(f)| = K_{\rm Py}(f) = \frac{S_i Z_{\rm p}}{\sqrt{1 + \xi^2}} = \frac{S_i Z_{\rm p}}{\sqrt{1 + \left(2Q \frac{f - f_0}{f_0}\right)^2}}
$$
(3.4)

(смысл обозначений  $\xi$ ,  $Q$ ,  $f_0$  такой же, как в работе 2).

Значение АЧХ на резонансной частоте (резонансный коэффициент усиления)

$$
K_{\mathbf{p}} = K_{\mathbf{P}\mathbf{y}}(f_0) = S_i Z_{\mathbf{p}} = S_i Q \rho . \tag{3.5}
$$

Переходная характеристика резонансного усилителя без ОС

$$
h_{\mathbf{p}}(t) = S_i \rho e^{-\alpha t} \sin(\omega_0 t) \,. \tag{3.6}
$$

Влияние ОС на частотные и временные свойства резонансного усилителя эквивалентно внесению в контур дополнительного сопротивления потерь

$$
R_{\rm BH}^{\rm OC} = \pm R_{\rm H} K_{\rm p} \beta \,. \tag{3.7}
$$

При отрицательной ОС вносимое сопротивление положительно:  $R_{\text{BH}}^{\text{OOC}} > 0$ . Положительная ОС частично или полностью компенсирует реальные потери энергии в контуре, поэтому  $\,R_\text{\tiny BH}^{\rm \tiny IIMOC}$  < 0 .

Внесение в контур дополнительного сопротивления изменяет его добротность и коэффициент затухания переходной характеристики:

$$
Q^{OC} = \frac{\rho}{R_{\rm H} \pm R_{\rm BH}^{OC}} = \frac{Q}{1 \pm K_{\rm p}\beta}, \quad \alpha^{OC} = \frac{R_{\rm H} \pm R_{\rm BH}^{OC}}{2L} = \alpha (1 \pm K_{\rm p}\beta). \tag{3.8}
$$

 $\sim$ 

Характеристики усилителя с ПОС и ООС вычисляются по тем же формулам, что и для усилителя без обратной связи, при подстановке соответствующих величин (3.8).

Увеличивая коэффициент В при положительной ОС, можно добиться равенства абсолютных величин сопротивления потерь и вносимого отрицательного сопротивления. Тогда потери компенсируются и в контуре поддерживаются незатухающие колебания. Усилитель теряет устойчивость и фактически превращается в генератор. Соответствующее значение коэффициента обратной связи называется критическим и определяется из условия

$$
R_{\rm H} + R_{\rm BH}^{\rm IIOC} = R_{\rm H} (1 - K_{\rm p} \beta_{\rm kp}) = 0 \,, \quad \beta_{\rm kp} = 1 / K_{\rm p} \,. \tag{3.9}
$$

#### 3.2. ОПИСАНИЕ ВИРТУАЛЬНОГО ЛАБОРАТОРНОГО СТЕНДА

Схема виртуального стенда показана на рис. 3.2. Основой экспериментальной установки является резонансный усилитель, собранный на полевом транзисторе VT1 с управляемым p-n-переходом (канал n-типа). Нагрузкой транзистора служит параллельный колебательный кон-Typ  $(C1, L1, R<sub>n</sub>)$ .

Замыкание и размыкание цепи ОС осуществляет ключ Кл3. Вид обратной связи определяется положением ключа Кл4 (ООС-ПОС). Выходной сигнал воздействует на вход усилителя через трансформатор Тр(В). Коэффициент трансформации и, следовательно, коэффициент обратной связи  $\beta$  могут изменяться от 0 до 1.

На вход 2 усилителя ключами Кл1, Кл2 можно подать либо гармонический, либо импульсный сигнал от источников напряжения V1, V2. Напряжение смещения для выбора рабочей точки транзистора задаётся источником  $U_0$ .

Параметры усилителя для различных рабочих мест заданы в табл. 3.1.

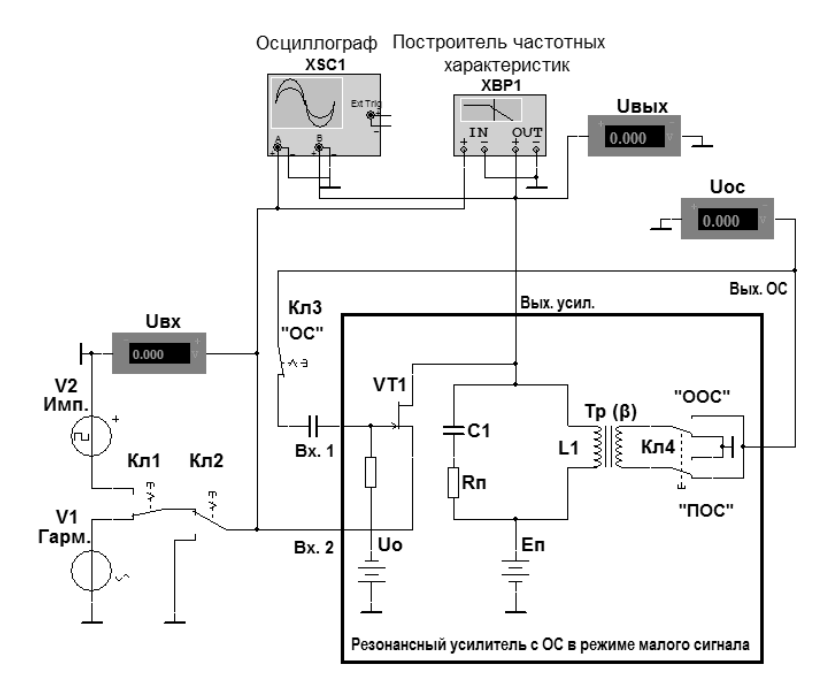

*Рис. 3.2*. Схема исследований резонансного усилителя с ОС

Таблица 3.1

| Параметры           |        | Номер стенда |        |        |        |        |      |        |        |        |  |  |  |
|---------------------|--------|--------------|--------|--------|--------|--------|------|--------|--------|--------|--|--|--|
|                     | 1      | 2            | 3      | 4      | 5      | 6      | 7    | 8      | 9      | 10     |  |  |  |
| $C$ , н $\Phi$      | 9.6    | 8.96         | 8.32   | 7.68   | 7.04   | 6.4    | 5.76 | 5.12   | 4.48   | 3.84   |  |  |  |
| $L, M\Gamma$ н      | 0.8    | 0.96         | 1.12   | 1.28   | 1.44   | 1.6    | 1.76 | 1.92   | 2.08   | 2.24   |  |  |  |
| $R_{\text{n}}$ , OM | 20     | 24           | 28     | 32     | 36     | 40     | 44   | 48     | 52     | 56     |  |  |  |
| $U_0$ , B           | $-0.4$ | $-0.5$       | $-0.6$ | $-0.7$ | $-0.8$ | $-0.9$ | $-1$ | $-1.1$ | $-1.2$ | $-1.3$ |  |  |  |
| $\boldsymbol{k}$    | 0.6    | 0.58         | 0.56   | 0.54   | 0.52   | 0.5    | 0.48 | 0.46   | 0.44   | 0.42   |  |  |  |

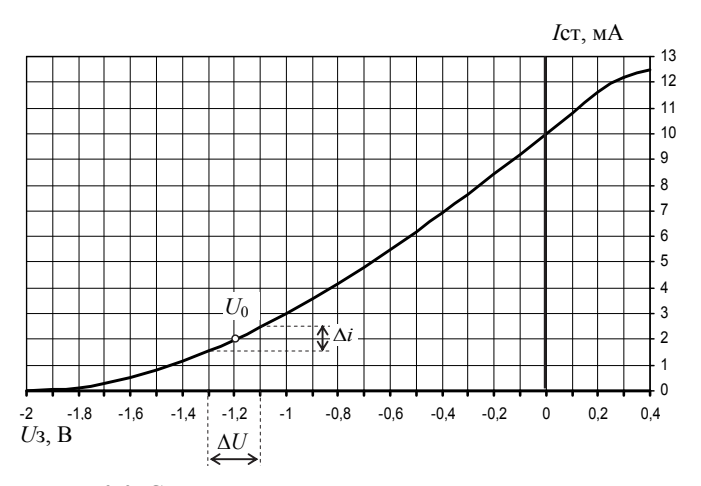

Рис. 3.3. Сток-затворная характеристика транзистора

Сток-затворная вольт-амперная характеристика (ВАХ) транзистора при напряжении исток-сток, равном 24 В, изображена на графике рис. 3.3; её отсчёты приведены в табл. 3.2.

Таблина 3.2

| $U_{3}$ , B                                                                                                    | $\parallel$ 0.3 $\parallel$ 0.2 $\parallel$ 0.1 $\parallel$ 0 $\parallel$ -0.1 $\parallel$ -0.2 $\parallel$ -0.3 $\parallel$ -0.4 $\parallel$ -0.5 $\parallel$ -0.6 $\parallel$ -0.7 $\parallel$ -0.8 |  |  |  |  |  |  |
|----------------------------------------------------------------------------------------------------|----------------------------------------------------------------------------------------------------|--|--|--|--|--|--|
| $\left I_{\text{cr}}, \text{MA} \right $ 12.2 11.6 10.8 10   9.2   8.42   7.65   6.91   6.19   5.49   4.82   4.18 |                                                                                                    |  |  |  |  |  |  |
| $\ U_{3}, B\ $ $\ -0.9$ $ -1$ $ -1.1$ $ -1.2$ $ -1.3$ $ -1.4$ $ -1.5$ $ -1.6$ $ -1.7$ $ -1.8$ $ -1.9$ $ -2.0$     |                                                                                                    |  |  |  |  |  |  |
| $\left I_{\text{cr}}, \text{MA} \right $ 3.57 3 2.47 1.98 1.54 1.15 0.81 0.53 0.3 0.14 0.03 0                     |                                                                                                    |  |  |  |  |  |  |

#### 3.3. ПРЕДВАРИТЕЛЬНОЕ ЗАДАНИЕ

1. Изучите основные вопросы темы по конспекту лекций и литературе. Выполните расчеты согласно пп. 2-4 и результаты занесите в табл. 3.3.

Таблина 33

| Режим<br>работы<br>усилителя | $\frac{f_{\rm p}}{\rm k\Gamma\rm H}$ | $R^{\rm oc}_{\scriptscriptstyle \rm BH}$ ,<br>Oм | $\mathcal{Q}$ | 2 $\Delta f_{0.7}$ , к $\Gamma$ ц | $\frac{Z_{\rm p}}{\rm KOM}$ | $S_i$<br>MA/B | $K_{\rm p}$ | $\beta_{\text{KP}}$ | τ,<br>MC | $t_{\rm v}$<br>мc |
|------------------------------|--------------------------------------|--------------------------------------------------|---------------|-----------------------------------|-----------------------------|---------------|-------------|---------------------|----------|-------------------|
| Без ОС (теория)              |                                      |                                                  |               |                                   |                             |               |             |                     |          |                   |
| Эксперимент                  |                                      |                                                  |               |                                   |                             |               |             |                     |          |                   |
| С ПОС (теория)               |                                      |                                                  |               |                                   |                             |               |             |                     |          |                   |
| Эксперимент                  |                                      |                                                  |               |                                   |                             |               |             |                     |          |                   |
| С ООС (теория)               |                                      |                                                  |               |                                   |                             |               |             |                     |          |                   |
| Эксперимент                  |                                      |                                                  |               |                                   |                             |               |             |                     |          |                   |

2. Для контура усилителя без обратной связи рассчитайте, пользуясь формулами лабораторной работы 2, резонансную частоту  $f_0$ , добротность  $Q$ , полосу пропускания  $2\Delta f_0$  7, резонансное сопротивление  $Z_p$ , постоянную времени  $\tau$  и время установления переходного процесса  $t_v$ . По характеристике транзистора (рис. 3.3, табл. 3.2) определите дифференциальную крутизну  $S_i$  в рабочей точке  $U_0$  и рассчитайте резонансный коэффициент усиления  $K_p = S_i Z_p$ .

Указание. Приращения  $\Delta U$  и  $\Delta i$  для расчета  $S_i$  следует брать исключительно из табл 33

3. Постройте график АЧХ усилителя без ОС и график его переходной характеристики. На графиках отметьте границы полосы пропускания и время окончания переходного процесса t<sub>v</sub>.

4. Рассчитайте критическое значение коэффициента обратной связи  $\beta_{\kappa n}$ , соответствующее порогу возбуждения усилителя с положительной ОС.

5. Повторите пункты 2 и 3 для усилителя с положительной и отрицательной ОС. Для этого вычислите сопротивление, вносимое в резонансный контур усилителя с ПОС и ООС  $\left(R_{\text{BH}}^{\text{HOC}}, R_{\text{BH}}^{\text{OOC}}\right)$  при  $\beta = k\beta_{\text{kp}}$  $(k$ задано в табл. 3.1).

## 3.4. ПРАКТИЧЕСКОЕ ЗАДАНИЕ

Откройте последовательно диск "Education Argon" (D), папки "ОТС" и "Лаб. раб. 3". Запустите универсальный для всех вариантов файл Multisim "Усилитель с OC.ms10". Установите значения параметров контура усилителя и напряжение смещения транзистора в рабочей точке в соответствии с номером вашего стенда по табл. 3.1.

#### Измерение характеристик усилителя без ОС

1. Определите экспериментально значения резонансной частоты, пропускания ШИРИНЫ полосы  $\boldsymbol{\mathrm{M}}$ выходного напряжения  $(f_0, 2\Delta f_0, 7, U_{\text{BUX}})$  усилителя при подаче на вход синусоидального действующего напряжения  $U_{\text{rx}} = 0.1 \text{ B}$ .

Для этого при разомкнутом ключе Кл4 (ОС) ключами Кл1 и Кл2 присоедините ко входу (Bx.2) исследуемой цепи источник напряжения V1. Активируйте его. На панели параметров "AC\_POWER" установите значение параметра "Frequency (F)", равное рассчитанной в предварительном задании резонансной частоте, а параметр "Voltage (RMS)" равный действующему значению входного напряжения (0.1 В).

Активируйте источник Uo и проверьте соответствие установленного напряжения смещения вашему варианту (знак «минус» не вводить).

Меняя в небольших пределах частоту генератора, оцените резонансную частоту  $f_0$  по максимуму показаний вольтметра  $\hat{U}_{\text{B+y}}$ . Определите ширину полосы пропускания  $2\Delta f_0$  7 по уровню 0.707 от этого максимума.

2. Снимите АЧХ  $K(f)$  резонансного усилителя без ОС. Для этого активируйте построитель частотных характеристик ХВР1. Нажмите кнопку "Установки" ("Settings...") и в открывшемся окне установите значение "Resolution Points", равное 1000. Задайте режим работы "Модуль" ("Magnitude"). По горизонтальной и вертикальной осям выберите линейный масштаб ("Lin"). Установите начальное  $(I = f_0 - 10 \text{ kT\text{u}})$  и конечное  $(F = f_0 + 10 \text{ kT\text{u}})$  значения диапазона перестройки частоты, а также начальное  $I = 0$  и конечное значение вертикального масштаба (используйте данные предварительного задания).

С помощью визира измерьте 8...10 значений АЧХ и нанесите их на график АЧХ, построенный при выполнении предварительного задания. Отметьте на графике экспериментальные значения резонансной частоты, полосы пропускания и резонансного коэффициента усиления. Сравните с результатами п. 1.

Указание. Если значения  $K_n$ , полученные при выполнении пп. 1 и 2, различаются более чем на 10 %, повторите настройку генератора в резонанс (п. 1).

3. Получите осциллограмму переходной характеристики резонансного усилителя без ОС. На вход схемы подайте последовательность прямоугольных импульсов от источника V2. Активируйте вкладку источника "Value" и в соответствующих пунктах меню установите частоту повторения импульсов  $F \approx 1 \text{ kT}$  амплитуду  $V = 1 B$ .

Активируйте панель осциллографа. Установите удобные для наблюдения масштабы по оси времени (Scale Timebase) и по оси напряжений (Scale Channel A, B). Перерисуйте полученные осциллограммы в отчёт. С помощью визиров определите экспериментально время установления переходного процесса  $t_v$  по уровню 0.05 от максимального значения. Вычислите т

Результаты занесите в таблицу и сравните их с расчётными значениями.

Указание. При наложении переходных процессов друг на друга уменьшите частоту повторения импульсов F.

4. Найдите экспериментально критическое значение коэффициента обратной связи  $(\beta_{\text{KD}}^{\text{3KC}})$ . Внимание! Прежде всего отключите от усилителя источник входного напряжения. Замкните ключами Кл3, Кл4 цепь положительной обратной связи. Установите в меню трансформатора рассчитанное в предварительном задании теоретическое значение коэффициента ОС  $\beta = \beta_{\kappa n}$ . Для этого дважды щелкните левой клавишей мыши на изображении трансформатора и в открывшемся меню установите нужный "Коэффициент связи" ("Coefficient of coupling"). Активируйте осциллограф. Запустите моделирование. Следите за изменением напряжения в цепи ОС по вольтметру  $U_{OC}$ . При самовозбуждении усилителя это напряжение должно возрастать и через некоторое время на экране осциллографа появятся и установятся гармонические колебания, при этом стабилизируются показания вольтметра  $U_{\text{BHY}}$ . Если колебаний нет, значит, глубина ПОС недостаточна; в этом случае следует постепенно увеличивать  $\beta$  до возникновения колебаний. Если колебания возникли при первом же запуске, уменьшайте В

до прекращения возбуждения, после чего немного увеличьте  $\beta$  до самовозбуждения. Полученное экспериментальное значение  $\beta_{\text{kn}}^{\text{3KC}}$  сравните с рассчитанным в предварительном задании и занесите в таблицу.

# Измерение характеристик усилителя с ОС

5. Исследуйте влияние обратной связи на частотные и временные характеристики резонансного усилителя. Для этого установите  $\beta = k\beta_{\text{KD}}^{\text{3KC}}$  (значение *k* задано в табл. 3.1). Повторите пункты 1–3 практического задания при ПОС и ООС. Изобразите на одном графике АЧХ усилителя без ОС, с ООС и с ПОС.

6. Определите с помощью переходной характеристики значение критического коэффициента обратной связи  $\beta_{\kappa n}$ . Для этого добейтесь, меняя  $\beta$ , чтобы вид осциллограммы переходного процесса соответствовал  $\alpha \approx 0$ . Сравните с  $\beta_{\kappa n}$ , найденным в п. 4.

# КОНТРОЛЬНЫЕ ВОПРОСЫ

1. Что такое обратная связь? Назовите виды обратной связи.

2. Запишите выражение передаточной функции цепи с ОС.

3. Как влияет ОС на амплитудно-частотную характеристику цепи?

4. Что такое вносимое сопротивление?

5. Выведите выражение коэффициента усиления резонансного усилителя без обратной связи, с ПОС, с ООС.

6. Поясните влияние ОС на коэффициент усиления и полосу пропускания резонансного усилителя, а также на добротность контура.

7. Как влияет ОС на величину нелинейных искажений, на стабильность непи?

8. Каково влияние ООС и ПОС на переходную характеристику резонансного усилителя?

9. Сравните время установления переходного процесса в усилителе без ОС, с ПОС и ООС.

10. Что такое критический режим работы резонансного усилителя, каковы условия его возникновения?

11. Как выглядит переходная характеристика резонансного усилителя на границе устойчивости, при самовозбуждении?

# **Лабораторная работа 4 АВТОГЕНЕРАТОР ГАРМОНИЧЕСКИХ КОЛЕБАНИЙ**

Цель занятия – исследование условий самовозбуждения и стационарного режима *LC*-генератора на полевом транзисторе с трансформаторной обратной связью.

# **4.1. КРАТКИЕ ТЕОРЕТИЧЕСКИЕ СВЕДЕНИЯ**

Автогенераторами (задающими генераторами) называются устройства, предназначенные для преобразования постоянного напряжения источника питания в переменное напряжение, имеющее форму незатухающих периодических колебаний. Необходимыми элементами автогенератора гармонических колебаний являются источник питания, активный элемент (транзистор, электронная лампа, туннельный диод и т. п.), колебательная система (колебательный контур, объёмный резонатор и т. п.) и положительная обратная связь (внешняя или внутренняя). Свободные колебания в любой колебательной системе со временем затухают, поэтому назначение активного элемента заключается в периодическом подключении источника питания к колебательной системе, чтобы компенсировать потери энергии. Важно, чтобы энергия источника питания подавалась в колебательную систему своевременно, усиливая колебания, а не ослабляя их; это достигается применением *положительной* обратной связи. Условия, которые должны выполняться для поддержания незатухающих колебаний, называются условиями баланса амплитуд и баланса фаз. Баланс амплитуд означает, что амплитуда гармонического колебания не меняется при его прохождении по замкнутой цепи, включающей канал прямой передачи и цепь ОС. Баланс фаз заключается в том, что при таком прохождении фаза колебания меняется на величину  $2\pi k$ ,  $k = 0, 1, 2,...$ , при этом в колебательной системе сложение существующих колебаний и добавляемых посредством обратной связи происходит «в фазе».

Для того чтобы при включении источника питания в колебательной системе возникли колебания, должны выполняться условия самовозбуждения. Они практически совпадают с условиями баланса фаз и амплитуд с одним лишь отличием: коэффициент усиления замкнутой цепи, включающей канал прямой передачи и цепь ОС, должен быть *больше* единицы. Тогда слабые колебания соответствующей частоты,

которые всегда присутствуют в цепях в составе теплового шума, не только не затухают со временем, но начинают возрастать<sup>8</sup>. Амплитула колебаний не может расти бесконечно из-за ограниченности мощности источника питания, поэтому любой реальный генератор является нелинейным устройством: при достижении определённой амплитуды колебаний коэффициент усиления замкнутой цепи становится равным единице и рост амплитуды колебаний прекращается - устанавливается стационарный режим.

Рассмотрим LC-генератор на полевом транзисторе с трансформаторной обратной связью (рис. 4.1). Нагрузкой транзистора служит параллельный колебательный контур. Катушка индуктивности, входящая в состав контура, является в то же время первичной обмоткой трансформатора, вторичная обмотка которого - катушка связи - обеспечивает подачу напряжения на затвор транзистора.

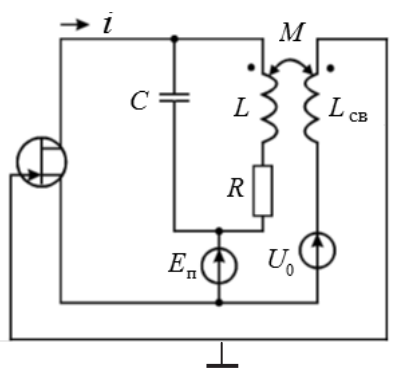

Рис. 4.1. Схема LC-генератора с трансформаторной ОС

Обозначим токи, протекающие через емкость и индуктивность контура, соответственно  $i_C$  и  $i_L$ , ток стока транзистора  $i$ . Токи и напряжения связаны выражениями:

$$
i_C = C \frac{dU_C}{dt}
$$
;  $U_C = L \frac{di_L}{dt} + Ri_L$ , orкуда  $i_C = LC \frac{d^2i_L}{dt^2} + RC \frac{di_L}{dt}$ 

<sup>&</sup>lt;sup>8</sup> Роль начального колебания может сыграть также гармоническая компонента соответствующей частоты в составе импульса тока, возникающего при включении источника питания

Так как ток стока равен  $i = i_C + i_L$ , то  $i_C = i - i_L$ , следовательно, справедливо уравнение

$$
LC\frac{d^2i_L}{dt^2} + RC\frac{di_L}{dt} + i_L = i.
$$

Ток стока определяется напряжением затвор-исток, которое складывается из постоянного напряжения смещения  $U_0$ , предназначенного для выбора рабочей точки на характеристике транзистора, а также напряжения обратной связи  $U_{OC} = M \frac{di_L}{dt}$ ; таким образом, генератор описывается уравнением

$$
LC\frac{d^2i_L}{dt^2} + RC\frac{di_L}{dt} + i_L = I\left(M\frac{di_L}{dt} + U_0\right),
$$

где нелинейная функция  $I(u)$  - проходная (сток-затворная) характеристика транзистора. Поделив все члены на  $LC$ , запишем дифференциальное уравнение в форме

$$
\frac{d^2i_L}{dt^2} + \frac{R}{L}\frac{di_L}{dt} + \frac{1}{LC}i_L = \frac{1}{LC}I\left(M\frac{di_L}{dt} + U_0\right).
$$

С точки зрения анализа условий самовозбуждения генератора (т. е. по отношению к малым изменениям напряжения на затворе) можно аппроксимировать нелинейную функцию  $I(u)$  линейной функцией, которая имеет в рабочей точке некоторую крутизну S. Тогда для слабых колебаний  $I\left(M\frac{di_L}{dt}+U_0\right) \approx i_0 + SM\frac{di_L}{dt}$ , где  $i_0$  – ток покоя (постоянная составляющая тока, обусловленная напряжением смещения  $U_0$ ). Для переменной составляющей тока справедливо уравнение,

получаемое при переносе  $SM \frac{di_L}{dt}$  в левую часть,

$$
\frac{d^2i_L}{dt^2} + \frac{1}{L}\bigg(R - \frac{MS}{C}\bigg)\frac{di_L}{dt} + \frac{1}{LC}i_L = 0.
$$

C учётом общепринятых обозначений  $\frac{1}{L}\left(R - \frac{MS}{C}\right) = 2\alpha$  и  $\frac{1}{LC} = \omega_0^2$ уравнение принимает вид

$$
\frac{d^2i_L}{dt^2} + 2\alpha \frac{di_L}{dt} + \omega_0^2 i_L = 0,
$$

а его общим решением будет функция

$$
i_L = Ae^{-\alpha t} \cos(\omega_c t + \varphi)
$$
,  $\omega_c^2 = \omega_0^2 - \alpha^2 \approx \omega_0^2$ .

Значения амплитуды  $A$  и начальной фазы о определяются начальными условиями, т. е. параметрами слабого начального колебания. С точки зрения анализа условий самовозбуждения они не представляют интереса. Условием нарастания колебаний является неравенство

$$
\frac{1}{L}\left(R - \frac{MS}{C}\right) = 2\alpha < 0.
$$

Таким образом, для нарастания слабых начальных колебаний необходимо, чтобы сопротивление  $R$  потерь в контуре компенсировалось величиной  $\frac{-MS}{C} = R_{\text{BH}}^{\text{HOC}} = -R \cdot K_{\text{p}}\beta$ , которая называется вносимым сопротивлением и отрицательна при положительной ОС.

Точный анализ нелинейного уравнения сложен, однако с учётом того, что нагрузкой транзистора служит колебательный контур с достаточно высокой добротностью, устройство можно по отношению к основной (первой) гармонике приближенно заменить линейным усилителем<sup>9</sup>, правда, коэффициент усиления будет зависеть от амплитуды входного напряжения. Зависимость амплитуды  $I_1$  первой гармоники тока в нагрузке от амплитуды  $U_m$  напряжения затвор-исток называется колебательной характеристикой. Амплитуду  $I_1$  можно приближённо определить по сток-затворной характеристике методом трёх ординат. Для этого необходимо по характеристике найти два значения тока  $i_{\text{min}}$  и  $i_{\text{max}}$ , соответствующих напряжениям  $U_0 - U_m$  и  $U_0 + U_m$ .

<sup>&</sup>lt;sup>9</sup> Этот подход называется гармонической линеаризацией.

Амплитуда первой гармоники тока определяется приближённым выражением

$$
I_1 = \frac{1}{2} (i_{\text{max}} - i_{\text{min}}).
$$

Две принципиально различные формы колебательной характеристики показаны на рис. 4.2. Какая именно характеристика имеет место в конкретном случае, зависит, в частности, от выбора рабочей точки.

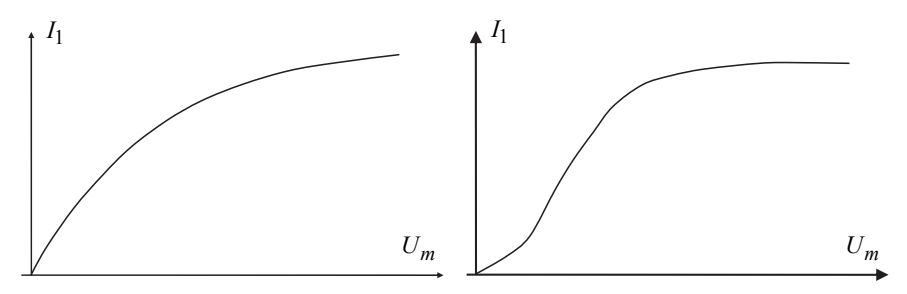

Рис. 4.2. Две возможные формы колебательной характеристики

Отношение  $I_1/U_m = S_{\rm cp}$  называется средней крутизной. Из рис. 4.2 видно, что средняя крутизна зависит от  $U_m$ . Две формы этой зависимости, соответствующие колебательным характеристикам рис. 4.2, показаны на рис. 4.3.

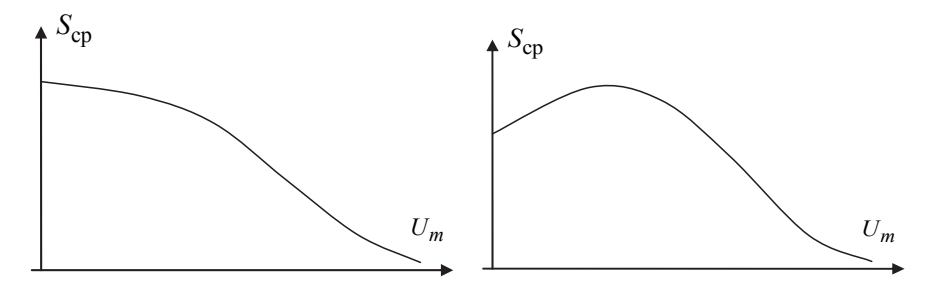

Рис. 4.3. Две формы зависимости средней крутизны от  $U_m$ , соответствующие колебательным характеристикам рис. 4.2

При условии бесконечно малой амплитуды напряжения (что соответствует возникновению автоколебаний) средняя крутизна равна дифференциальной крутизне  $S = S_i \approx \Delta i / \Delta u$  характеристики транзистора в рабочей точке.

зависимость  $U_1(U_m)$  амплитуды  $U_1$  первой гармоники напряжения на нагрузке от амплитуды  $U_m$  входного гармонического напряжения называется амплитудной характеристикой [3]. Колебательная и амплитудная характеристики имеют одинаковую форму и различаются коэффициентом пропорциональности, равным резонансному сопротивлению контура Z<sub>p</sub>.

Для самовозбуждения необходимо выполнение условия

$$
K(f_{\mathbf{p}})\beta > 1, \tag{4.1}
$$

где  $K(f_p) = K_p = SZ_p = U_1 / U_m$  – коэффициент усиления резонансного усилителя на частоте  $f_p = \frac{1}{2\pi\sqrt{IC}} = \frac{\omega_0}{2\pi}$ . Создать такое условие можно при заданных  $S$  и  $Z_p$  изменением коэффициента обратной связи  $\beta$ . Минимальное значение коэффициента ОС, при котором происходит самовозбуждение, называется критическим  $\beta_{\text{KD}} = 1 / K_{p}$ . Из условия (4.1) следует, что для самовозбуждения необходимо, чтобы прямая обратной связи, описываемая выражением  $\beta = U_m/U_1$ , и график амплитудной характеристики имели хотя бы одну общую точку. На рис. 4.4, а прямая обратной связи 1 касается графика амплитудной характеристики в точке, соответствующей нулевой амплитуде  $U_m$ ; это означает, что условие (4.1) выполняется для бесконечно малых амплитуд колебаний. При уменьшении коэффициента  $\beta$  угол наклона прямой ОС увеличивается и самовозбуждение невозможно. Увеличение  $\beta$ приводит к уменьшению угла наклона прямой ОС (прямая 2), и графики имеют две общие точки при  $U_m = 0$  и при  $U_m = U_{cr}$ . Таким образом, начальные слабые колебания быстро возрастают и амплитуда напряжения на затворе устанавливается на уровне стационарного режима  $U_{cr}$ . Легко видеть, что, изменяя коэффициент ОС, можно плавно регулировать амплитуду колебаний (мягкий режим). Совершенно иная картина соответствует рис. 4.4, б, где прямая  $I$  касается амплитудной

характеристики (и выполняется условие баланса амплитуд) в точке, где  $U_m$  имеет конечное и довольно большое значение. Если бы в системе уже существовали колебания этой амплитуды, они бы поддерживались за счёт обратной связи. Но поскольку имеются лишь слабые колебания в виде теплового шума, самовозбуждение может произойти только при увеличении коэффициента ОС до значения, соответствующего прямой 2. При этом слабые колебания очень быстро (лавинообразно) возрастают и устанавливается амплитуда  $U_{cr}$ . Такой режим самовозбуждения называется жёстким. Если после установления стационарной амплитуды колебаний уменьшать коэффициент ОС, то амплитуда колебаний будет уменьшаться до значения  $U_{\rm cp}$ ; дальнейшее уменьшение В приведёт к срыву колебаний (амплитуда колебаний быстро уменьшается до нуля). Снова запустить генератор можно увеличением  $\beta$  до значения, соответствующего прямой 2. Другой способ заключается в установлении прямой обратной связи в положение, промежуточное по отношению к линиям  $I$  и 2, и подаче на затвор транзистора гармонического напряжения или запускающего импульса достаточной амплитуды.

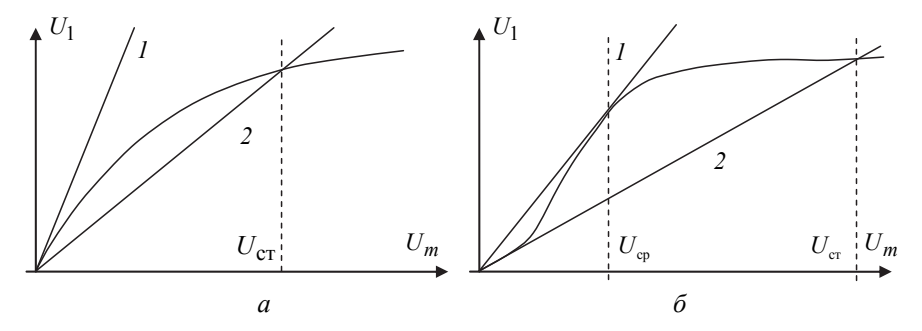

Рис. 4.4. Амплитудные характеристики и прямые обратной связи для мягкого (а) и жёсткого (б) режимов

### 4.2. ОПИСАНИЕ ВИРТУАЛЬНОГО ЛАБОРАТОРНОГО СТЕНДА

Схема эксперимента показана на рис. 4.5. Автогенератор представляет собой резонансный усилитель с положительной обратной связью. Варианты параметров его контура для каждой бригады даны в табл. 4.1.

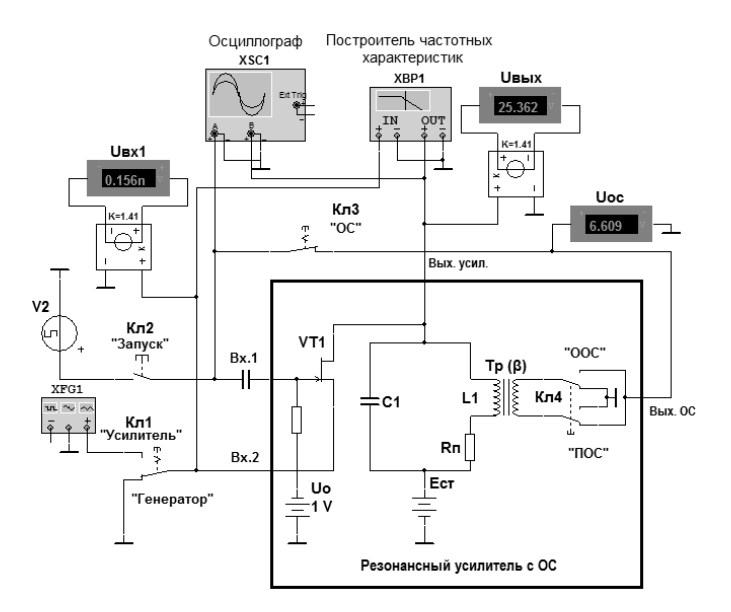

Рис. 4.5. Схема лабораторного устройства

Таблина 4.1

| Параметры           |     | Номер варианта |      |      |      |     |      |      |      |      |  |  |  |
|---------------------|-----|----------------|------|------|------|-----|------|------|------|------|--|--|--|
|                     |     |                | دہ   |      |      |     |      | о    |      | 10   |  |  |  |
| $C$ , н $\Phi$      | 9.6 | 8.96           | 8.32 | 7.68 | 7.04 | 6.4 | 5.76 | 5.12 | 4.48 | 3.84 |  |  |  |
| $L, M\Gamma$ н      | 0.8 | 0.96           |      | .28  | .44  | 1.6 | 76   | 1.92 | 2.08 | 2.24 |  |  |  |
| $R_{\text{n}}$ , OM | 20  | 24             | 28   | 32   | 36   | 40  | 44   | 48   | 52   | 56   |  |  |  |

Проходная (сток-затворная) характеристика транзистора приведена в табл. 4.2 и 4.3 и показана на рис. 4.6.

Таблица 4.2

| $U_{3}$ , B $\parallel$ 0.3 $\parallel$ 0.2 $\parallel$ 0.1 $\parallel$ 0 $\parallel$ -0.1 $\parallel$ -0.2 $\parallel$ -0.3 $\parallel$ -0.4 $\parallel$ -0.5 $\parallel$ -0.6 $\parallel$ -0.7 $\parallel$ -0.8            |  |  |  |  |  |  |
|----------------------------------------------------------------------------------------------------|--|--|--|--|--|--|
| $\parallel$ $I_{cr}$ MA $\parallel$ 12.2   11.6   10.8   10   9.2   8.42   7.65   6.91   6.19   5.49   4.82   4.18                                                                                                    |  |  |  |  |  |  |
| $U_3$ , B $\parallel$ -0.9 $\parallel$ -1 $\parallel$ -1.1 $\parallel$ -1.2 $\parallel$ -1.3 $\parallel$ -1.4 $\parallel$ -1.5 $\parallel$ -1.6 $\parallel$ -1.7 $\parallel$ -1.8 $\parallel$ -1.9 $\parallel$ -2.0          |  |  |  |  |  |  |
| $\parallel$ $I_{cr}$ MA $\parallel$ 3.57 $\parallel$ 3 $\parallel$ 2.47 $\parallel$ 1.98 $\parallel$ 1.54 $\parallel$ 1.15 $\parallel$ 0.81 $\parallel$ 0.53 $\parallel$ 0.3 $\parallel$ 0.14 $\parallel$ 0.03 $\parallel$ 0 |  |  |  |  |  |  |

Таблина 43

| Параметры             | Номер варианта |    |     |      |   |     |      |      |      |  |  |  |
|-----------------------|----------------|----|-----|------|---|-----|------|------|------|--|--|--|
|                       |                | ັ  |     |      | o |     |      |      |      |  |  |  |
| $I_{\text{orp}}$ , MA |                | 10 | 9.2 | 8.58 | 8 | .45 | 6.66 | 6.19 | 5.75 |  |  |  |

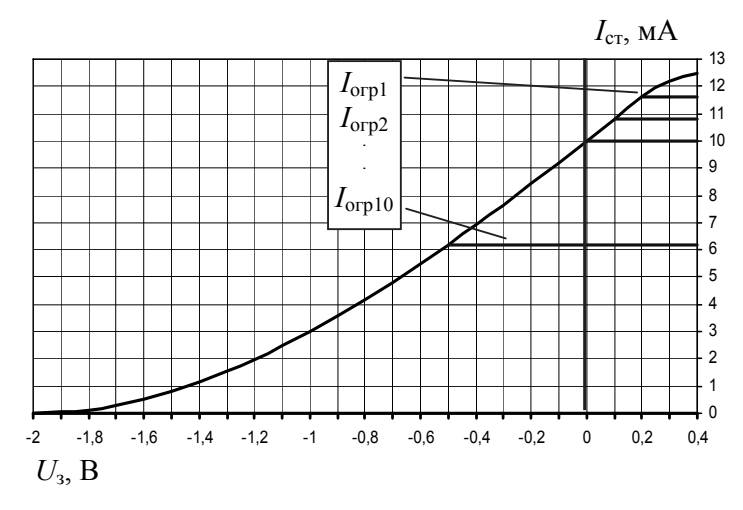

Рис. 4.6. Проходная динамическая характеристика транзистора

На вход Вх2 усилителя ключом Кл1 можно подать гармонический сигнал от генератора XFG1 (положение «Усилитель»). Ключ Кл2 служит для кратковременной подачи на вход автогенератора импульсов запуска прямоугольной формы от источника V2.

## 4.3. ПРЕДВАРИТЕЛЬНОЕ ЗАДАНИЕ

1. Изучите основные вопросы темы по конспекту лекций и литературным источникам.

2. Рассчитайте резонансную частоту  $(f_p)$  и резонансное сопротивление (Z<sub>p</sub>) контура усилителя. Методика и формулы для расчёта параметров параллельного резонансного контура приведены в описании работы 2. Необходимые значения  $C_1$ ,  $L_1$ ,  $R_\text{H}$  заданы в табл. 4.1.

3. Для амплитуды напряжения на затворе  $U_m = 0.1B$  рассчитайте амплитуду  $I_1$  первой гармоники тока, среднюю крутизну  $S_{\rm cn} = I_1 / U_m$ , резонансный коэффициент усиления  $K_p = S_{cn} Z_p$ , а также критическое значение коэффициента обратной связи  $\beta_{\kappa p}$ . Методика и формулы для расчёта резонансного усилителя с обратной связью приведены в описании работы 3. Расчет выполните для двух напряжений смещения:  $U_0 = -1 B u U_0 = -1.8 B$ .

4. Рассчитайте и постройте два графика амплитудной характеристики усилителя  $U_1 = f(U_m)|_{U_0 = \text{const}}$  для заданных в п. 3 напряжений смещения,  $U_1 = I_1 Z_p$ ;  $I_1 = \frac{1}{2} (i_{\text{max}} - i_{\text{min}})$ . Значения  $i_{\text{max}}$  и  $i_{\text{min}}$  следует брать из табл. 4.2 относительно рабочей точки  $U_0$  с шагом  $\pm \Delta U = \pm 0.1$  B.

Внимание! Графики необходимо строить отдельно друг от друга на различных участках миллиметровки. При построении воспользуйтесь динамической сток-затворной характеристикой транзистора (рис. 4.6 и табл. 4.2, 4.3). Она отличается от статической (см. рис. 3.2) наличием участка ограничения тока. В табл. 4.3 для каждого варианта даны значения тока стока, начиная с которых он не меняется  $(I_{\text{orpl}} - I_{\text{orpl}})$ . Максимальное значение амплитуды входного напряжения определяется устойчивым прекращением роста амплитуды напряжения на выходе. По виду графиков оцените возможный режим самовозбуждения (мягкий или жёсткий).

5. На каждом из графиков амплитудных характеристик постройте по две линии обратной связи  $U_1 = \frac{1}{\beta_{\text{cm}}} U_m$ ;  $U_1 = \frac{1}{\beta_{\text{cm}}} U_m$ . Для мягкого режима  $\beta_{cr, M} = 1.3 \beta_{KD1}$ ; для жёсткого  $\beta_{cr, K} = 0.7 \beta_{KD2}$ . По точкам пересечения линий обратной связи с амплитудными характеристиками определите значения амплитуды стационарных колебаний  $(U_m^{\text{cr. M}}, U_m^{\text{cr. K}})$ . Для жёсткого режима определите необходимую амплитуду импульсов запуска автоколебаний  $(U_m^{\text{3aII}})$ . Результаты расчётов занесите в табл. 4.4.

Таблина 44

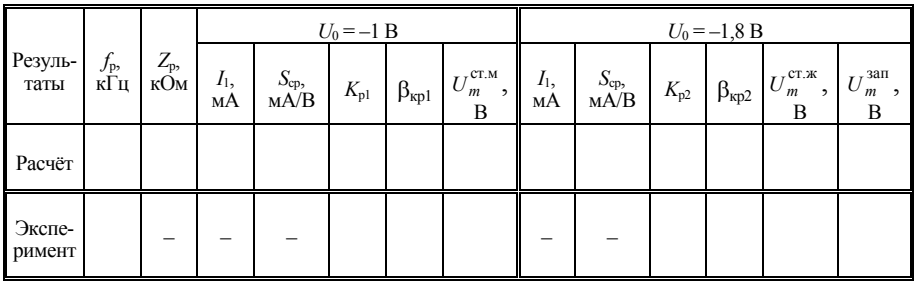

### 4.4. ПРАКТИЧЕСКОЕ ЗАДАНИЕ

Откройте диск "Education Argon" (D), папки "ОТС", "Лаб.раб. 4", файл "Генератор В#.ms10".

Установите значения параметров элементов схемы  $(C_1, L_1, R_\pi)$  в соответствии с предварительным заданием. Результаты последующих измерений заносите в табл. 4.4.

1. Измерьте резонансную частоту и коэффициент усиления усилителя без обратной связи. Для этого разомкните ключ Кл3; ключом Кл1 подайте на вход Bx2 усилителя от генератора XFG1 синусоидальное напряжение амплитудой  $U_m = 0,1$  В на резонансной частоте ( $f_0$ ) из предварительного задания. Установите в панели источника  $U0$  смещение  $U_0 = -1$  В (знак "-" не вводить).

При помощи построителя ЧХ ХВР1 определите резонансную частоту и резонансный коэффициент усиления. При необходимости скорректируйте частоту генератора  $f_0$  так, чтобы напряжение на выходе ( $U_{\text{BbIX}}$ ) стало максимальным.

Повторите измерения для  $U_0 = -1.8$  В.

Сравните результаты эксперимента и расчёта.

2. Измерьте и постройте две амплитудные характеристики резонансного усилителя  $U_1 = f(U_m)|_{U_0 = \text{const}}$  для напряжений смещения  $U_0 = -1$  В и -1.8 В. Амплитуду входного гармонического напряжения  $U_m$  изменяйте с шагом 0.1 В в меню генератора XFG1.

Совместите экспериментальные и теоретические графики.

3. Определите экспериментально критические значения коэффициентов обратной связи  $\beta_{\kappa p1}, \beta_{\kappa p2}$  для напряжений смещения -1 В и –1.8 В. Для этого переключите Кл1 в положение «Генератор», замкните ключом Кл3 цепь обратной связи. Далее следуйте методике экспериментального получения  $\beta_{\kappa n}$ , описанной в п. 4 лабораторной работы 3.

4. Определите значения стационарной амплитуды автоколебаний в мягком  $(U_m^{\text{cr.}M})$  и жёстком  $(U_m^{\text{cr.}M})$  режиме самовозбуждения. Для мягкого режима установите  $\beta_{\text{CT.M}} = 1,3\beta_{\text{KD1}}$ , для жёсткого –  $\beta_{\text{CT-K}} = 0.7 \beta_{\text{KD2}}$ .

*Указание.* Для возбуждения автоколебаний в жёстком режиме щёлкните мышью ключ Кл2 "Запуск". При этом амплитуда импульсов запуска генератора V2 должна быть не менее  $U_m^{\text{3aII}}$  из предварительного задания. Канал А необходимо включить.

Занесите в таблицу измеренные значения стационарных амплитуд.

5. Постройте на графиках амплитудных характеристик экспериментальные линии ОС для критических и стационарных значений  $\beta$ . Отметьте координаты устойчивых и неустойчивых точек.

Сравните расчётные, графические и экспериментальные значения стационарной амплитуды колебаний.

6. С помощью осциллографа определите минимально возможную амплитуду импульсов запуска (от источника V2) в жёстком режиме, сравните ее с теоретическим значением  $U_m^{\text{3aII}}$ .

7. Для мягкого режима самовозбуждения  $(U_0 = -1$  B) постройте график зависимости стационарной амплитуды генерируемых колебаний от коэффициента обратной связи  $U_m^{\text{CT}} = f(\beta)$ . Объясните полученный результат. Коэффициент  $\beta$  следует менять от  $\beta_{\kappa p1}$  до  $2\beta_{\kappa p1}$ . График должен содержать 10…15 точек. Шаг для получения первых пяти точек 0,001.

*Указание.* После каждого изменения для ускорения процесса установления стационарной амплитуды можно щёлкнуть мышью по кнопке "Запуск".

# **КОНТРОЛЬНЫЕ ВОПРОСЫ**

1. Изобразите обобщённую схему автогенератора гармонических колебаний. Каково назначение нелинейного элемента и фильтра?

2. В чем состоит сущность метода гармонической линеаризации? Какие характеристики и параметры нелинейного элемента используются в этом методе?

3. Дайте определения колебательной и амплитудной характеристики. Поясните методику их измерения.

4. Качественно изобразите семейство колебательных характеристик для различных напряжений смещения полевого транзистора автогенератора.

5. Назовите режимы самовозбуждения автогенератора. Какова их связь с формой колебательных характеристик? От чего зависит форма последних?

6. Как определить области мягкого и жёсткого режимов самовозбуждения генератора по ВАХ нелинейного элемента?

7. Каковы условия самовозбуждения *LC*-генератора? Почему режим возникновения колебаний можно анализировать на основе линейной теории?

8. От чего зависит время установления колебаний в автогенераторе?

9. Что такое стационарный режима генератора? Чем объясняется устойчивость стационарного режима?

10. Как по колебательной характеристике и прямой обратной связи определить амплитуду генерируемых колебаний?

11. Изобразите качественно зависимости  $U_1(U_m)$  и  $S_{cn}(U_m)$  для мягкого и жёсткого режимов самовозбуждения генератора. Как по этим графикам определить значения коэффициента обратной связи, соответствующие возникновению и срыву колебаний?

13. Чем определяется частота автогенератора? Почему добротность контура влияет на стабильность частоты?

14. Изобразите графически зависимость амплитуды выходного напряжения генератора от коэффициента ОС  $( \beta )$  для смещений, соответствующих мягкому и жёсткому режимам самовозбуждения.

# Лабораторная работа 5 УМНОЖЕНИЕ ЧАСТОТЫ

Цель занятия - исследование процесса получения кратных гармоник при полиномиальной и кусочно-линейной аппроксимации характеристики нелинейного элемента.

## 5.1. КРАТКИЕ ТЕОРЕТИЧЕСКИЕ СВЕДЕНИЯ

Как известно, при прохождении гармонического колебания через ЛИС-цепь его комплексная амплитуда умножается на комплексный коэффициент, равный значению КЧХ цепи на частоте этого колебания. Отсюда следует, что любая ЛИС-цепь может только изменять амплитуды и фазы гармонических составляющих, *уже* имеющихся в спектре сигнала, но не способна добавить в спектр новые составляющие. В то же время многие радиотехнические задачи связаны именно с появлением новых спектральных компонент (обогащением спектра) и решаются путём применения цепей нелинейных или линейных, но не инвариантных к сдвигу (нестационарных, или параметрических).

Нелинейные цепи не удовлетворяют принципу суперпозиции, поэтому их анализ в общем случае (с учётом инерционности) может быть чрезвычайно сложен. На практике часто используют каскадное соединение нелинейной безынерционной цепи (нелинейного элемента) и линейной инерционной цепи (фильтра). Назначение НЭ заключается в обогащении спектра сигнала новыми составляющими; фильтр предназначен для подавления спектральных компонент, лишних с точки зрения решаемой задачи.

Наиболее простой из таких задач является умножение частоты. Предположим, что к нелинейному элементу с вольт-амперной характе $i(u) = a_0 + a_1u + a_2u^2 + ... + a_Nu^N$ ристикой полиномиального вида приложено гармоническое напряжение  $u(t) = U_0 + U_m \cos(\omega t)$ . Протекающий через НЭ ток находится подстановкой  $u(t)$  в  $i(u)$  и равен  $c$ VMM $e^{10}$ 

<sup>10</sup> Это выражение представляет собой тригонометрический ряд Фурье, ограниченный конечным числом слагаемых (усечённый ряд, или частичную сумму ряда).

$$
i(u) = I_0 + I_1 \cos(\omega t) + I_2 \cos(2\omega t) + ... + I_N \cos(N\omega t)
$$

гармонических составляющих, амплитуды которых  $I_0, I_1, ..., I_N$  находятся путём раскрытия степеней и приведения подобных. Если последовательно с НЭ включить частотно-избирательную нагрузку (например, колебательный контур с резонансной частотой  $k \omega$ ,  $k = 2,..., N$ ). то падение напряжения на нагрузке будет практически пропорционально  $I_k \cos(k\omega t)$ . Таким образом, умножитель частоты преобразует гармоническое колебание в другое гармоническое колебание, частота которого в целое число раз больше частоты входного напряжения. При  $k = 0$  происходит преобразование переменного напряжения в постоянное (выпрямление).

Для умножения частоты входного гармонического колебания на целое число  $k$  необходимо, чтобы нелинейный элемент обладал способностью обогатить спектр таким образом, чтобы в нём присутствовала к-я гармоника частоты входного колебания, тогда с помощью частотноизбирательной нагрузки можно будет выделить гармоническое напряжение нужной частоты. Для полиномиальной характеристики это означает, что полином должен иметь порядок не меньше  $\vec{k}$ . Если характеристика НЭ является экспоненциальной, то при гармоническом напряжении в спектре тока будут присутствовать все кратные гармоники для  $k = 0, \ldots, \infty$ , так как экспонента может быть представлена степенным рядом, но амплитуды гармоник тока будут быстро убывать с ростом  $k$ . При кусочно-линейной аппроксимации характеристики (в режиме сильного сигнала) амплитуды гармоник тока определяются с помощью функций Берга и также убывают с увеличением номера гармоники.

Умножение частоты используется применительно не только к гармоническим, но и к узкополосным колебаниям, в частности для расширения спектра колебаний с угловой модуляцией (для увеличения индекса модуляции); при этом обычно требуется, чтобы сопротивление нагрузки было приближённо постоянно в полосе частот, занимаемой полезным сигналом после умножения частоты.

#### 5.2. ОПИСАНИЕ ВИРТУАЛЬНОГО ЛАБОРАТОРНОГО СТЕНДА

Виртуальный лабораторный стенд состоит из двух во многом похожих схем. Схема, показанная на рис. 5.1, предназначена для изучения процесса умножения в режиме слабого сигнала (в данной работе под слабым понимается сигнал амплитудой до 0.3 В). Она содержит в качестве нелинейного элемента полупроводниковый диод D1, последовательно с которым включается нагрузка, выбираемая с помощью ключа Кл1.

Для наблюдения формы тока, протекающего через диод, следует подключить активное сопротивление  $R_{\text{u}}$ .

Для реализации удвоения частоты в качестве нагрузки используется параллельный резонансный контур в составе L1, C1, Rп1, Rп2. Резонансная частота контура в два раза больше частоты гармонического напряжения источника Vс. Постоянное напряжение смещения, необходимое для задания рабочей точки на вольт-амперной характеристике, вырабатывается источником V0.

**Внимание!** *Выходное напряжение* умножителя подается на осциллограф и анализатор спектра увеличенным *в 10 раз*.

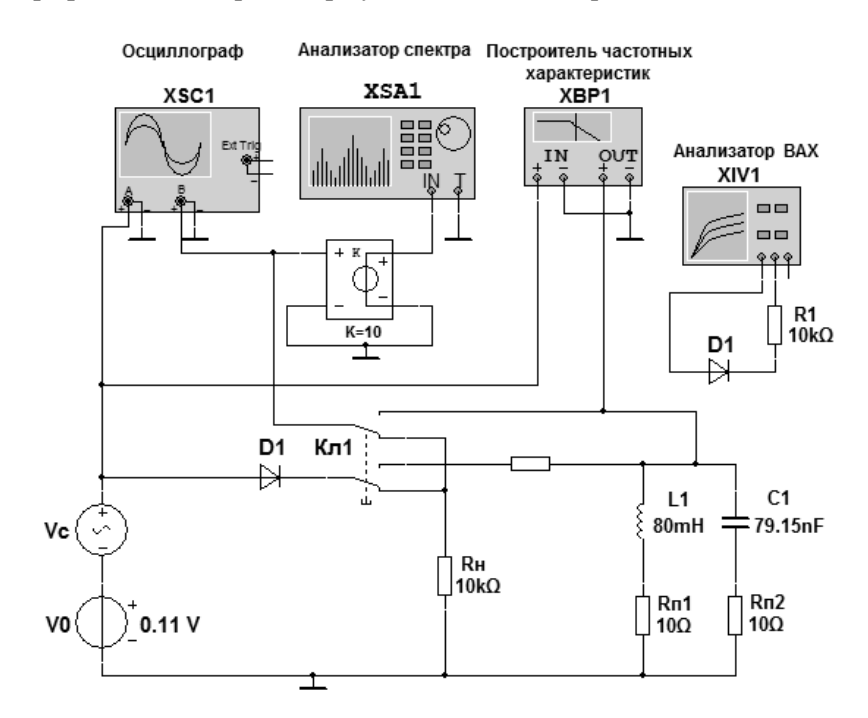

*Рис. 5.1.* Схема лабораторного стенда (*слабый сигнал*)

Схема, показанная на рис. 5.2, предназначена для изучения процесса умножения в режиме *сильного сигнала* (в данной работе – более 2 В). Она имеет следующие особенности:

 изменена полярность подключения источника смещения V0 так, что он создает запирающее диод напряжение, т. е. знак *минус* при выставлении напряжения смещения *вводить не следует*;

 с целью уменьшения влияния контура на работу диода увеличено сопротивление  $R<sub>H</sub> = 100$  кОм;

 *выходное напряжение* умножителя подается на осциллограф и анализатор спектра *без усиления*.

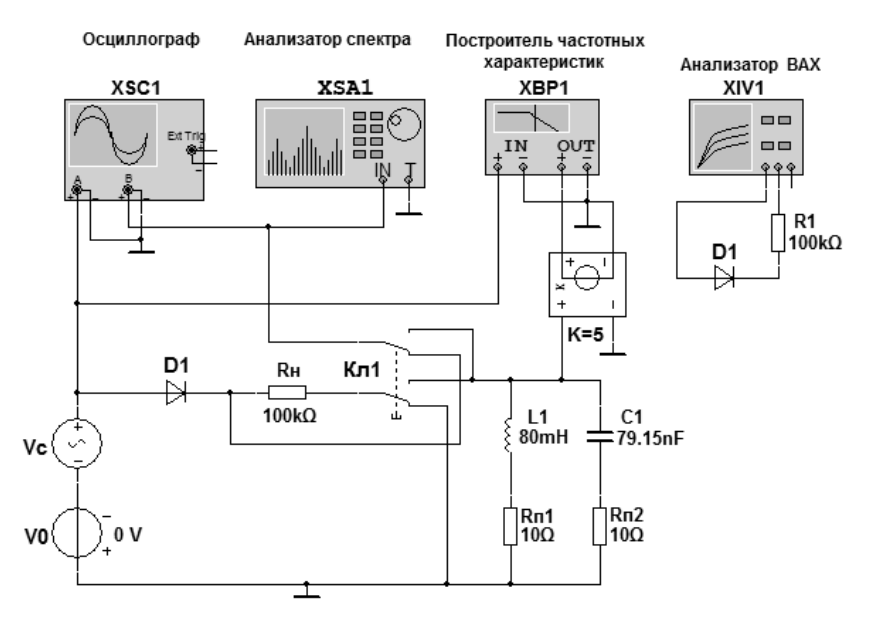

*Рис. 5.2.* Схема лабораторного стенда *(сильный сигнал)* 

#### **5.3. ПРЕДВАРИТЕЛЬНОЕ ЗАДАНИЕ**

1. Изучите основные вопросы темы по конспекту лекций и литературным источникам. Подготовьтесь к ответу на контрольные вопросы.

2. В режиме слабого сигнала ( $u_{\text{rx}} \leq 0.3$  В) ВАХ диода умножителя  $i(u_{\text{pv}}) = a_1 u_{\text{pv}} + a_2 (u_{\text{pv}})^2$ . квадратичным полиномом описывается На входе умножителя действует напряжение

$$
u_{\text{bx}}(t) = U_0 + U_c \cos(\omega_c t). \tag{5.1}
$$

Коэффициенты полинома  $(a_1; a_2)$ , полученные с учетом влияния сопротивления нагрузки  $R<sub>H</sub>$  на работу диода, а также напряжение смещения  $U_0$  и амплитуда  $U_c$  гармонического сигнала частоты  $f_c = \omega_c/2\pi = 1 \text{ k}\Gamma\mu$  для каждого варианта заданы в табл. 5.1.

Требуется:

а) построить график аппроксимированной ВАХ диода с шагом  $\Delta U_{\text{BX}} = 0.02$  B в пределах  $0 \leq U_{\text{BX}} \leq (U_0 + U_{\text{c}})$ ;

б) используя аппроксимацию, рассчитать выходной ток диода

$$
i_{\text{BBX}}(t) = I_0 + I_1 \cos(\omega_c t) + I_2 \cos(2\omega_c t)
$$

и построить его системную диаграмму;

в) построить спектральную диаграмму выходного напряжения при условии, что нагрузкой служит активное сопротивление  $R<sub>H</sub>$ :

$$
U_{\text{BUX}}^{R}(t) = i_{\text{BUX}}(t)R_{\text{H}} \, ; \tag{5.2}
$$

г) рассчитать значения модуля сопротивления контура на нулевой частоте  $Z_0 = Z_{\kappa}(0)$ , на частоте сигнала  $Z_c = Z_{\kappa}(f_c)$ , на резонансной частоте  $Z_p = Z_k(f_p)$ , а также отношение  $Z_c/Z_p$ , используя формулу

$$
Z_{\mathbf{K}}(f) \approx Z_{\mathbf{p}} \left/ \sqrt{1 + \left(2Q \frac{f - f_{\mathbf{p}}}{f_{\mathbf{p}}}\right)^2} \right.,\tag{5.3}
$$

rge  $f_p = 1/2\pi\sqrt{L_1C_1}$ ,  $Z_p = Q\rho$ ,  $\rho = \sqrt{L_1/C_1}$ ,  $Q = \rho/(R_{\text{H1}} + R_{\text{H2}} + R_{\text{BH}})$ ;  $R_{\text{BH}}$  – сопротивление, вносимое в контур при его шунтировании внешними цепями (табл. 5.1);  $L_1 = 80$  мГн;  $C_1 = 79,15$  нФ;  $R_{\text{H}} = R_{\text{H}} = 10$  Ом; изобразить качественно зависимость сопротивления контура от частоты, совместив его со спектральной диаграммой тока;

д) построить спектральную диаграмму выходного напряжения при условии, что к диоду подключен параллельный колебательный контур

$$
U_{\text{BDX}}^{z}(t) = U_0^{z} + U_1^{z} \cos(\omega_c t) + U_2^{z} \cos(2\omega_c t),
$$

rge  $U_0^2 = I_0 Z_0$ ;  $U_1^2 = I_1 Z_c$ ;  $U_2^2 = I_2 Z_n$ .

Указание.

Спектральные диаграммы напряжения необходимо расположить под спектральной диаграммой тока, соблюдая одинаковый масштаб по частоте.

Результаты расчета нужно занести в табл. 5.2, где  $U_0^R$  2 и  $U_1^Z$  2 – спектральные составляющие напряжения на сопротивлении и на контуре соответственно.

Таблица 5.1

|                      |          |              |          |                       |      | Номер стенда           |          |        |         |                  |
|----------------------|----------|--------------|----------|-----------------------|------|------------------------|----------|--------|---------|------------------|
| Параметры            |          | $\mathbf{2}$ | 3        | 4                     | 5    | 6                      | 7        | 8      | 9       | 10               |
|                      |          |              |          | Режим слабого сигнала |      |                        |          |        |         |                  |
| $R_{\mu}$ , кОм      | 9        | 10           | 11       | 9                     | 10   | 11                     | 9        | 10     | 11      | 5                |
| $a_1$ , MKA/B        | 1,0      | 3.0          | 4.0      | 1,0                   | 3.0  | 4.0                    | 1,0      | 3.0    | 4.0     | 8.0              |
| $a_2$ , MKA/ $B^2$   | 250      | 200          | 192      | 250                   | 200  | 192                    | 250      | 200    | 192     | 330              |
| $U_0$ , B            | 0,09     | 0,1          | 0,1      | 0,1                   | 0,11 | 0,1                    | 0,09     | 0,12   | 0.09    | 0,15             |
| $U_c$ , B            | 0,09     | 0,1          | 0,1      | 0,1                   | 0,11 | 0,09                   | 0,8      | 0,12   | 0.09    | 0,15             |
| $R_{_{BH}}$ , Ом     | 44,3     | 49,9         | 49,9     | 49,9                  | 53,9 | 49,9                   | 44,3     | 57,9   | 44,3    | 68,5             |
|                      |          |              |          |                       |      | Режим сильного сигнала |          |        |         |                  |
| $S_i$ , мк $A/B$     | 9.53     | 9.29         | 9.65     | 9.2                   | 9.59 | 9.36                   | 9.66     | 9.46   | 9.41    | 9.69             |
| $U_{\rm c}$ , B      | 3.0      | 3.5          | 4.0      | 3.0                   | 3.5  | 4.0                    | 4.5      | 5.0    | 4.5     | 5.0              |
| $U_0$ , B            | $\theta$ | $-1.75$      | $\theta$ | $-1.5$                | 0    | $-2.0$                 | $\theta$ | $-2.5$ | $-2.25$ | $\boldsymbol{0}$ |
| $R_{\rm H}$ , кОм    |          |              |          |                       |      | 100                    |          |        |         |                  |
| $R_{_{\rm BH}}$ , Ом |          |              |          |                       |      | 3.6                    |          |        |         |                  |

3. В режиме сильного сигнала ( $u_{\text{rx}} > 1.0 B$ ) ВАХ диода умножителя аппроксимируется кусочно-линейной зависимостью

$$
i(u_{\text{BX}}) = \begin{cases} 0; & u_{\text{BX}} \le 0, \\ S_i u_{\text{BX}}; & u_{\text{BX}} > 0. \end{cases}
$$

Таблина 52

| Параметры |             | $I^T$<br>мВ | мВ | $I^T R$<br>мВ | $L_{p}$ ,<br>кОм | $\mathbf{z}$<br>$L_{c}$ ,<br>кОм | $\frac{L_{c}}{L}$<br>7<br>$_{\rm n}$ | $\cup_0$ ,<br>мВ | мВ | мВ |
|-----------|-------------|-------------|----|---------------|------------------|----------------------------------|--------------------------------------|------------------|----|----|
| Слабый    | N Pacчёт    |             |    |               |                  |                                  |                                      |                  |    |    |
| сигнал    | Эксперимент |             |    |               |                  |                                  |                                      |                  |    |    |

Таблина 5.3

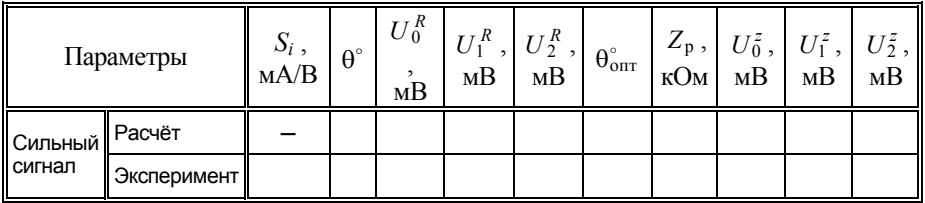

На входе умножителя действует напряжение (5.1). Значения крутизны  $S_i$  и параметры  $u_{\text{rx}}$  для режима сильного сигнала даны в табл. 5.1.

Требуется:

а) построить график аппроксимированной ВАХ диода, совместив его с графиками приложенного напряжения и тока;

б) рассчитать угол отсечки  $\theta = \arccos(U_0/U_c)$ ;

в) используя функции Берга  $\gamma_n(\theta)$ , рассчитать амплитуды спектральных составляющих выходного напряжения  $U_n^R$  на сопротивлении нагрузки  $R_{\text{u}}$ :

$$
U_n^R = I_n R_{\rm H}
$$
, r<sub>AB</sub>  $I_n = S_i U_c \gamma_n(\theta)$ ,  $n = 0, 1, 2$ 

и построить спектральную диаграмму;

 $\mathbf{r}$ 

г) вписать в табл. 5.3 оптимальное значение угла отсечки удвоителя  $\theta_{\text{OPT}}^{\circ}$ ;

д) рассчитать амплитуды спектральных составляющих выходного напряжения при условии, что в качестве нагрузки подключен параллельный колебательный контур  $U_n^z = I_n |Z_k(f_{nc})|$ ,  $n = 2$ .

Внимание! При построении спектральных диаграмм необходимо руководствоваться указаниями п. 2.

### 5.4. ПРАКТИЧЕСКОЕ ЗАЛАНИЕ

Откройте диск "Education Argon" (D), папки "ОТС", "Лаб.раб. 5".

Для изучения умножителя в режиме слабого сигнала загрузите файл "Умножитель СлС #.ms10".

1. Снимите вольт-амперную характеристику полупроводникового диода D1, нагруженного сопротивлением  $R_{\text{H}}$  (в соответствии с вашим вариантом). Для этого откройте окно параметров анализатора ВАХ XIV1. Проверьте режимы отображения параметров тока и напряжения (Current Range и Voltage Range), они должны быть линейными. Откройте вкладку **Simulate Param**. и установите начало построения ВАХ  $(Start) - 100$  MB, окончание (Stop) 0.3 B.

Запустите процесс моделирования. После построения ВАХ остановите его. С помощью визирной линии перенесите полученную экспериментальную кривую на график ВАХ, построенный при выполнении предварительного задания; текущие значения величин тока и напряжения отображаются при этом внизу в окне V\_pn. Шаг и пределы изменения напряжения возьмите из п. 2а предварительного задания. Сравните полученные графики и сделайте вывод о степени совпадения экспериментальной и теоретической кривой.

2. При помощи ключа подключите к диоду резистор Rн. В панели параметров источников V0 и V1 задайте напряжение смещения (рабочую точку) и амплитуду гармонического напряжения в соответствии с вашим предварительным заданием.

Запустите процесс моделирования. На экране осциллографа получите изображения гармонического напряжения источника V1 и напряжения на нагрузке Rн. Масштабы по каналам А и В подберите так, чтобы кривые были максимально близки. Изобразите графики на миллиметровой бумаге. Обратите внимание на нелинейные (квадратичные) искажения выходного сигнала.

3. Откройте панель анализатора спектра. Установите начальную частоту анализа 0 Гц, конечную частоту 5 кГц. Масштаб по вертикали должен быть линейным, а величина самой большой спектральной составляющей - не менее шести делений масштабной сетки экрана.

Задайте разрешение по частоте (Resolution Freq.) 4 Гц. Запустите процесс моделирования. Дождитесь совпадения текущего разрешения с заданным. Пользуясь визирной линией, измерьте постоянную составляющую и амплитуды первых двух гармоник. Результаты занесите в табл. 5.2. Постройте амплитудную спектральную диаграмму напряжения на  $R_{\rm H}$ .

Внимание! Анализатор удваивает напряжение постоянной составляющей; кроме того, напряжения всех составляющих спектра для получения их реальной величины необходимо поделить на 10.

4. Ключом Кл1 присоедините к диоду колебательный контур. Запустите построитель частотных характеристик XIV1. По полученному графику АЧХ  $K(f)$  определите экспериментальные значения резонансной частоты  $f_{p3}$ , отношения сопротивлений  $Z_c/Z_p = K(f_c)/K(f_p)$ , а также полосы пропускания  $2\Delta f_{\rm a}$ .

По результатам измерений вычислите экспериментальное резонансное сопротивление  $Z_{\text{p}_3} = Q_3 \rho = (2\Delta f_3 / f_{\text{p}_3})\rho$ .

5. Повторите п. 3 для случая, когда нагрузкой служит колебательный контур (полосовой фильтр)  $Z_{\kappa}(f)$ .

Для изучения умножителя в режиме сильного сигнала загрузите файл "Умножитель СиС #.ms10".

6. Повторите п. 1 практического задания. При этом для схемы сильного сигнала изменены следующие параметры: режима  $R_{\rm H}$  = 100 кОм, окончание построения ВАХ (Stop) 5 В.

По полученной ВАХ с помощью визира определите значение тока для напряжения  $U_c - |U_0|$ . Вычислите и занесите в табл. 5.3 экспериментальное значение крутизны  $S_i \approx \Delta i / \Delta U \approx i(U_c - |U_0|) / (U_c - |U_0|)$ .

7. Повторите п. 2 практического задания. По осциллограмме выходного сигнала определите экспериментальное значение угла отсечки  $\theta$ °. Для этого измените масштабы наблюдения так, чтобы выходной импульс занимал около пяти делений масштабной сетки по горизонтали и не менее двух делений по вертикали. Установите визиры в начало и конец импульса, задав значение Set Y\_Value равным 0, и по временной разности между ними (Т2-Т1) вычислите  $\theta$ ° = 180°  $f_c$  (Т2-Т1).

8. Повторите п. 3 практического задания.

9. Изменяя напряжение смещения  $0 \leq U_0 \leq U_c$  с шагом  $\Delta U_0 = 0.5$  В, постройте зависимость амплитулы второй гармоники входного напряжения от угла отсечки  $U_2(\theta)$  при активной нагрузке. Угол отсечки при этом измеряйте по осциллографу, а амплитуду  $U_{2c}$  – по анализатору спектра. Проверьте справедливость формулы оптимального угла отсечки  $\theta_{\text{corr}} = 180^\circ / n$ .

10. Ключом Кл1 присоедините к диоду колебательный контур и повторите п. 3 практического задания для  $Z_{\nu}(f)$ .

### КОНТРОЛЬНЫЕ ВОПРОСЫ

1. Что подаётся на вход и что снимается с выхода умножителя ча $c$ тоты?

2. Что такое кратные гармоники?

3. Почему при нелинейных преобразованиях гармонического колебания возникают кратные гармоники?

4. Для чего в лабораторном стенде используется активная нагрузка?

5. Какие требования предъявляются к колебательному контуру в составе умножителя частоты?

6. Какова связь между коэффициентом умножения частоты и степенью аппроксимирующего полинома?

7. При каких условиях используется полиномиальная аппроксимапия ВАХ?

8. Когда следует применять кусочно-линейную аппроксимацию BAX?

9. Что такое угол отсечки и от чего он зависит?

10. Что представляют собой функции Берга?

11. Как следует выбирать угол отсечки при реализации умножителя частоты?

12. Чем объясняется наличие двух формул для определения оптимального угла отсечки? Запишите эти формулы и объясните, в каких случаях они применяются.

# Лабораторная работа 6 ПРЕОБРАЗОВАНИЕ ЧАСТОТЫ

Цель занятия - исследование процедуры переноса спектра сигнала.

# 6.1. КРАТКИЕ ТЕОРЕТИЧЕСКИЕ СВЕЛЕНИЯ

В технике связи часто возникает необходимость в смещении спектра сигнала по частотной оси без изменения его формы. Такой перенос спектра, или преобразование частоты, используется, например, в супергетеродинном приёмнике. При этом спектр узкополосного модулированного сигнала перемещается из окрестности несущей частоты в окрестность промежуточной частоты, где выполняется фильтрация с целью подавления помех. Широкое применение операция переноса спектра получила при частотном разделении каналов (частотном уплотнении), при спектральном анализе сигналов (в гетеродинных анализаторах спектра), при генерировании гармонических колебаний (для создания сетки частот) и др. Преобразование частоты, называемое также транспонированием спектра или гетеродинированием<sup>11</sup>, может быть реализовано на основе нелинейных или линейных параметрических цепей.

амплитудно-модулированный  $u_{AM}(t) = U_m \times$ Пусть сигнал  $\times [1 + M \cdot b(t)]\cos(\omega_1 t)$  поступает на линейный параметрический элемент с проводимостью, изменяющейся по закону  $s(t) = S\cos(\omega_2 t)$ . Тогда ток равен произведению

$$
i(t) = U_m S[1 + M \cdot b(t)]\cos(\omega_1 t)c \cos(\omega_2 t) =
$$

$$
=\frac{U_mS}{2}[1+M\cdot b(t)]\cos[(\omega_1-\omega_2)t]+\frac{U_mS}{2}[1+M\cdot b(t)]\cos[(\omega_1+\omega_2)t].
$$

Пропуская этот ток через полосовой фильтр (например, колебательный контур), можно получить напряжение, представляющее собой (с точностью до коэффициента  $S/2$ ) АМ-сигнал с тем же законом

<sup>11</sup> Название объясняется тем, что для переноса спектра узкополосного сигнала используется маломощный генератор гармонического колебания, называемый гетеродином.
изменения амплитуды, но с изменённой несущей частотой ( $\omega_1 - \omega_2$  или  $\omega_1 + \omega_2$  в зависимости от настройки контура<sup>12</sup>). Таким образом, спектральная плотность сигнала сдвигается по оси частот на величину  $\omega_2$ .

Если к нелинейному элементу с полиномиальной характеристикой  $i(u) = a_0 + a_1u + a_2u^2 + ... + a_Nu^N$  приложить напряжение, равное сумме

$$
u(t) = U_0 + U_{m1} \cos(\omega_1 t) + U_{m2} \cos(\omega_2 t) ,
$$

то в спектре тока будут присутствовать гармонические составляющие с частотами  $\pm n_1 \omega_1 \pm n_2 \omega_2$ , где  $n_1, n_2$  – целые числа, такие что  $|n_1|+|n_2|\leq N$ . Эти частоты называются комбинационными частотами, а сумма  $|n_1| + |n_2|$  называется порядком комбинационной частоты. Таким образом, порядок комбинационной частоты не может превышать степени полинома, описывающего характеристику НЭ. При экспоненциальной или кусочно-линейной аппроксимации порядок комбинационных составляющих не ограничен, но их амплитуды, как правило, убывают с увеличением порядка  $|n_1|+|n_2|$ .

На практике для преобразования частоты используют комбинационные составляющие второго порядка. Пусть для определённости  $\omega_1 < \omega_2$ ; при  $n_1 = n_2 = 1$  имеют место две комбинационные частоты второго порядка  $\omega_2 - \omega_1$  и  $\omega_2 + \omega_1$ . Если вместо гармонического колебания частоты  $\omega_1$  на НЭ подать узкополосный сигнал, спектральная плотность которого сосредоточена в окрестности частоты  $\alpha_1$ , спектр тока будет содержать две копии этой спектральной плотности около частот  $\omega_2 - \omega_1$  и  $\omega_2 + \omega_1$ . Выделив с помощью частотноизбирательной нагрузки одну из них, можно реализовать сдвиг (перенос) спектра полезного сигнала по частотной оси. В качестве нелинейного элемента можно использовать полупроводниковый диод, биполярный или полевой транзистор. Устройство, осуществляющее перенос спектра, называется преобразователем частоты или смесителем.

<sup>&</sup>lt;sup>12</sup> При этом говорят о преобразовании частоты соответственно «вниз» или «вверх».

Рассмотрим работу смесителя на диоде. Для простоты будем считать, что ВАХ диода описывается функцией

$$
i(u) = a_0 + a_1 u + a_2 u^2, \tag{6.1}
$$

а напряжение, приложенное к нему, содержит сумму полезного амплитудно-модулированного сигнала и напряжения гетеродина

$$
u(t) = U_0 + U_c(t)\cos(\omega_c t) + U_{mr}\cos(\omega_r t),
$$
\n(6.2)

где  $\omega_c$  – несущая частота сигнала;  $U_c(t)$  – его огибающая;  $\omega_r$ ,  $U_{mr}$  – частота и амплитуда напряжения гетеродина;  $U_0$  – напряжение смещения. Подставив (6.2) в (6.1), получим две комбинационные составляющие тока на разностной и суммарной частотах:

$$
i^{-}(t) = a_2 U_{m\Gamma} U_c(t) \cos[(\omega_c - \omega_r)t]
$$
\n(6.3)

И

$$
i^+(t) = a_2 U_{m\Gamma} U_c(t) \cos[(\omega_c + \omega_r)t].
$$
 (6.4)

При прохождении тока через частотно-избирательную нагрузку одна из этих составляющих, а также остальные ненужные компоненты колебания должны быть подавлены. Таким образом, на нагрузке выделяется напряжение с огибающей, пропорциональной  $U_c(t)$ .

На практике часто встречается ситуация, когда полезный сигнал имеет малую амплитуду по сравнению с колебанием гетеродина. В этом случае можно считать, что ВАХ диода приближённо линейна в диапазоне изменения полезного сигнала, а напряжение гетеродина смещает рабочую точку по характеристике, меняя тем самым крутизну линейной аппроксимации. Такой подход фактически означает, что нелинейный элемент рассматривается как линейный параметрический. Если ВАХ описывается квадратичной функцией (6.1), то дифференциальная крутизна характеристики (производная в рабочей точке) зависит от напряжения смещения линейно  $S(u) = \frac{di(u)}{du} = a_1 + 2a_2u$  и преобразование частоты происходит без искажений огибающей полезного сигнала.

Для подавления лишних составляющих колебания может потребо-<br>ваться сложный фильтр. Наиболее трудно подавить колебания на частотах гетеродина и полезного сигнала, так как они оказываются заметно мощнее выделяемой комбинационной составляющей.

Можно ослабить требования к избирательности фильтра, если воспользоваться балансной схемой включения двух диодов с одинаковыми характеристиками. Балансные схемы позволяют получить четные или нечетные суммарные характеристики нелинейных элементов, при этом различные схемы включения источников колебаний обеспечивают отсутствие в выходном сигнале составляющих кратных и комбинационных частот чётного или нечётного порядка.

Дальнейшим развитием этого подхода является кольцевая схема включения четырёх одинаковых диодов друг за другом («по кольцу»). Такой способ включения, применяемый в данной лабораторной работе, обеспечивает подавление нечётных гармоник и комбинационных составляющих как относительно полезного сигнала, так и относительно колебания гетеродина. Поэтому на выходе схемы наблюдаются только комбинационные составляющие четного порядка (6.3) и (6.4). Подав-<br>ление одной из них оказывается более простой задачей, поскольку они разнесены на величину удвоенной частоты гетеродина, которую можно выбрать достаточно большой.

#### 6.2. ОПИСАНИЕ ВИРТУАЛЬНОГО ЛАБОРАТОРНОГО СТЕНДА

В настоящей работе исследуются три схемы преобразователя частоты, которые реализованы в виде трёх различных моделей Multisim.

В схеме, показанной на рис. 6.1, в качестве нелинейного элемента<br>используется один полупроводниковый диод. К диоду приложена сумма амплитудно-модулированного напряжения источника Vaм, гармонического напряжения гетеродина Vг и постоянного напряжения смещения V0. Для выделения полезной составляющей сигнала после преобразования частоты служит частотно-избирательная нагрузка в виде параллельного контура Lф, Cф, Rп1, Rп2. Для наблюдения полного спектрального состава тока, протекающего через диод, переключателем Кл1 можно подключить активную нагрузку Кн. Выходное напряжение преобразователя  $(U_{\text{mix}})$  через блок преобразования напряжения с коэффициентом  $K = 100$  поступает на измерительные приборы. Для наблюдения сигналов на входе и выходе преобразователя

служит осциллограф XSC1, для измерений спектральных характеристик - анализатор спектра XSA1. Измеритель частотных характеристик XBP2 позволяет измерить AЧX контура. В составе стенда имеется также измеритель вольт-амперных характеристик XIV1.

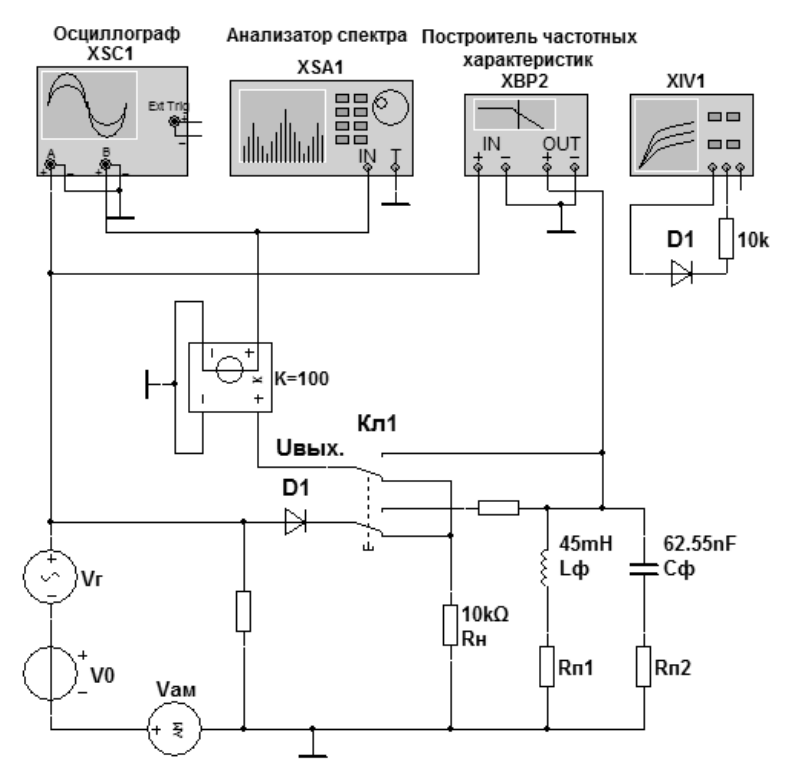

Рис. 6.1. Схема 1 лабораторного стенда на основе диода

Схема 2 виртуального лабораторного стенда, показанная на рис. 6.2, основана на балансном смесителе, включающем два одинаковых диода D1, D2. В качестве полезного сигнала от источника Vaм через трансформатор Т1 на смеситель подаётся амплитудно-модулированное колебание так, что к диодам оно прилагается в противофазе. кроме того, к средней точке вторичной обмотки Т1 приложено<br>гармоническое напряжение гетеродина Vг, которое поступает на диоды в фазе. Токи диодов ( $i_{D1}$ ,  $i_{D2}$ ) протекают в обмотках трансформатора Т2 встречно и, следовательно, вычитаются. Это приводит к тому, что в спектре тока смесителя остаются только две группы составляющих тока второго порядка с частотами, близкими к  $\omega_r - \omega_c$  и  $\omega_r + \omega_c$ , а также одна составляющая полезного сигнала частоты <sub>Фс</sub>. Достоинством этой схемы по сравнению с предыдущей является отсутствие в спектре токов постоянной составляющей, колебания частоты гетеродина, а также вторых гармоник сигнала и гетеродина. Ясно, что компонента частоты  $\omega_c$ , а также составляющие в районе частоты  $\omega_r + \omega_c$ являются лишними и должны быть подавлены. Выходное напряжение смесителя снимается со вторичной обмотки трансформатора Т2, к которой в зависимости от положения переключателя Кл1 можно присоединить либо сопротивление  $R_{\rm H}$ , либо полосовой фильтр на основе параллельного колебательного контура. Сигнал с выхода преобразователя аналогично схеме рис. 6.1 поступает на измерительные приборы.

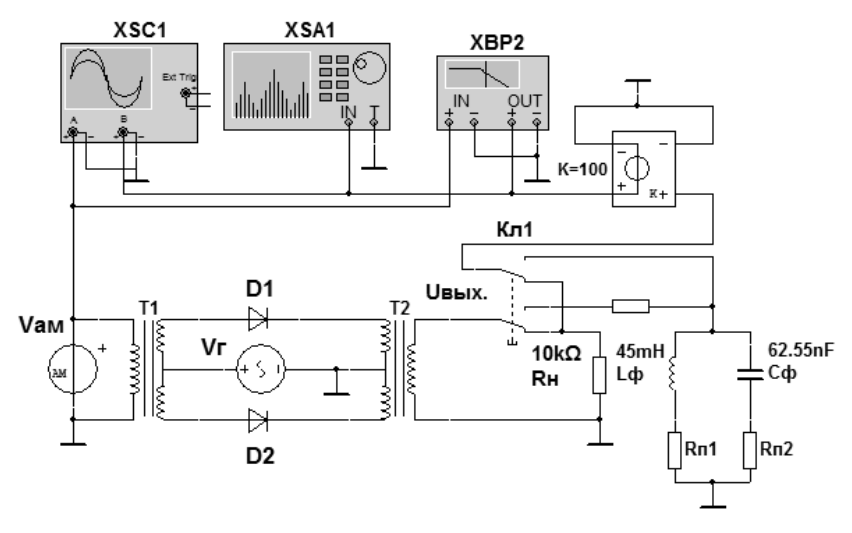

Рис. 6.2. Схема 2 лабораторного стенда на основе балансного смесителя

Дальнейшим развитием балансной схемы является кольцевая схема 3 преобразователя (рис. 6.3), на выходе которого остаются только две группы спектральных составляющих с частотами, близкими к  $\omega_c - \omega_r$ 

и  $\omega_c + \omega_r$ ; из них с помощью полосового фильтра выделяют составляющие в окрестности промежуточной частоты  $\omega_{\text{m}} = \omega_{\text{c}} - \omega_{\text{r}}$ .

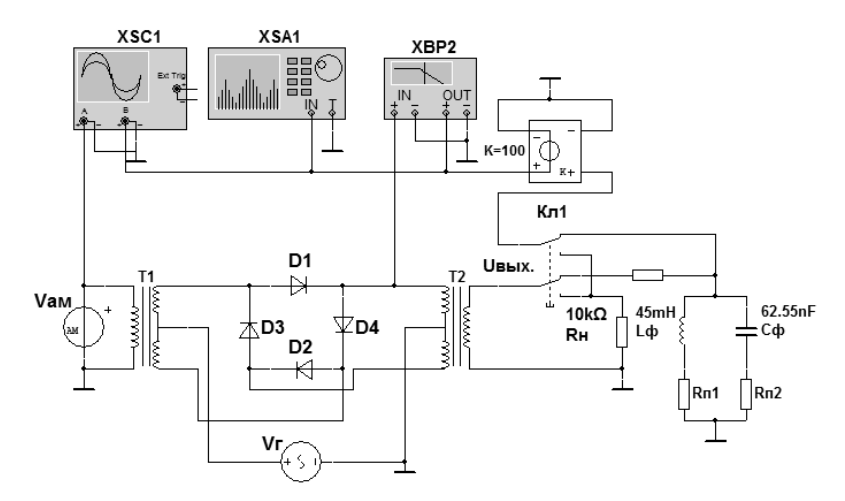

Рис. 6.3. Схема 3 лабораторного стенда на основе кольцевого смесителя

#### 6.3. ПРЕДВАРИТЕЛЬНОЕ ЗАДАНИЕ

На входы преобразователей частоты в общем случае подаются напряжение смещения  $U_0$ , АМ-сигнал  $u_c(t)$  и напряжение гетеродина  $u_r(t)$ :

$$
u_{\text{BX}}(t) = U_0 + u_{\text{c}}(t) + u_{\text{r}}(t) =
$$
  
=  $U_0 + U_{\text{cm}} [1 + M \cos(\Omega t)] \cos(\omega_{\text{c}} t) + U_{\text{rm}} \cos(\omega_{\text{r}} t).$  (6.5)

Частота несущего колебания  $f_c = \omega_c/2\pi$  и частота гетеродина  $f_{\rm r} = \omega_{\rm r}/2\pi$  в зависимости от номера стенда приведены в табл. 6.1. Для всех схем преобразователей и стендов частота модулирующего колебания  $F = \Omega/2\pi = 100 \Gamma\mu$  и коэффициент модуляции  $M = 1$ .

Динамическая (с учетом нагрузки) ВАХ диода на рабочем участке от 0 до 0.2 В может быть аппроксимирована квадратичным полиномом

$$
i(u_{\text{BX}}) = a_{1(n)}u_{\text{BX}} + a_{2(n)}(u_{\text{BX}})^2.
$$
 (6.6)

Необходимые для расчетов коэффициенты аппроксимирующей функции соответственно для первой  $(n = 1)$ , второй  $(n = 2)$  и третьей  $(n = 3)$  $cxem$ 

$$
a_{1(1)} = 3
$$
 MKA / B;  $a_{2(1)} = 215$  MKA / B<sup>2</sup>;  
\n $a_{1(2)} = 9.6$  MKA / B;  $a_{2(2)} = 52.7$  MKA / B<sup>2</sup>;  
\n $a_{2(3)} = 52.7$  MKA / B<sup>2</sup>.

Параметры входного сигнала  $U_0$ ,  $U_{cm}^{\text{BX}}$ ,  $U_{rm}^{\text{BX}}$  в зависимости от номера стенда заданы в табл. 6.1.

К смесителю можно подключить одну из двух нагрузок:

• активное сопротивление  $R_{\rm H} = 10 \text{ kOm}$ ;

• колебательный контур с параметрами  $L_{\text{th}} = 45 \text{ m} \text{Fm}$ ,  $C_{\text{th}} = 62.55 \text{ H}\Phi$ .

Таблица 6.1

|                                   |      |      |      |      | Номер стенда |       |       |      |      |      |
|-----------------------------------|------|------|------|------|--------------|-------|-------|------|------|------|
| Параметры                         |      | 2    | 3    | 4    | 5            | 6     |       | 8    | 9    | 10   |
| $U_0$ , B                         | 0.1  | 0.1  | 0.1  | 0.1  | 0.09         | 0.09  | 0.09  | 0.08 | 0.08 | 0.08 |
| $U_{\text{cm}}$ , B               | 0.01 | 0.01 | 0.01 | 0.01 | 0.015        | 0.015 | 0.015 | 0.02 | 0.02 | 0.02 |
| $U_{\rm rm}$ , B                  | 0.07 | 0.08 | 0.09 | 0.1  | 0.06         | 0.07  | 0.08  | 0.07 | 0.06 | 0.05 |
| $f_c$ , к $\Gamma$ ц              | 14   | 18   | 16   | 17   | 15           | 19    | 22    | 24   | 23   | 21   |
| $f_{\rm r}$ , к $\Gamma$ ц        | 11   | 15   | 13   | 14   | 12           | 16    | 19    | 21   | 20   | 18   |
| $R_{\scriptscriptstyle\rm BH(1)}$ | 35,3 | 35,3 | 35,3 | 35,3 | 32           | 32    | 32    | 28   | 28   | 28   |

1. Рассчитайте выходное напряжение для трех преобразователей на сопротивлении  $R_{\rm H}$ .

На вход схем 1, 2, 3 подано напряжение (коэффициент модуляции  $M = 0$ :

$$
u_{\text{BX1}}(t) = U_0 + u_{\text{c}}(t) + u_{\text{r}}(t) = U_0 + U_{\text{cm}}^{\text{BX}} \cos(\omega_{\text{c}}t) + U_{\text{rm}}^{\text{BX}} \cos(\omega_{\text{r}}t);
$$
  
\n
$$
u_{\text{BX2},3}(t) = u_{\text{c}}(t) + u_{\text{r}}(t) = U_{\text{cm}}^{\text{BX}} \cos(\omega_{\text{c}}t) + U_{\text{rm}}^{\text{BX}} \cos(\omega_{\text{r}}t);
$$
  
\n
$$
u_{\text{BBX1}} = i_1(U_0 + u_{\text{r}} + u_{\text{c}})R_{\text{H1}};
$$
  
\n
$$
u_{\text{BBX2}} = [i_1(u_{\text{r}} + u_{\text{c}}) - i_2(u_{\text{r}} - u_{\text{c}})]R_{\text{H2}};
$$
  
\n
$$
u_{\text{BBX3}} = \{[i_1(u_{\text{r}} + u_{\text{c}}) - i_2(u_{\text{r}} - u_{\text{c}})] +
$$
  
\n
$$
+ [i_3(-u_{\text{r}} - u_{\text{c}}) - i_4(-u_{\text{r}} + u_{\text{c}})]\}R_{\text{H3}},
$$
  
\n(6.7)

где  $i_1$ ,  $i_2$ ,  $i_3$ ,  $i_4$  – токи соответствующих диодов согласно формуле (6.6).

Полученные значения амплитуд напряжений  $U_{im}$  на выходе преобразователей занесите в табл. 6.2.

Рекомендация. Расчёт выходного напряжения удобно провести сначала в общем виде, и только потом выполнить подстановки.

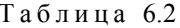

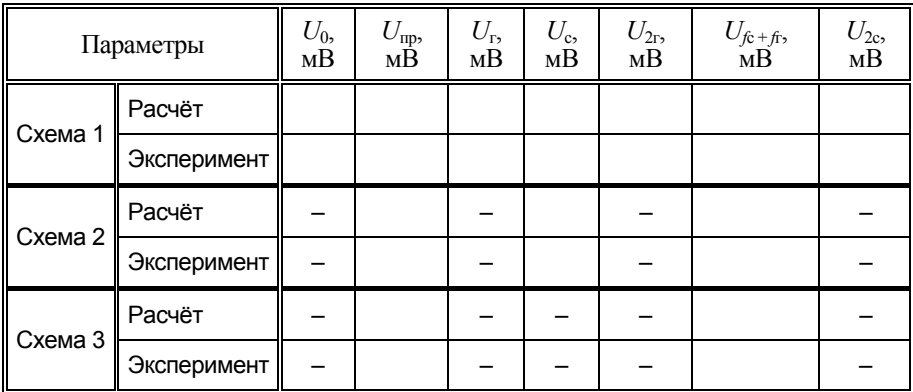

2. Постройте спектральные диаграммы выходного напряжения преобразователей из п. 1. Добавьте к рассчитанному спектру составляющие модулирующего сигнала на частоте  $F = 100$  Гц, если коэффициент модуляции  $M = 1$ .

3. Рассчитайте амплитуды выходного напряжения всех трёх преобразователей  $U_{im}^{\Phi}$  на нагрузке в виде параллельного контура в соответствии с выражением

$$
U_{im}^{\Phi} = I_{im} Z_{\kappa(n)}(f_i) = I_{im} \frac{Z_{p(n)}}{\sqrt{1 + \left(2Q_{(n)} \frac{f_i - f_0}{f_0}\right)^2}},
$$
(6.8)

где  $f_0 = 1/2\pi\sqrt{L_b C_0} = f_{\text{HD}}$  – резонансная частота полосового фильтра;  $f_i$  – частота *i*-й составляющей спектра;  $I_{im}$  – амплитуда *i*-й гармонической составляющей тока из формул (6.7);  $Q(n) = \rho / (R_{BH(n)} + R_{\pi 1(n)} +$ +  $R_{\Pi2(n)}$ ) – добротность контура для *n*-й схемы;  $R_{\text{BH}(1)}$  – вносимое в контур сопротивление потерь диодного смесителя (табл. 6.1);  $R_{\text{BH}(2)} = 8.14 \text{ Om}$ ;  $R_{\text{BH}(3)} = 18 \text{ Om}$  - вносимые в контур сопротивления балансного и кольцевого смесителей;  $R_{\text{m1}(1)} = R_{\text{m2}(1)} = 0$ ;  $R_{\text{m1}(2,3)} =$  $=R_{\text{II2}(2,3)}=30 \text{ Om}; \quad Z_{\text{D}(n)}=\rho Q_{(n)}$  – резонансное сопротивление п-й схемы. Результаты занесите в табл. 6.3. Постройте амплитудный спектр выходного напряжения.

Таблина 6.3

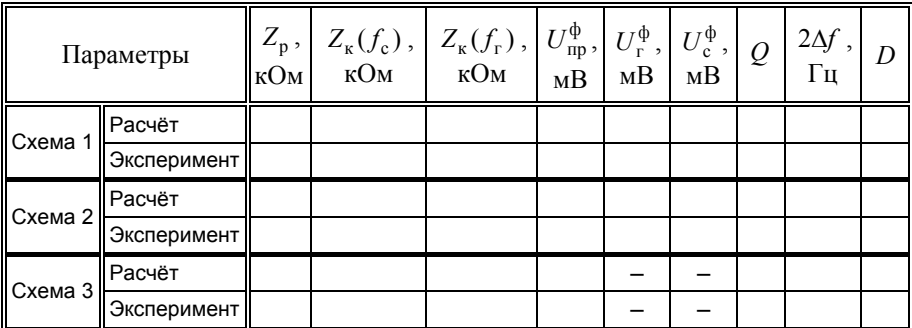

4. Рассчитайте полосу пропускания контура преобразователя  $2\Delta f$ и коэффициент частичной демодуляции D после преобразования частоты вниз  $2\Delta f_{(n)} = f_0/Q_{(n)}$ ;  $D = M_{\text{BUX}}/M_{\text{BX}} = 1/\sqrt{1 + (F/\Delta f_{(n)})}$ , где  $\Delta f_{(n)}$  – половина полосы пропускания.

Лобавьте к спектральной диаграмме п. 3 составляющие модулирующего сигнала на частоте  $F = 100$  Гц с учетом демодуляции, если коэффициент модуляции на входе  $M = 1$ .

#### 6.4. ПРАКТИЧЕСКОЕ ЗАДАНИЕ

#### Преобразователь частоты на диоде

Откройте диск "Education Argon" (D), папки "ОТС", "Лаб.раб. 6", файл "Преобразование частоты1 #.ms10".

1. При помощи измерителя вольт-амперных характеристик XIV1 получите график ВАХ диода на рабочем участке от 0 до 0.3 В. Убедитесь, что рабочий участок похож на параболу. Перенесите его в отчёт с шагом по напряжению.

2. Установите напряжение смещения  $U_0$  источника V0, амплитуду  $U_{rm}$  и частоту  $f_r$  гетеродина (генератор Vг), амплитуду  $U_{cm}$  и частоту  $f_c$  несущего колебания (генератор Vaм) в соответствии с табл. 6.1. Задайте коэффициент модуляции  $M = 0$  и частоту модулирующего колебания  $F = 100 \Gamma$ ц.

3. Подключите с помощью ключа (Кл.1) к смесителю активную нагрузку  $R_{\rm H}$ . Получите спектральную диаграмму амплитуд выходного напряжения преобразователя.

Для этого откройте панель анализатора спектра и установите начальную и конечную частоту анализа: Start = 0 Гц; End = 2.1  $f_c$  кГц. Задайте частотное разрешение (Resolution Freg.) 10 Гц. Запустите моделирование. Дождитесь достижения заданного разрешения. Измерьте амплитуды спектральных составляющих на частотах, указанных в предварительном задании, и занесите результаты в табл. 6.2. Перестройте экспериментальную спектральную диаграмму, указав величины амплитуд и частот.

4. Установите в панели генератора Vaм коэффициент модуляции  $M=1$ . Запустите моделирование, получите спектр и дополните спектральную диаграмму, построенную в п. 3, новыми составляющими.

5. Подключите к смесителю в качестве нагрузки *колебательный контур*. С помощью измерителя частотных характеристик XBP2 получите АЧХ контура. Определите экспериментально полосу пропускания и добротность контура. Занесите результаты в табл. 6.3.

6. Установите в панели генератора Vам коэффициент модуляции  $M = 0$ . Запустите моделирование, получите спектр. Занесите результат в табл. 6.3. Постройте спектральную диаграмму.

7. Включите модуляцию ( $M = 1$ ). Наблюдая выходной сигнал с помощью осциллографа, определите коэффициент модуляции до ( $M_{\text{ex}}$ ) и после ( *M* вых ) преобразования частоты. Рассчитайте коэффициент частичной демодуляции  $D = M_{\text{BMX}} / M_{\text{px}}$ .

Изобразите спектр на выходе преобразователя при АМ-колебании на входе. Для этого добавьте к спектру п. 6 недостающие спектральные составляющие с учетом возможной демодуляции.

## **Балансный преобразователь частоты**

Откройте диск "Education Argon" (D), папки "ОТС", "Лаб.раб. 6", файл "Преобразование частоты2  $\text{\#}$ .ms10".

Повторите пункты 2…7 преобразователя частоты на диоде с учетом отсутствия в схеме источника смещения V0.

## **Преобразователь частоты на основе кольцевого смесителя**

Откройте диск "Education Argon" (D), папки "ОТС", "Лаб.раб. 6", файл "Преобразование частоты $3 \text{ H}$ .ms $10$ ".

Повторите пункты 2…7 преобразователя частоты на диоде с учетом отсутствия в схеме источника смещения V0.

## **КОНТРОЛЬНЫЕ ВОПРОСЫ**

1. Для чего применяется преобразование частоты?

2. На основе каких цепей может быть осуществлено преобразование частоты?

3. От чего зависит спектральный состав тока, протекающего через нелинейный элемент смесителя?

4. В чём заключается особенность применения смесителя на диоде в режиме слабого сигнала?

5. Какой вид вольт-амперной характеристики предпочтителен при работе диодного смесителя в режиме слабого сигнала?

6. К чему приводит наличие в спектре тока нежелательных составляющих?

7. В чём состоит преимущество балансного смесителя? кольцевого смесителя?

8. Из каких соображений следует выбирать частоту гетеродина при преобразовании частоты?

9. Можно ли выбрать частоту гетеродина равной несущей частоте полезного сигнала?

10. Какие требования предъявляются к фильтру на выходе преобразователя частоты?

# **Лабораторная работа 7**

# **АМПЛИТУДНАЯ МОДУЛЯЦИЯ И ДЕМОДУЛЯЦИЯ**

Цель занятия – исследование процессов амплитудной модуляции и демодуляции (детектирования)

## **7.1. КРАТКИЕ ТЕОРЕТИЧЕСКИЕ СВЕДЕНИЯ**

Назначение модуляции состоит в таком преобразовании сигнала, несущего информацию, при котором преобразованный сигнал может быть эффективно передан по каналу связи. При модуляции первичный (информационный) сигнал управляет изменением одного или нескольких параметров несущего колебания; таким образом информация, содержащаяся в первичном сигнале, переносится в модулированный сигнал. Обязательным является требование обратимости: после прохождения сигнала через канал связи модулированный сигнал должен быть преобразован обратно в первичный сигнал. Этот процесс называется демодуляцией или детектированием. Конечно, из-за помех в канале восстановленный информационный сигнал отличается от первичного сигнала на входе модулятора. Чем меньше это отличие, тем выше верность передачи информации.

#### **7.1.1. АМПЛИТУДНАЯ МОДУЛЯЦИЯ**

Наиболее простой вид модуляции – амплитудная модуляция (АМ), при которой амплитуда гармонического несущего колебания изменяется в модуляторе пропорционально первичному сигналу (при этом колебание перестаёт быть гармоническим). Частота несущего колебания выбирается значительно выше верхней частоты спектра первичного сигнала; таким образом, АМ-сигнал является узкополосным.

В отсутствие модулирующего (первичного) сигнала амплитуда несущего колебания равна некоторому начальному значению  $U_m$ ; изменение амплитуды при модуляции происходит относительно этого значения. Поэтому амплитудно-модулированное колебание можно описать выражением

$$
u_{AM}(t) = [1 + Mb(t)]U_m \cos(\omega_0 t + \varphi), \qquad (7.1)
$$

где фо и ф - круговая частота и начальная фаза несущего колебания;  $b(t)$  – первичный сигнал;  $M$  – коэффициент модуляции,  $0 < M \le 1$ . В общем случае спектральное описание АМ-сигнала зависит от спектра (или спектральной плотности) первичного сигнала. Для простоты обычно полагают, что первичный сигнал является гармоническим колебанием единичной амплитуды  $b(t) = \cos(\Omega_0 t + \psi)$  с круговой частотой  $\Omega_0$  и начальной фазой  $\psi$ . В этом простейшем случае

$$
u_{AM}(t) = U_m [1 + M \cos(\Omega_0 t + \psi)] \cos(\omega_0 t + \phi) =
$$
  
= 
$$
U_m \cos(\omega_0 t + \phi) + \frac{M U_m}{2} \cos[(\omega_0 + \Omega)t + \phi + \psi] +
$$
  
+ 
$$
\frac{M U_m}{2} \cos[(\omega_0 - \Omega)t + \phi - \psi],
$$

таким образом, спектр АМ-сигнала содержит три составляющие. Одна из них - это исходное несущее колебание, не зависящее от первичного сигнала. Две другие, называемые боковыми составляющими, представляют собой гармонические колебания, отстоящие от несущей по оси частот на величину частоты модулирующего сигнала. Амплитуды боковых составляющих зависят от глубины модуляции и не могут превосходить половины амплитуды несущего колебания<sup>13</sup>. Если модули-рующий сигнал отличается от гармонического, составляющие спектра, расположенные ниже несущей частоты, образуют нижнюю боковую полосу; аналогично образуется верхняя боковая полоса. Амплитудный и фазовый спектры АМ-сигнала обладают свойствами соответственно чётной и нечётной симметрии относительно несущей частоты.

<sup>13</sup> Иначе происходит перемодуляция, приводящая к искажению огибающей и, следовательно, к потере информации.

Для получения АМ-колебаний можно использовать линейные нестационарные (параметрические) или нелинейные цепи. В соответствии с выражением (7.1) линейный усилитель с коэффициентом усиления, линейно зависящим от управляющего напряжения, представляет собой идеальный амплитудный модулятор. Если для амплитудной модуляции используется нелинейная цепь, то на неё подаётся сумма несущего и модулирующего колебаний, при этом комбинационные составляющие АМ-сигнала выделяются путём полосовой фильтрации.

В настоящей работе исследуется модулятор на полевом транзисторе с резонансной нагрузкой в виде параллельного контура (по существу это резонансный усилитель). На затвор транзистора подаётся гармоническое высокочастотное (несущее) колебание. Напряжение смещения для выбора рабочей точки в сумме с медленно меняющимся НЧ-колебанием (модулирующим сигналом) прикладывается между истоком и затвором.

Если характеристика транзистора имеет квадратичный вид, то изменение смещения приводит к изменению дифференциальной крутизны в рабочей точке, которая медленно (по сравнению с несущей частотой) перемещается по характеристике, тем самым изменяется коэффициент усиления несущего колебания. В результате на нагрузке выделяется колебание несущей частоты с меняющейся амплитудой (АМ-колебание).

Если входное колебание имеет амплитуду, достаточную для применения кусочно-линейной аппроксимации характеристики транзистора, то изменение смещения в соответствии с первичным сигналом приводит к изменению угла отсечки, а следовательно, амплитуды первой гармоники тока, что также приводит к выделению на нагрузке АМколебания.

Качество модулятора принято оценивать с помощью модуляционных характеристик. Статической модуляционной характеристикой называется зависимость амплитуды гармонического напряжения на нагрузке от постоянного напряжения на управляющем входе модулятора. Динамическая модуляционная характеристика – это зависимость коэффициента модуляции АМ-сигнала от амплитуды гармонического модулирующего напряжения.

## **7.1.2. ДЕТЕКТИРОВАНИЕ АМ-КОЛЕБАНИЙ**

При детектировании АМ-сигнала должен быть получен низкочастотный сигнал, как можно более точно совпадающий по форме с первичным сигналом (допускается масштабное амплитудное изменение и

задержка). Одним из способов получения такого сигнала служит синхронное или когерентное детектирование, фактически представляющее собой перенос спектра с несущей частоты на нулевую (см. лаб. работу 6). Недостатком такого способа является необходимость в опорном колебании несущей частоты, совпадающем по фазе с несущим колеба-<br>нием. Другой, более простой, способ, изучаемый в данной работе, осным. други, селее простол, слосс, изущении в данной рассте, се<br>нован на выделении НЧ-сигнала, повторяющего по форме огибающую<br>АМ-сигнала, с помощью простого устройства на основе полупровод-<br>никового диода (диодного детект

Диодный детектор содержит нелинейный элемент - полупроводниковый диод, включённый последовательно с фильтром нижних частот (параллельным соединением активного сопротивления R<sub>th</sub> и ёмкости  $C_{\phi}$ ). С физической точки зрения назначение диода заключается в преобразовании АМ-колебания в пульсирующее напряжение последовательность однополярных импульсов, амплитуда которых меняется пропорционально огибающей АМК. Фильтр нижних частот слаживает эту последовательность, преобразуя её в медленно меня-<br>ющееся напряжение, приближённо воспроизводящее первичный сигнал. Со спектральной точки зрения диод обогащает спектр АМ-<br>колебания комбинационными составляющими, а ФНЧ выделяет те<br>из них, которые образуют низкочастотный сигнал, близкий к первич-HOMV.

Качество детектирования оценивается при помощи детекторной характеристики – зависимости постоянного напряжения  $U_0$  на выходе детектора от амплитуды  $U_m$  гармонического ВЧ-напряжения, приложенного к его входу:

$$
U_0 = f(U_m)|_{U_{\text{BX}} = U_m \cos(\omega_0 t)}.
$$

При слабом сигнале в условиях квадратичной аппроксимации ВАХ детекторная характеристика также квадратична, поэтому детектирование сопровождается существенными нелинейными искажениями полезного сигнала (коэффициент гармоник при детектировании тонального АМК составляет 0.25М). Поэтому диодный детектор обычно используется в режиме сильного сигнала (напряжение на диоде  $U_{\text{V/D}} > 0.5$  В), когда возможна кусочно-линейная аппроксимация его ВАХ; при этом детекторная характеристика практически линейна и<br>можно охарактеризовать детектор коэффициентом детектирования - отношением постоянного напряжения  $U_0$  на выходе детектора к амплитуде  $U_m$  немодулированного несущего колебания на входе:

$$
K_{\mu} = U_0 / U_m = \cos(\theta),\tag{7.2}
$$

где  $\theta$  – угол отсечки, для которого справедливо соотношение

$$
tg(\theta) - \theta = \pi / S_i R_{\phi} \tag{7.3}
$$

здесь  $S_i = i_{\text{VD}}/U_{\text{VD}}$  – крутизна линейного участка аппроксимированной ВАХ диода, а  $i_{VD}$  и  $U_{VD}$  - ток и напряжение на нём, причем

$$
U_{\rm VD} = U_m (1 - K_{\rm A}). \tag{7.4}
$$

Из (7.3) следует, что угол отсечки  $\theta$ , а значит и  $K_{\pi}$ , не зависят от амплитуды несущего колебания, т. е. формулу (7.2) можно использовать и лля АМК.

При расчете диодного детектора очень важно правильно выбрать параметры ФНЧ. Слишком малое значение постоянной времени фильтра  $\tau_{\phi} = R_{\phi} C_{\phi}$  приводит к слабому подавлению высокочастотных составляющих тока диода. При чрезмерно большой постоянной времени изменение выходного напряжения детектора при разряде ёмкости может не успевать за изменением огибающей АМК, что приводит к нелинейным искажениям НЧ-сигнала. Постоянная времени т<sub>ф</sub> выбирается из условия

$$
1/2\pi f_0 \ll R_{\Phi} C_{\Phi} \ll 1/2\pi F, \text{ with } F \ll F_{\text{rp}} \ll f_0, \tag{7.5}
$$

где  $f_0$  – несущая частота;  $F$  – наивысшая частота в спектре первичного сигнала;  $F_{\text{rp}} = 1/(2\pi\tau_{\text{d}})$  – граничная частота ФНЧ.

#### 7.2. ОПИСАНИЕ ВИРТУАЛЬНОГО ЛАБОРАТОРНОГО СТЕНДА

В состав виртуального лабораторного стенда (рис. 7.1) входит амплитудный модулятор на полевом транзисторе VT1, на вход которого от генератора V1 поступает высокочастотное несущее колебание. Смещение на затворе транзистора создаётся источником постоянного напряжения  $U_0$ . Модулирующее низкочастотное гармоническое колебание от генератора V2 подаётся на исток транзистора. Таким образом, между истоком и затвором действует медленно меняющееся напряжение  $U_0 + U_v \cos(2\pi Ft)$ , управляющее изменением амплитуды колебания на выхоле.

Нагрузкой транзистора служит параллельный колебательный контур, так что при постоянном смещении каскад представляет собой резонансный усилитель. Параметры контура  $C, L, R_n$  заданы для каждого варианта в табл. 7.2. АЧХ усилителя можно получить с помощью построителя частотных характеристик ХВР1. К выходу модулятора подключены осциллограф XSC1 и амплитудный вольтметр U1; ключом Кл1 можно подключить анализатор спектра XSA1.

С выхода модулятора амплитудно-модулированное напряжение через блок преобразования напряжения  $(K_{\text{nn}} = U_2/U_1)$  и ключ Кл2 подаётся на вход амплитудного детектора, включающего диод D1 и фильтр нижних частот (ФНЧ). Фильтр представляет собой параллельную RC-цепочку, причём к активному сопротивлению  $R_{\text{th}}$  с помощью можно присоединить либо ключей поочередно либо вместе ёмкости  $C_1$  и  $C_2$ . Параметры детектора  $K_{\pi}$ ,  $U_m^{\text{B}x2}$  заданы для каждого варианта в табл. 7.3.

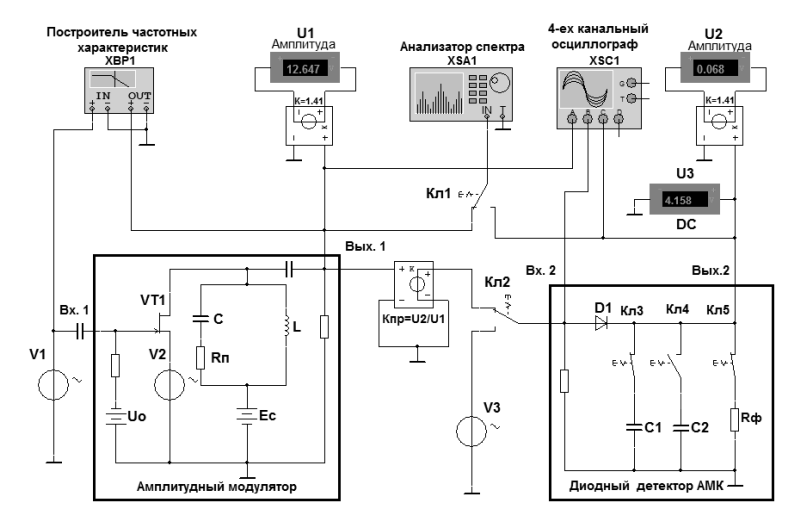

Рис. 7.1. Схема лабораторного стенда

Входное и выходное напряжение детектора можно контролировать с помощью осциллографа XSC1 (каналы "В" и "С"). Выходное напряжение детектора измеряется вольтметрами U3 (постоянная составляющая "DC") и U2 (амплитуда переменной составляющей). Кроме того, к выходу детектора ключом Кл1 можно подключить анализатор спектра XSA1.

## 7.3. ПРЕДВАРИТЕЛЬНОЕ ЗАДАНИЕ

1. Изучите основные вопросы темы по конспекту лекций и литературным источникам. Подготовьтесь к ответу на контрольные вопросы.

2. По заданным в табл. 7.1 параметрам для своего номера стенда рассчитайте резонансную частоту  $f_0 = 1/(2\pi\sqrt{LC})$ , добротность  $Q = \rho/R_\text{n}$ , характеристическое сопротивление  $\rho = \sqrt{L/C}$ , полосу пропускания  $2\Delta f_{0.7} = f_0/Q$  и резонансное сопротивление  $Z_p = Qp$  контура модулятора.

Таблица 7.1

| Номер<br>стенда       |      | 2    |      |      |      | 6    |      | 8    |      | 10   |
|-----------------------|------|------|------|------|------|------|------|------|------|------|
| $C$ , н $\Phi$        | 10   | 9.2  | 8.5  | 7.8  | 7.3  | 6.8  | 6.4  | 6.0  | 5.8  | 5.5  |
| $L, M\Gamma$ н        | 1.0  |      | 1.2  | 1.3  | 1.4  | 1.5  | 1.6  |      | 1.8  | 1.9  |
| $R_{\rm m}$ , OM      | 22.2 | 26.6 | 31.4 | 37.0 | 42.6 | 49.0 | 55.5 | 63.1 | 68.8 | 76.9 |
| $U_m^{\text{ax1}}, B$ | 0.2  | 0.3  | 0.4  | 0.5  | 0.6  | 0.7  | 0.8  | 0.9  | 1.0  | 0.1  |

3. Рассчитайте и постройте статическую модуляционную характеристику (CMX):

$$
U_m^{\text{BBX1}} = I_1 Z_p = f(U_0)|_{U_m^{\text{BX1}} = \text{const}};
$$

входе действует несущее колебание считая, что на  $U_{\text{B}x1} = U_m^{\text{B}x1} \cos(2\pi f_{\text{H}}t)$  частоты, равной резонансной частоте контура  $(f_{\rm H} = f_0)$ . Его амплитуда  $U_m^{\rm BT}$  дана в табл. 7.1.

Указание. Амплитуду тока стока  $I_1$  рассчитывайте по ВАХ транзистора (табл. 7.2) методом трёх ординат. Напряжение смещения  $U_0$ 

изменяйте с шагом 0.1 В от нуля до значения, при котором ток  $I_1$  станет равным нулю.

Примерный вид СМХ показан на рис. 7.2.  $a$ .

Таблица 7.2

| $\parallel$ $U_{\gamma}$ B $\parallel$ 0.9 $\parallel$ 0.8 $\parallel$ 0.7 $\parallel$ 0.6 $\parallel$ 0.5 $\parallel$ 0.4 $\parallel$ 0.3 $\parallel$ 0.2 $\parallel$ 0.1 $\parallel$ 0 $\parallel$ $-0.1$ $\parallel$ $-0.2$ $\parallel$ $-0.3$ $\parallel$ $-0.4$ $\parallel$ $-0.5$ |  |  |  |  |  |  |  |  |
|----------------------------------------------------------------------------------------------------|--|--|--|--|--|--|--|--|
| $\ I_{\text{cr}}$ MA $\ $ 14   14.4   14.8   14.8   14   13.2   12.4   11.6   10.8   10   9.2   8.42   7.65   6.91   6.19                                                                                                    |  |  |  |  |  |  |  |  |
| $\parallel U_{\gamma}$ B $\parallel$ -0.6 -0.7 -0.8 -0.9 -1 -1.1 -1.2 -1.3 -1.4 -1.5 -1.6 -1.7 -1.8 -1.9 -2 -1.9 -2                                                                                                    |  |  |  |  |  |  |  |  |
| $\left\  I_{\text{cr}} \text{MA} \right\  5.49 \left  4.82 \left  4.18 \left  3.57 \right  \right. 3 \left  2.47 \left  1.98 \left  1.54 \left  1.15 \left  0.81 \left  0.53 \right  \right. 0.3 \left  0.14 \left  0.03 \right  \right. 0 \right. 0 \right) \right\ $                  |  |  |  |  |  |  |  |  |

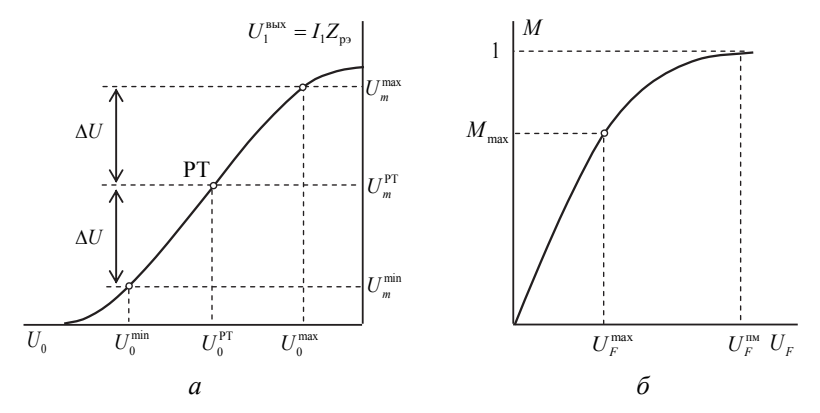

Рис. 7.2. Статистическая (а) и динамическая (б) модуляционные характеристики [10]

4. На полученной в п. 3 характеристике выберите участок, близкий к линейному (если модулирующее напряжение изменяется в пределах этого участка, модуляция будет неискажённой). Определите рабочую точку модулятора (рабочее смещение)  $U_0^{\text{PT}}$ , наибольшее значение амплитуды модулирующего напряжения  $U_F^{\text{max}}$  и коэффициент модуля-

$$
\text{UHH } M_{\text{max}} = \frac{\Delta U}{U_m^{\text{PT}}} = \frac{\left(U_m^{\text{max}} - U_m^{\text{min}}\right)}{\left(U_m^{\text{max}} + U_m^{\text{min}}\right)}
$$

Пояснение. Максимальная амплитуда управляющего напряжения  $U_F^{\text{max}}$ , обеспечивающая неискажённую модуляцию, составляет половину ширины рабочего участка  $U_F^{\text{max}} = (U_0^{\text{max}} - U_0^{\text{min}})/2$  (рис. 7.2, *а*).

5. Определите частоту модуляции  $F$ , превышение которой приведёт к уменьшению рассчитанного по статической модуляционной характеристике коэффициента модуляции  $M_{\text{max}}$  (т. е. к частичной демодуляции) на 10%, при этом коэффициент демодуляции  $D(F) = 1/\sqrt{1 + (2QF/f_0)^2} = 0.9$ .

Результаты расчётов по всем пунктам занесите в табл. 7.3.

Таблина 73

| Пара-<br>  метры | $f_0$ , $\frac{1}{\kappa \Gamma \mathbf{u}}$ | $\left \begin{array}{c} 1 & \rho, \\ \rho & \rho \end{array}\right $ $\mathcal{Q}$   $\mathcal{L}$<br>кОм |  |  |  |  |  |
|------------------|----------------------------------------------|----------------------------------------------------------------------------------------------------|--|--|--|--|--|
| Pacyët           |                                              |                                                                                                    |  |  |  |  |  |
| Экспери-<br>мент |                                              |                                                                                                    |  |  |  |  |  |

6. Изобразите примерный вид амплитудной спектральной диаграммы выходного напряжения модулятора.

7. По заданному в табл. 7.4 напряжению на входе амплитудного детектора  $U_m^{\text{BX2}}$  и коэффициенту детектирования  $K_\text{II}$ , используя ВАХ рабочего участка диода (табл. 7.5) и формулы (7.2), (7.3) и (7.4), рассчитайте  $U_{\text{VD}}$ ,  $S_i$  и  $R_{\text{th}}$ .

Таблина 7.4

| Номер<br>стенда        |      | <u>າ</u> |     |     | 5    | o   |      |     | Q   | 10  |
|------------------------|------|----------|-----|-----|------|-----|------|-----|-----|-----|
| $U_m^{\text{B}x2}$ , B | 3    | 2.5      |     | 3.5 | 4    | 4.5 |      | 5.5 | O   | 6.5 |
| $K_{\rm A}$            | 0.75 | 0.8      | 0.8 | 0.8 | 0.85 | 0.9 | 0.85 | 0.9 | 0.9 | 0.9 |

Таблина 75

| $i_{\text{VD}}$ , mA $\parallel$ 0.44 $\parallel$ 0.71 1.16 1.87 3.03 4.89 7.9 12.75 20.55 33.1 |  |  |  |  |  |
|-------------------------------------------------------------------------------------------------|--|--|--|--|--|

Для полученной в п. 5 частоты  $F$ , руководствуясь соотношением (7.5), считая  $F_{\text{rp}} \approx 2F$ , определите значение  $C_{\text{d}1}$ , соответствующее детектированию без искажений. Задайте  $C_{\phi 2} \approx (3...4)C_{\phi 1}$ .

Занесите результаты расчетов в табл. 7.6.

Таблица 7.6

| Параметры  | $U_{\text{VD}}$ ,<br>B | $S_i$ ,<br>MA/B | $R_{\Phi}$ ,<br>кОм | $C_{\Phi 1}$ ,<br>$\Phi$ H | $C_{\Phi2}$ , $_{\rm H}\Phi$ | $K_{\rm A}$ | $\frac{k_{\rm r,2a}}{0/6}$ , | $k_{r26}$ ,<br>% |
|------------|------------------------|-----------------|---------------------|----------------------------|------------------------------|-------------|------------------------------|------------------|
| ∥ Теория   |                        |                 |                     |                            |                              |             |                              |                  |
| Всперимент |                        |                 |                     |                            |                              |             |                              |                  |

8. Изобразите примерный вид амплитудной спектральной диаграммы напряжения на выходе детектора с коэффициентом детектирования  $K_{\pi}$ , если на его входе действует АМК, у которого значение амплитуды в максимуме равно  $U_m^{\max} = U_m^{\max}$ , а коэффициент модуляции  $M_{\text{max}}\left(K_{\text{A}} \text{ и } U^{\text{BX2}}_{m} \text{ из табл. } 7.4; M_{\text{max}} \text{ из п. } 5\right).$ 

#### 7.4. ПРАКТИЧЕСКОЕ ЗАДАНИЕ

Указания: а) проверьте соответствие параметров элементов загруженной схемы параметрам элементов предварительного задания вашего стенда;

б) все полученные в экспериментальной части данные следует вносить в табл 73 и 76

1. С помощью построителя частотных характеристик XBP1 получите АЧХ усилителя в составе модулятора. Определите экспериментально значения  $f_0$ , 2 $\Delta f_{0.7}$ , Q, Z<sub>p</sub>. Измерения проводите в линейном режиме работы транзистора:  $U_0 = -1$  В (знак минус не вводить!) и  $U_m^{\text{B}x1} = 0.1$  В. Частоту  $f_0$  генератора V1 установите согласно расчётам, а амплитуду управляющего напряжения генератора V2 задайте равной нулю,  $U_F = 0$ . При необходимости по результатам эксперимента скорректируйте значение частоты  $f_0$  генератора.

2. Снимите статическую модуляционную характеристику и постройте её график, совместив его с графиком из предварительного залания.

$$
U_m^{\text{BBX1}} = f(U_0)|_{U_m^{\text{BX1}} = \text{const}}.
$$

Для этого на вход модулятора от генератора V1 подайте несущее колебание с амплитудой  $U_m^{\text{ax1}}$ , соответствующей предварительному заданию. Амплитуду управляющего напряжения генератора V2 сохраните равной  $U_F = 0$ . Смещение  $U_0$  изменяйте с шагом  $\Delta U_0 = 0.1$  В.

3. На середине линейного участка СМХ выберите рабочую точку  $U_0^{\text{PT}}$ . Определите максимальную амплитуду модулирующего сигнала  $U_F^{\text{max}}$  и максимальный коэффициент модуляции  $M_{\text{max}}$ , при которых нелинейными искажениями огибающей можно пренебречь.

4. Получите экспериментально однотональное амплитудно-модулированное колебание. Для этого установите напряжение смещения транзистора  $U_0 = U_0^{\text{PT}}$ , а в панели параметров генератора V2 задайте амплитуду и частоту управляющего напряжения  $U_F = U_F^{\text{max}}$ ,  $F \leq \Delta f_{0.7} / 2$ . Запустите процесс моделирования. Перерисуйте в отчёт осциллограмму и спектральную диаграмму сигнала на выходе модулятора (Вых.1).

5. Рассчитайте коэффициент модуляции по осциллограмме (рис. 7.3, *a*)  $M_{\text{ocu}} = \left(U_m^{\text{max}} - U_m^{\text{min}}\right) / \left(U_m^{\text{max}} + U_m^{\text{min}}\right)$  и спектральной диаграмме  $M_{\text{cn}} = (U_{f_0 - F} + U_{f_0 + F})/U_{f_0}$  (рис. 7.3, 6).

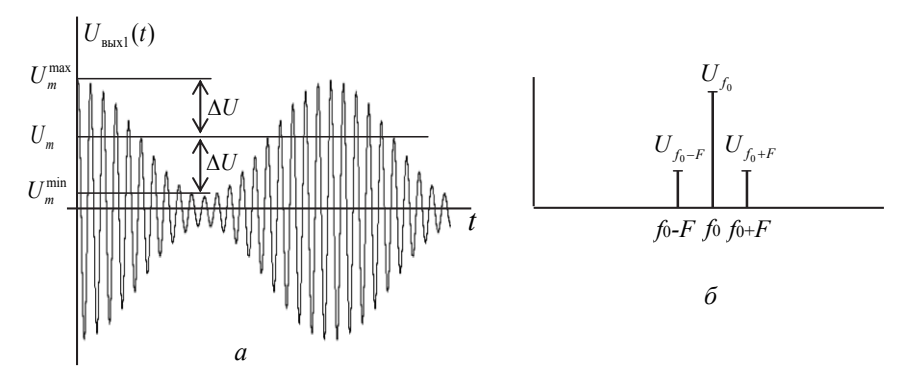

Рис. 7.3. Временная и спектральная диаграммы тонального АМ-колебания

6. С помощью анализатора спектра постройте амплитудную спектральную диаграмму колебаний (рис. 7.4). Присутствие в спектре дополнительных составляющих с частотами  $f_0 \pm 2F$ ,  $f_0 \pm 3F$ ,... и амплитудами  $U_{f_0 \pm 2F}$ ,  $U_{f_0 \pm 3F}$ ,... при последующем детектировании (выделении огибающей) приведёт к нелинейным искажениям полезного сигнала, которые характеризуются коэффициентом гармоник  $k_{\text{r(o)}}$ :

$$
k_{\Gamma(\text{or})} = \frac{\sqrt{U_{f_0+2F}^2 + U_{f_0+3F}^2 + \dots}}{U_{f_0+F}}.
$$

Определите  $k_{\Gamma(0\Gamma)}$ .

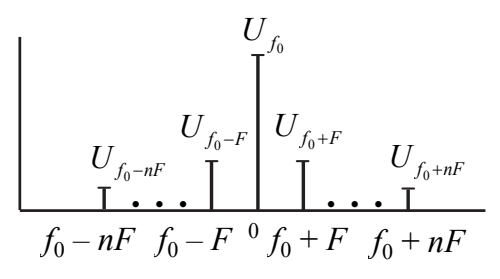

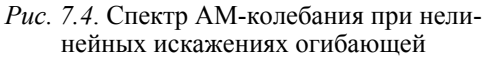

7. Ключом Кл2 соедините вход детектора (Вх.2) с генератором гармонических колебаний V3. Установите в панели параметров генератора амплитуду и частоту из предварительного задания  $(U_m^{\text{B}x2}, f_0)$ . Подключите параллельно сопротивлению  $R_{\text{th}}$  обе ёмкости  $C_1$ ,  $C_2$ . Используя показания вольтметров U3  $(U_0)$ , найдите коэффициент детектирования  $K_{\pi} = U_0 \left/ U_m^{\text{B} \times 2} \right.$ , сравните его с заданным в табл. 7.4. При этом с помощью осциллографа наблюдайте одновременно напряжения на входе и выходе детектора.

8. Снимите детекторную характеристику

$$
U_0 = f(U_m^{\text{B}x2})\Big|_{U_{\text{B}x2} = U_m^{\text{B}x2} \cos(2\pi f_0 t)}
$$

и постройте два графика:

а) начального участка детекторной характеристики при  $0 \le U_m^{\text{BXZ}} \le 0.5 \text{ B}$ ; изменяйте амплитуду входного напряжения с шагом  $\Delta U_m^{\rm BX2} = 0.05 \text{ B}$ ;

б) полной детекторной характеристики при  $0 \le U_m^{\text{BX2}} \le 7.0 \text{ B}$ , при этом изменяйте амплитуду входного напряжения с шагом  $\Delta U_m^{\text{BX2}} = 0.5 \text{ B}.$ 

9. Используя данные п. 8, б, постройте график зависимости коэффициента детектирования от амплитуды входного гармонического напряжения

$$
K_{\rm rq}\left(U_m^{\rm \,BX2}\right) = U_0\left/U_m^{\rm \,BX2}\right.\,.
$$

10. Получите две осциллограммы и две спектральные диаграммы сигнала на выходе детектора, соответствующие различным постоянным времени. Для этого ключом Кл2 присоедините ко входу детектора блок преобразования напряжения. Задайте коэффициент преобразования  $(K_{\text{nn}})$  так, чтобы максимальное значение амплитуды АМК на входе детектора  $U_m^{\text{max}}$  (см. рис. 7.3, *а*) стало равно  $U_m^{\text{B}x2}$  из табл. 7.4.

Подключите к сопротивлению  $R_{\text{th}}$  детектора сначала конденсатор С1, а затем конденсаторы С1 и С2 параллельно.

Перерисуйте в отчёт (качественно) полученные осциллограммы и спектральные диаграммы. Найдите значения коэффициента гармоник напряжения на выходе детектора.

$$
k_{\rm r\,2a(6)} = \frac{\sqrt{U_{2F}^2 + U_{3F}^2 + ... + U_{nF}^2}}{U_F}
$$

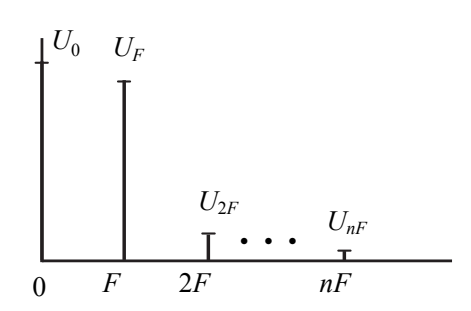

Рис. 7.5. Спектр напряжения на выходе детектора

Сравните между собой  $k_{\text{r(or)}}, k_{\text{r(2a)}}, k_{\text{r(2b)}},$  поясните разницу.

10. Отключите от резистора Rф конденсаторы С1 и С2. Перерисуйте осциллограмму в отчёт.

## КОНТРОЛЬНЫЕ ВОПРОСЫ

1. Что такое модуляция и для чего она применяется?

2. Что представляет собой гармонический переносчик?

3. Какие виды модуляции применяются при гармоническом переносчике?

4. Как следует выбирать частоту несущего колебания?

5. Что такое коэффициент модуляции?

6. От чего зависит ширина спектра АМ-колебания?

7. Какую форму имеет спектр АМ-сигнала?

8. Изменяется ли несущее колебание в процессе амплитудной молуляции?

9. Какая часть мощности АМ-передатчика не участвует в передаче информации?

10. В чём заключается принцип модуляции путём изменения смещения?

11. Как можно выполнить детектирование АМ-сигнала?

12. Как выбираются параметры ФНЧ в составе диодного детектора?

13. В чём причина нелинейных искажений сигнала на выходе диодного детектора?

# **Лабораторная работа 8 УГЛОВАЯ МОДУЛЯЦИЯ И ДЕМОДУЛЯЦИЯ**

Цель занятия – изучение процессов угловой модуляции и демодуляции.

## **8.1. КРАТКИЕ ТЕОРЕТИЧЕСКИЕ СВЕДЕНИЯ**

В отличие от амплитудной модуляции, которая сводится к умножению несущего колебания на сумму постоянной величины и первичного сигнала<sup>14</sup>, при угловой модуляции (УМ) первичный сигнал входит в аргумент нелинейной функции косинуса:

$$
u_{\text{YM}}(t) = U_m \cos[\omega_0 t + \varphi(t) + \varphi_0], \qquad (8.1)
$$

где функция  $\varphi(t)$  пропорциональна первичному сигналу  $b(t)$  при фазовой модуляции

$$
u_{\Phi M}(t) = U_m \cos[\omega_0 t + kb(t) + \varphi_0]
$$
\n(8.2)

или интегралу первичного сигнала при частотной модуляции

$$
u_{\rm TM}(t) = U_m \cos\left\{\omega_0 t + k \int\limits_{t_0}^t b(t) dt + \varphi_0\right\}.
$$
 (8.3)

В обоих случаях нелинейное преобразование закона модуляции приводит к существенному отличию спектра модулированного сигнала

 <sup>14</sup> Амплитудную модуляцию по этой причине называют иногда линейной модуляцией.

от спектра первичного сигнала (напомним, что при АМ спектр первичного сигнала лишь сдвигается по оси частот, не меняя формы). Даже при гармоническом законе модуляции (тональной УМ) спектр модулированного сигнала содержит бесконечное множество гармонических составляющих, разделённых частотным интервалом, равным частоте  $\Omega$  молулирующего колебания

$$
u_{\text{YM}}(t) = U_m \sum_{k=-\infty}^{\infty} J_k(m) \cos[(\omega_0 + k\Omega)t],
$$

где  $J_k(m)$  – функция Бесселя первого рода *k*-го порядка от индекса<sup>15</sup> модуляции т. При фиксированном т значения  $J_k(m)U_m$ ,  $k = -\infty$ ,  $\infty$ суть не что иное, как коэффициенты тригонометрического ряда Фурье, представляющего УМ-сигнал. При  $|k| > m$  коэффициенты очень быстро убывают (по модулю), поэтому эффективная ширина спектра УМколебания описывается приближённым выражением

$$
2(m+1)\Omega \approx 2m\Omega = 2\omega_{\pi},
$$

где  $\omega_{\pi}$  – девиация частоты (максимальное отклонение мгновенной частоты УМ-колебания от несущей частоты).

Для получения УМ-колебаний применяют различные методы как прямые, так и косвенные. Например, фазовый модулятор может быть реализован как фазовращатель, управляемый напряжением, при этом роль фазовращателя выполняет колебательный контур, а управление вносимым фазовым сдвигом осуществляется через варикап, включенный в контур. При подаче на варикап первичного сигнала изменяется его барьерная ёмкость, а следовательно, и резонансная частота. Другой способ фазовой модуляции основан на получении сигнала с балансной амплитудной модуляцией и последующем суммировании его с несущим колебанием, «повернутым» на 90° (модулятор Армстронга). Частотную модуляцию можно осуществить с помощью варикапа, включенного в частотно-задающую цепь генератора высоко-

<sup>&</sup>lt;sup>15</sup> Индекс угловой модуляции - максимальное отклонение полной фазы от величины  $\omega_0 t + \varphi_0$ , вызванное модулирующим сигналом.

частотного (несущего) колебания, при этом изменение барьерной ёмкости  $p-n$ -перехода варикапа под действием напряжения первичного сигнала приводит к изменению резонансной частоты контура и тем самым - мгновенной частоты колебания, вырабатываемого генератором. Зависимость частоты генерируемого колебания от постоянного напряжения, приложенного к варикапу, называется статической модуляционной характеристикой (СМХ). Качество модуляции тем выше, чем ближе эта характеристика к линейной функции. Если СМХ линейна, то её производная постоянна и равна коэффициенту  $k$  в выражении (8.3).

Детектирование УМ-сигналов также может быть выполнено различными способами. В частности, для ФМ-детектирования можно использовать синхронный детектор, при условии, что начальная фаза опорного колебания отличается от начальной фазы несущего колебания на 90°. При этом выходное напряжение детектора пропорционально функции  $sin[kb(t)]$ , где  $kb(t)$  выражает изменение начальной фазы, вызванное первичным сигналом [см. (8.2)]. Качество детектирования тем выше, чем ближе  $\sin[kb(t)]$  к  $kb(t)$ , следовательно, такой способ детектирования пригоден только при небольших значениях индекса модуляции. Применяются векторомерные фазовые детекторы, основанные на преобразовании ФМ в амплитудную модуляцию с последующим диодным детектированием. Для повышения линейности характеристики такие детекторы выполняют по балансной или кольневой схеме.

Частотное детектирование также может быть основано на преобразовании ЧМ в АМ при помощи расстроенного колебательного контура, так что диапазон изменения мгновенной частоты ЧМ-сигнала полностью укладывается на склоне резонансной характеристики. Получаемое при этом колебание, модулированное и по частоте, и по амплитуде, подаётся на диодный АМ-детектор, который нечувствителен к изменениям частоты, поэтому его выходное напряжение прибли-<br>жённо повторяет закон АМ. Зависимость напряжения на выходе детектора от частоты немодулированного гармонического колебания, поступающего на его вход, называется статической детекторной характеристикой (СДХ). Для повышения линейности СДХ используют два таких детектора, включенных по балансной схеме, при этом два контура должны быть расстроены относительно несущей частоты в разные стороны.

#### 8.2. ОПИСАНИЕ ВИРТУАЛЬНОГО ЛАБОРАТОРНОГО СТЕНДА

Схема виртуального лабораторного стенда показана на рис. 8.1. Стенд предназначен для исследования процессов модуляции и демодуляции (детектирования) и состоит из двух частей - ЧМ-передатчика и частотного детектора.

Передающая часть схемы представляет собой автогенератор гармонических колебаний (АГ), собранный на полевом транзисторе VT1 с частотно-задающей цепью (колебательным контуром), включающей первичную обмотку трансформатора обратной связи Тр (ПОС), конденсатор С0, а также два варикапа D1 и D2, подключенные через разделительную емкость к нагрузке транзистора. Изменение ёмкостей варикапов  $C(t)$  происходит под действием приложенного к ним управляющего напряжения  $u_v(t) = E_0 + U_v \cos(\Omega t)$ , где напряжения  $E_0$  и  $U_{\rm v}$   $\cos(\Omega t)$  подаются соответственно от источников постоянного напряжения E0 и низкочастотного гармонического колебания V1. Таким образом, мгновенная частота генерируемого автоколебания изменяется периодически по закону, близкому к гармоническому.

Полученное однотональное ЧМ-колебание через блок преобразования напряжения с коэффициентом передачи  $K = 0.05$  поступает на частотный детектор (ЧД). Его принцип работы основан на преобразовании ЧМК в АМК с последующим детектированием амплитудномодулированного колебания. Для преобразования частотной модуляции в амплитудную используется транзисторный усилитель (VT2) с нагрузкой в виде колебательного контура, содержащего первичную обмотку трансформатора Тр и конденсатор С1. Резонансная частота контура отличается от несущей частоты входного ЧМ-колебания (контур расстроен), поэтому изменение частоты втекающего в контур тока приводит к изменению амплитуды напряжения на нём. С вторичной обмотки трансформатора Тр высокочастотное напряжение со смешанной модуляцией  $(4M + AM)$  поступает на амплитудный детектор, состоящий из диода D3 и ФНЧ (Rф, Cф). Диодный детектор реагирует на изменения амплитуды входного высокочастотного колебания, и на его выходе формируется низкочастотное напряжение, приближённо повторяющее закон изменения мгновенной частоты ЧМ-сигнала.

Для выполнения измерений в стенде предусмотрены четырехканальный осциллограф XSC1, анализатор спектра XSA1, частотомер ХГС1 и два контрольных вольтметра.

Внимание! Вольтметр на выходе ЧД можно переключать в панели "Value" в режим измерения как постоянного (DC), так и действующего переменного напряжения (AC).

## 8.3. ПРЕДВАРИТЕЛЬНОЕ ЗАДАНИЕ

1. Изучите основные вопросы темы по конспекту лекций и литературным источникам. Подготовьтесь к ответу на контрольные вопросы.

2. По заланной в табл. 8.1 зависимости полной емкости контура  $C_{\kappa}(E_0) = C_0 + C_{\text{RAD}}(E_0)$  от постоянного напряжения, приложенного к варикапам, постройте статическую модуляционную характеристику

$$
f_{\rm r}(E_0) = \frac{1}{2\pi\sqrt{L_0 C_{\rm K}(E_0)}},
$$
\n(8.4)

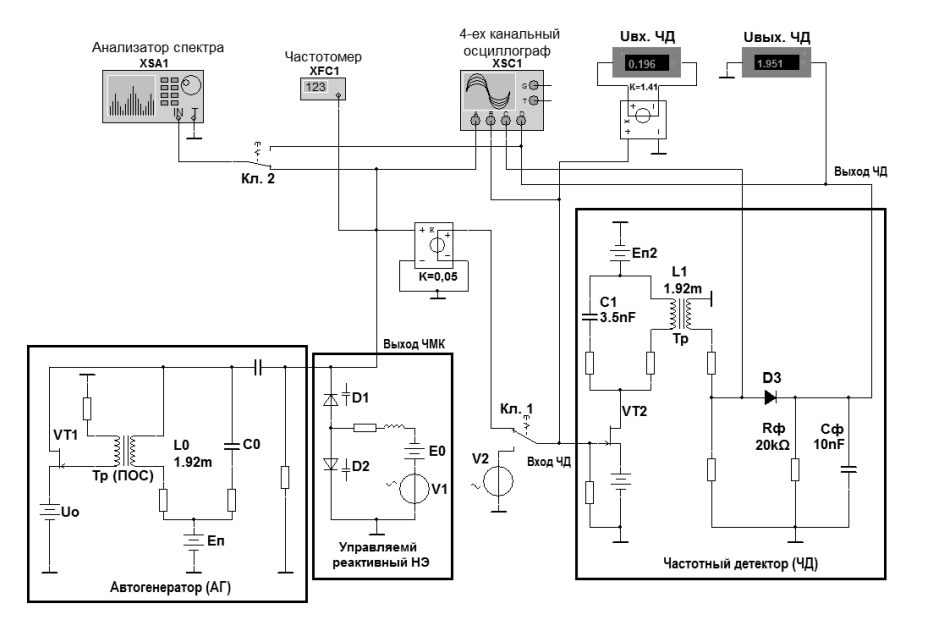

где  $L_0 = 1.92 \cdot 10^{-3}$  Гн.

Рис. 8.1. Схема лабораторного стенда

Таблина 81

| $\mid E_0, B \parallel 1 \mid 1.5 \mid 2 \mid 2.5 \mid 3 \mid 3.5 \mid 4 \mid 4.5 \mid 5 \mid 5.5 \mid 6 \mid 6.5 \mid 7 \mid 7.5 \mid 8 \mid 8.5 \mid 9 \mid 9.5 \mid 10 \mid$                                                                                                 |  |  |  |  |  |  |  |  |  |  |
|----------------------------------------------------------------------------------------------------|--|--|--|--|--|--|--|--|--|--|
| $\left  C_{8}$ , H $\Phi$ $\left  9.6 \right $ 7.9 $\left  6.9 \right $ 6.3 $\left  5.9 \right $ 5.5 $\left  5.2 \right $ 5.0 $\left  4.8 \right $ 4.6 $\left  4.5 \right $ 4.4 $\left  4.3 \right $ 4.2 $\left  4.1 \right $ 4.0 $\left  3.9 \right $ 3.8 $\left  3.8 \right $ |  |  |  |  |  |  |  |  |  |  |

3. Для параметров управляющего сигнала, заланных в табл. 8.2, по статической модуляционной характеристике (8.4) определите максимальную и минимальную частоту автоколебаний модулятора  $(f_{\text{max}}; f_{\text{min}})$ , девиацию частоты  $(f_{\pi} = \omega_{\pi}/2\pi = (f_{\text{max}} - f_{\text{min}})/2)$ , индекс угловой модуляции  $(m = f_{\pi}/F_{\rm v})$ .

Полученные значения занесите в табл. 8.3.

4. Для параметров ЧМ сигнала, полученных в п. 3, руководствуясь формулой (8.3), рассчитайте и постройте нормированную амплитуд-<br>ную спектральную диаграмму, используя таблицы<sup>16</sup> функций Бесселя  $J_k(m)$ . Определите эффективную ширину спектра по формуле (8.5)  $2\Delta f_{\text{3}b} = 2\Delta \omega_{\text{3}b}/2\pi$ , а также по статической модуляционной характеристике оцените расчётную резонансную частоту контура модулятора  $f_{0M} = (f_{\text{max}} + f_{\text{min}} + 2f_0)/4$ , где  $f_{\text{max}}$ ,  $f_{\text{min}}$  и  $f_0$  – мгновенные значения частоты при напряжении на варикапах  $E_0 + U_v$ ,  $E_0 - U_v$  и  $E_0$ СООТВЕТСТВЕННО

5. Постройте нормированную статическую детекторную характеристику частотного детектора

$$
U_{\pi}(f)/U_{\pi}^{\max} = \frac{1}{\sqrt{1 + \left(2Q \frac{f_{0\pi} - f}{f_{0\pi}}\right)^2}}
$$
,

где  $U_{\rm A}^{\rm max} = U_{\rm A}(f_{\rm max})$ ;  $f_{0\rm A} = \frac{1}{2\pi\sqrt{L_{\rm I}C_{\rm I}}}$  – резонансная частота контура

детектора;  $Q = 8.5 - \text{до6}$ ротность контура детектора.

Частоту  $f$  меняйте в пределах от 40 до 60 кГц с шагом 1 кГц.

<sup>&</sup>lt;sup>16</sup> Можно воспользоваться для этой цели программой MathCAD.

6. Используя детекторную характеристику и параметры  $f_{0M}$ ,  $f_{\text{max}}$ ,  $f_{\text{min}}$ , определите нормированную амплитуду модулирующего (управляющего) колебания на выходе ЧД $U_{\rm v}^{\rm BBK}$  .

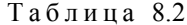

|                            |     |     |     |                         |     | Номер варианта |     |     |                |     |
|----------------------------|-----|-----|-----|-------------------------|-----|----------------|-----|-----|----------------|-----|
| Параметры                  |     | 2   | 3   | $\overline{\mathbf{4}}$ | 5   | 6              |     | 8   | 9              | 10  |
| $E_0$ , B                  | 2.0 | 3.0 | 4.0 | 5.0                     | 5.5 | 6.0            | 6.5 | 7.0 | 7.5            | 8.0 |
| $U_{\rm v}$ , B            | 0.5 | 0.5 | 1.0 | 1.0                     | 1.0 | 1.0            | 1.5 | 1.5 | $\overline{2}$ | 2   |
| $F_{\rm v}$ , к $\Gamma$ ц | 0.5 | 0.5 | 0.5 | 0.5                     | 0.5 | 0.6            | 0.6 | 0.6 | 0.6            | 0.6 |

Таблина 8.3

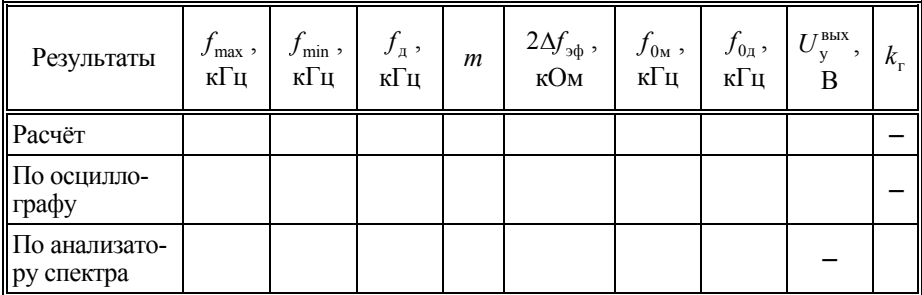

## 8.4. ПРАКТИЧЕСКОЕ ЗАДАНИЕ

Откройте диск "Education Argon" (D), папки "ОТС", "Лаб.раб. 8", файл "Угловая модуляция#.ms10".

1. Получите экспериментальные данные для построения статической модуляционной характеристики. Для этого задайте в панели параметров источника V1 нулевую амплитуду управляющего напряжения. При этом на варикапы будет подано только постоянное напряжение  $E_0$  источника Е0. Изменяя его от 1 до 10 В с шагом 0.5 В, измеряйте с помощью

частотомера частоту  $f$  колебаний, вырабатываемых генератором. Результаты измерений внесите в табл. 8.4.

Таблина 8 4

| $E_0$ , B          |  |  |  |  | $1.0$   1.5   2.0   2.5   3.0   3.5   4.0   4.5   5.0   5.5   6.0   6.5   7.0   7.5   8.0   8.5   9.0   9.5   10 |  |  |  |  |  |
|--------------------|--|--|--|--|----------------------------------------------------------------------------------------------------|--|--|--|--|--|
| $f$ , к $\Gamma$ ц |  |  |  |  |                                                                                                    |  |  |  |  |  |

Нанесите точки зависимости частоты  $f$  от напряжения  $E_0$ , полученной в эксперименте, на график статической модуляционной характеристики, построенный при выполнении предварительного задания.<br>2. Установите в панели параметров источников Е0 и V1 заданные в

табл. 8.2 значения напряжения смещения  $E_0$ , а также амплитуды  $U_v$  и частоты  $F = \Omega/2\pi$  модулирующего (управляющего) колебания. Ключом Кл.1 подключите к модулятору частотный детектор.

Пользуясь осциллографом, измерьте наименьшее и наибольшее значения мгновенной частоты колебаний генератора. Измерения удобно проводить на входе амплитудного детектора (активен только канал "С" осциллографа), так как здесь отчетливо видна связь между частотой и амплитудой колебания со смешанной модуляцией. Часто-<br>та измеряется с помощью визиров как величина, обратная периоду<sup>17</sup>. Когда амплитуда колебаний минимальна - частота минимальна  $f_{\rm min}$  =  $1\!/T_{\rm max}$ , когда амплитуда максимальна – частота максимальна  $f_{\text{max}} = 1/T_{\text{min}}$ . Рассчитайте девиацию частоты как полуразность полученных значений мгновенной частоты. Найдите индекс модуляции  $m$ . Занесите результаты в табл. 8.3.

3. При помощи анализатора спектра, подключённого к выходу генератора (Кл. 2), получите амплитудную спектральную диаграмму ЧМ-сигнала. Качественно перерисуйте её в отчет. По числу значимых составляющих спектра (амплитуда больше 0.1 от максимальной) оцените индекс угловой модуляции. Измерьте ширину частотного интервала между

<sup>17</sup> Поскольку колебание не является периодическим, здесь под периодом подразумевается интервал времени, в течение которого колебание совершает полный цикл; для наиболее точного измерения следует фиксировать ближайшие моменты, в которые график сигнала пересекает горизонтальную ось в одном направлении - снизу вверх или сверху вниз.

соседними составляющими спектра. Определите девиацию частоты  $f_{\pi}$  и эффективную ширину спектра  $2\Delta f_{\rm 3th}$ . Внесите результаты в табл. 8.3.

4. Получите экспериментальные данные для построения графика статической детекторной характеристики как зависимости постоянного напряжения  $U_{\pi}$  на выходе детектора от частоты  $f$  немодулированного несущего колебания на его входе. Для этого подключите ко входу ЧД источник V2 (Кл. 1). В панели параметров источника установите амплитуду Vp = 0.2 В. Меняя частоту в диапазоне  $40 \le f \le 60$  кГц с шагом 1 кГц, вольтметром "Uвых. ЧД" измерьте (в режиме DC) постоянное напряжение  $U_{\pi}$ . Постройте график нормированной экспериментальной СДХ на одном графике с рассчитанной в п. 5 предварительного залания.

По графику экспериментальной СДХ и экспериментальному значению девиации частоты определите возможную амплитуду управляющего напряжения  $U_{\rm V}^{\rm BbIX}$ 

5. Подайте на вход ЧД частотно-модулированные колебания (Кл.1). Получите и перерисуйте в отчёт осциллограммы сигналов на входе и выходе ЧД (каналы С и D осциллографа). Определите по осциллографу и вольтметру (режим АС) амплитуду модулирующего низкочастотного колебания  $U_{\rm v}^{\rm BBX}$ . Сравните её с полученным расчетным значением.

6. Подключите вход анализатора спектра к выходу детектора. Измените частотный диапазон анализатора для наблюдения спектра НЧ-колебания. Измерьте амплитуды первой и высших (второй и третьей) гармоник напряжения на выходе детектора. При необходимости воспользуйтесь логарифмическим масштабом отображения по вертикали  $([I_{\rm A}E] = 20 \log_{10} [V]$ , [ $I_{\rm A}E_M$ ] = 10  $\log_{10} [V/0.775]$ , где  $V$  – напряжение в вольтах). Рассчитайте коэффициент гармоник согласно выражению

$$
k_{\rm r} = \frac{\sqrt{U_{m2}^2 + U_{m3}^2 + \dots}}{U_{m1}}.
$$

Внесите результаты в отчёт.

## КОНТРОЛЬНЫЕ ВОПРОСЫ

1. В чём заключается разница между частотной и фазовой модулянией?

2. Какова связь между индексом модуляции и девиацией частоты при гармоническом законе угловой модуляции?

3. Какой вид имеет спектр УМ-сигнала при тональной модуляции?

4. Как определить эффективную ширину спектра УМ-колебания?

5. Чем определяется ширина спектра ФМ-сигнала при  $m \ll 1$ ?

6. Что такое девиация частоты и как она связана с шириной спектра сигнала?

7. От чего зависит интервал между соседними составляющими спектра УМ-сигнала при тональной модуляции?

8. Что такое индекс модуляции и как он влияет на ширину спектра УМ-колебания?

9. Как осуществляется угловая модуляция?

10. Почему в частотном детекторе используется расстроенный KOHTVD?

11. Для чего применяются варикапы при частотной и фазовой модупянии?

12. Что влияет на степень нелинейности модуляционной и детекторной характеристики?

13. Что характеризует коэффициент гармоник?

## **БИБЛИОГРАФИЧЕСКИЙ СПИСОК**

1. *Васюков В. Н.* Общая теория связи : учебник / В. Н. Васюков. – Новосибирск : Изд-во НГТУ, 2017. – 580 с.

2. Справочник по теоретическим основам радиоэлектроники / под ред. Б. Х. Кривицкого. В 2 т. Т. 2. – Москва : Энергия, 1977. – 472 с.

3. Справочник по радиоэлектронным устройствам / под ред. Д. П. Линде. В 2 т. Т. 1. – Москва : Энергия, 1978. – 440 с.

4. Радиотехника : энциклопедия / под ред. Ю. Л. Мазора, Е. А. Мачусского, В. И. Правды. – Москва : Додэка-XXI, 2002. – 944 с.

5. *Ровдо А. А.* Полупроводниковые диоды и схемы с диодами / А. А. Ровдо. – Москва : Лайт Лтд., 2000. – 288 с.

6. *Шестеркин А. Н.* Система моделирования и исследования радиоэлектронных устройств Multisim 10 / А. Н. Шестеркин. – Москва : ДМК Пресс,  $2012. - 360$  c.

7. Введение в Multisim. Трехчасовой курс. – National Instruments Россия, СНГ, Балтия, 2006. – 44 с.

8. ГОСТ 21878–76. Случайные процессы и динамические системы. Термины и определения.

9. ГОСТ 24375–80. Радиосвязь. Термины и определения.

10. Радиотехника : метод. указания к проведению лабораторных работ для студентов факультета радиотехники и электроники / сост. В. М. Меренков, А. Н. Яковлев. – Новосибирск : Изд-во НГТУ, 2016. – 57 с.

11. Радиотехнические цепи и сигналы. Лабораторный практикум : учеб. пособие / В. Я. Баскей, В. М. Меренков, Д. О. Соколова, А. Н. Яковлев / под ред. А. Н. Яковлева. – Новосибирск : Изд-во НГТУ, 2014. – 113 с.
# **ПРИЛОЖЕНИЕ**

*Форма титульного листа отчёта о лабораторной работе*

# МИНИСТЕРСТВО НАУКИ И ВЫСШЕГО ОБРАЗОВАНИЯ РОССИЙСКОЙ ФЕДЕРАЦИИ ФЕДЕРАЛЬНОЕ ГОСУДАРСТВЕННОЕ БЮДЖЕТНОЕ ОБРАЗОВАТЕЛЬНОЕ УЧРЕЖДЕНИЕ ВЫСШЕГО ОБРАЗОВАНИЯ «НОВОСИБИРСКИЙ ГОСУДАРСТВЕННЫЙ ТЕХНИЧЕСКИЙ УНИВЕРСИТЕТ»

Кафедра Теоретические основы радиотехники

### **ОТЧЁТ**

## **о лабораторной работе № 1 по курсу «Общая теория связи» на тему "ДЕТЕРМИНИРОВАННЫЕ КОЛЕБАНИЯ И ИХ ПАРАМЕТРЫ" номер лабораторного стенда \_\_\_\_\_**

Выполнили:

\_\_\_\_\_\_\_\_\_\_\_\_ (Фамилия, И.О.) \_\_\_\_\_\_\_\_\_\_\_\_ (Фамилия, И.О.)

Группа\_\_\_\_\_\_\_\_\_\_\_\_\_\_\_\_\_

\_\_\_\_\_\_\_\_\_\_\_\_\_ (Фамилия, И.О.)

Оценка

Проверил:

Дата:

Новосибирск 2020

**Васюков Василий Николаевич Меренков Владимир Майевич**

### **ОБЩАЯ ТЕОРИЯ СВЯЗИ**

#### **ЛАБОРАТОРНЫЙ ПРАКТИКУМ**

**Учебное пособие**

Редактор *И.Л. Кескевич* Выпускающий редактор *И.П. Брованова* Корректор *И.Е. Семенова* Дизайн обложки *А.В. Ладыжская* Компьютерная верстка *С.И. Ткачева*

Налоговая льгота – Общероссийский классификатор продукции Издание соответствует коду 95 3000 ОК 005-93 (ОКП)

Подписано в печать 07.10.2020. Формат  $60 \times 84$  1/16. Бумага офсетная. Тираж 100 экз. Уч.-изд. л. 6,51. Печ. л. 7,0. Изд. № 322/19. Заказ № 898. Цена договорная

> Отпечатано в типографии Новосибирского государственного технического университета 630073, г. Новосибирск, пр. К. Маркса, 20